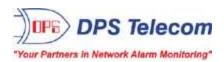

# **BVM G3**

# USER MANUAL

## **D-PK-BVMG3**

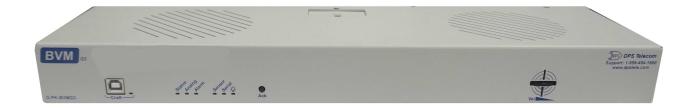

Visit our website at www.dpstelecom.com for the latest PDF manual and FAQs.

June 18, 2020 D-UM-BVMG3 Firmware Version 1.0A

| June 18, 2020 | Initial Release |
|---------------|-----------------|
|               |                 |
|               |                 |
|               |                 |
|               |                 |
|               |                 |
|               |                 |
|               |                 |
|               |                 |
|               |                 |
|               |                 |
|               |                 |
|               |                 |
|               |                 |
|               |                 |
|               |                 |
|               |                 |
|               |                 |
|               |                 |
|               |                 |

This document contains proprietary information which is protected by copyright. All rights are reserved. No part of this document may be photocopied without prior written consent of DPS Telecom.

All software and manuals are copyrighted by DPS Telecom. Said software and manuals may not be reproduced, copied, transmitted or used to make a derivative work, by either mechanical, electronic or any other means in whole or in part, without prior written consent from DPS Telecom, except as required by United States copyright laws.

#### © 2020 DPS Telecom

#### Notice

The material in this manual is for information purposes and is subject to change without notice. DPS Telecom shall not be liable for errors contained herein or consequential damages in connection with the furnishing, performance, or use of this manual.

# **Contents**

| 1  | BVINI G3 Overview   |                                   | 1  |
|----|---------------------|-----------------------------------|----|
| 2  | Specifications      |                                   | 3  |
| 3  | Shipping List       |                                   | 4  |
|    | 3.1 Optional Shipp  | oing Items - Available by Request | 5  |
| 4  | Installation        |                                   | 6  |
|    | 4.1 Tools Needed    |                                   | 6  |
|    | 4.2 Mounting        |                                   | 6  |
|    | 4.3 Power Connec    | etion                             | 7  |
| 5  | BVM G3 Front Par    | nel                               | 8  |
| 6  | BVM G3 Back Pan     | nel                               | 10 |
| 7  | Quick Start: How    | to Connect to the BVM G3          | 10 |
|    | 7.1via Craft Por    | t (using TTY Interface)           | 10 |
|    | 7.2via LAN          |                                   | 16 |
| 8  | TTY Interface       |                                   | 17 |
|    | 8.1 Configure Seria | al Port via TTY                   | 18 |
| 9  | Quick Turn Up       |                                   | 18 |
|    | 9.1 How to Send B   | Email Notifications               | 19 |
|    | 9.2 How to Send S   | SNMP Traps                        | 21 |
| 10 | Provisioning Men    | u Field Descriptions              | 23 |
|    | 10.1 System         |                                   | 24 |
|    | 10.1.1 Histo        | ory Log Format and Operation      | 26 |
|    | 10.2 User Profiles  |                                   | 27 |
|    | 10.3 Ethernet       |                                   | 29 |
|    | 10.4 Serial Port    |                                   | 30 |
|    | 10.5 SNMP           |                                   | 31 |
|    | 10.6 Notifications  |                                   | 32 |
|    | 10.6.1 Notif        | fication Settings                 | 32 |
|    | 10.6.2 Sch          | edule                             | 34 |
|    | 10.7 Alarms         |                                   | 35 |
|    | 10.8 Derived Alarms | 5                                 | 36 |
|    | 10.9 Controls       |                                   | 37 |
|    | 10.1@attery         |                                   | 38 |
|    | 10.11Sensors        |                                   | 40 |
|    | 10.11.1 HVA         | C Monitoring                      | 42 |
|    | 10.11.2 Scri        |                                   | 45 |
|    | 10.11.3 3 Ala       | arm Module                        | 47 |

| 10.12 Ping Targets                               | 48  |
|--------------------------------------------------|-----|
| 10.12.1 User Analogs                             | 49  |
| 10.13 System Alarms                              | 51  |
| 10.14 Timers                                     | 52  |
| 10.15 Date and Time                              | 53  |
| 11 Monitoring via the Web Browser                | 54  |
| 11.1 Welcome                                     | 54  |
| 11.2 Standing Alarms                             | 56  |
| 11.3 Alarms                                      | 57  |
| 11.4 Derived Alarms                              | 58  |
| 11.5 Controls                                    | 59  |
| 11.6 Battery                                     | 60  |
| 11.7 Sensors                                     | 61  |
| 11.7.1 HVAC Monitoring                           | 62  |
| 11.8 User Analogs                                | 63  |
| 11.9 Ping Targets                                | 64  |
| 11.10 System Alarms                              | 65  |
| 11.11 Graph                                      | 66  |
| 12 Device Access Descriptions                    | 67  |
| 13 Backup Configuration                          | 68  |
| 14 Firmware Upgrade                              | 69  |
| 15 Reference Section                             | 70  |
| 15.1 Display Mapping                             | 70  |
| 15.2 System Alarms                               | 83  |
| 15.3 Derived Alarm and Control Equations         | 85  |
| 15.4 SNMP Manager Functions                      | 86  |
| 15.5 SNMP Granular Trap Packets                  | 87  |
| 15.6 Modbus Register Map                         | 88  |
| 15.7 DNP3 Configuration / Interoperability Guide | 95  |
| 15.7.1 DNP v3.0 Device Profile                   | 95  |
| 15.7.2 DNP V3.0 Implementation Table             | 97  |
| 15.7.3 DNP V3.0 Point List                       | 98  |
| 16 Frequently Asked Questions                    | 102 |
| 16.1 General FAQs                                | 102 |
| 16.2 SNMP FAQs                                   | 103 |
| 17 Technical Support                             | 104 |
| 18 End User License Agreement                    | 107 |

### 1 BVM G3 Overview

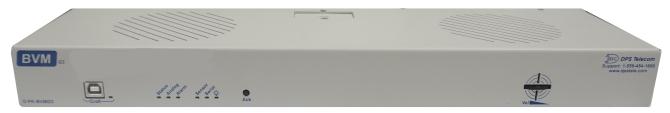

The BVM G3

Could you estimate **how much** money your company has invested in your IT server room or data center? **How much** is your network uptime worth to you? These questions might be difficult to answer, but monitoring your valuable IT equipment certainly doesn't have to be.

You need a compact, simple, and reliable device to monitor battery levels and basic environmental conditions (like temperature, humidity, smoke...) around your valuable equipment. Without this basic visibility, it's just a matter of time before your investment in your server room is seriously damaged.

- 8 Discrete Alarm Inputs
- 1 to 4 D-Wire sensor input jacks, supporting up to 31 battery sensors (sold separately)
- 6 analog inputs
- 3 Control Relay Outputs (Build option)
- Fast, integrated web browser
- 32 ping targets to monitor other devices on the network

#### Meet the BVM G3

The BVM G3 is a small RTU designed to keep an eye on all the battery levels that affect your cell sites, radio towers, server rooms, phone closets, data centers, and any other equipment sites.

You can use the 8 discrete alarms on the back panel to monitor dry contacts, such as motion sensors, UPS, smoke detectors, flood sensors, AC and room entry. You'll also have dense analog battery coverage with support for up to 31 Battery voltage/temperature sensors and 6 analog channels.

With the built-in web interface, you can log on to your BVM RTU from anywhere on the network to edit your threshold settings and view the current battery status. Do you want to know the current temperature on your 12 volt string? Do you need to know the temperature on jar 4 last week? With the BVM G3 you can get all this information right from your network PC.

Don't wait until a battery string fails during a commercial power outage - start protecting your gear today. This 1RU device is able to alert you of changing conditions 24 hours a day, 7 days a week, either via text messages and email, your T/Mon, or an SNMP manager.

The BVM G3 is the best cost-effective way to proactively monitor your mission-critical batteries and networking equipment.

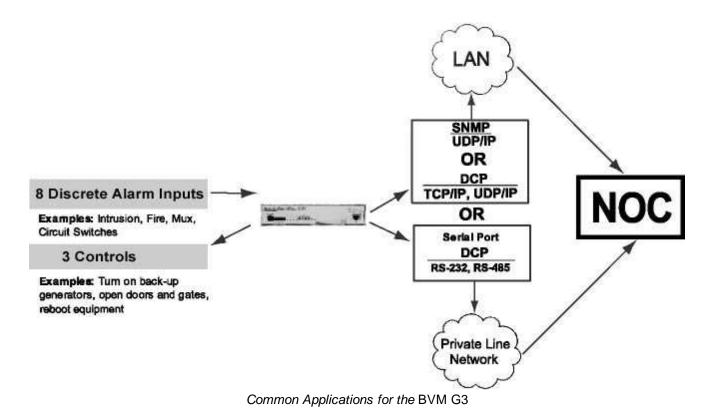

The BVM G3 reports alarms as SNMP traps over LAN and supports DCP polling over RS-232, RS-485 or LAN. The BVM G3 supports simultaneous SNMP and DCP operation.

The BVM G3 supports both LAN and serial port connectivity. The LAN connection and serial port can be used at the same time to support simultaneous SNMP and DCP alarm reporting. However, only one DCP channel can be used, therefore the BVM G3 cannot simultaneously report DCP over LAN and DCP over serial port connection.

In addition to its 8 discrete input points, the BVM G3 has 3 control relays, all form A, user defined NO/NC with short, 8 analogs, and dwire. The control relays allow network administrators to respond remotely to threats to system integrity. Using the control relays, network administrators can turn on backup generators, open doors and gates for emergency access, reboot equipment, or perform other functions. The BVM G3 also allows you to reverse the logic state of the alarm on a point by point basis for discrete alarms.

Another feature of the BVM G3 is user-defined alarm qualification times. This will allow you to clearly distinguish momentary status changes from serious problems.

# **Specifications**

#### Hardware

17.026" W x 1.720" H x 5.136" D Dim ensions:

19" or 23" Back Mounting: Weight 3.5 lbs (1.56 kg)

-48VDC (-36 to -72 VDC) Power Input:

(Optional) -2 4VDC

<sup>3</sup> Current Draw: 100mA @ 48 VDC 200mA@ 24 VDC

3/4Amp GMT Fuse

Aud ible Interfaces: Alam Speaker Visual Interfaces: 8 Front Panel LEDs 5 back LED's

<sup>1</sup> Hardware Interfaces: 8 spring clamp discretes

6 spring clamp analogs 3 spring clamp controls 1 RJ45 10/100BaseTEthernet

1 RS-232 Serial (or optional RS-485)

1 USB Craft Port

4 RJ-11 D-Wiresensornetwork (optional)

Discrete Alarm Inputs: 8 (reversible)

Discrete Alarm Length: 1000Ft. (100m) per Alarm

8 (optional - 6 user, 1 power, 1 temp/pwr Analogs:

-92 to +92 VDC or 4 to 20mA Input Range:

Analog Accuracy: ±1% of Analog Range

Control Outputs: 3 Relays 60 VDC/12 OVAC Max Voltage: Max Current: 1AAC/DC

32° to 140°F (0° to 60°C) Operating Temp: Industrial Operating Temp: -22" to 158"F (-30" to 70"C)

Operating Humidity: 0% to 95% non-condensing

MTBF: 60 Years RoHS: RoHS 5 Approved

Ordering Options: D-Wire, 4-Port 10/100 Switch...

#### Software

Downloadable Firmware: Built-in Web Interface:

Browser Support: Firefox, Chrome, Edge, ...

DCPx, TELNET, HTTP, Email .... Protocols:

SNMP Support: V1, V2c, V3

Temp, Temp/Humidity, Voltage/Temperature D-Wire Sensor Support:

Ping Alarms:

Windows XP, 2000, Vista, 7, 9, 10 OS Support

32/64bit

#### Note:

<sup>1</sup> Valid if hardware option is included.

Minimum lengths determined with TTL voltage level a larms. Actual distance may vary.

<sup>3</sup> Cur rent measured a trated voltage with all controls latched and all alarms triggered.

Se e analog section in manual for detailed analog accuracy break down.

<sup>\*</sup> This equipment has been tested and found to comply with the limits for a Class A digital device, pursuant to part 15 of the FCC Rules. These limits are designed to provide reasonable protection against harmful interference when the equipment is operated in a commercial environment. This equipment generates, uses, and can radiate radio frequency energy and, if not installed and used in accordance with the instruction manual, may cause harmful inter ference to radio communications. Operation of this equipment in a residential area is likely to cause harmful interference in which case the user will be required to correct the interference at his own expense.

# 3 Shipping List

Please make sure all of the following items are included with your BVM G3. If parts are missing, or if you ever need to order new parts, please refer to the part numbers listed and call DPS Telecom at **1-800-622-3314**.

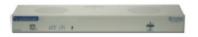

BVM G3 D-PK-BVMG3

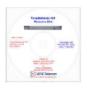

**BVM G3 Resource CD** 

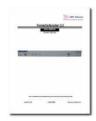

BVM G3 User Manual D-UM-BVMG3

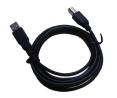

6 ft. USB Download Cable D-PR-046-10A-06

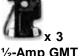

½-Amp GMT Fuses 2-741-00500-00

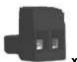

Lg. Power Connector (Main Pwr) 2-820-00862-02

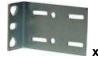

19" Rack Ear D-CS-325-10A-00

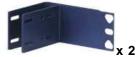

23" Rack Ear D-CS-325-10A-01

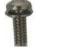

x 8
Four 3/8" Ear Screws
1-000-60375-05

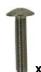

Two Metric Rack Screws 2-000-80750-03

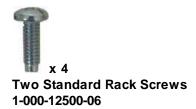

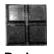

Pads 2-015-00030-00

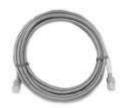

14ft. Ethernet Cable D-PR-932-10B-14

# 3.1 Optional Shipping Items - Available by Request

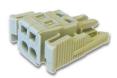

Small WAGO connector 2-802-01020-00

# 4 Installation

## 4.1 Tools Needed

To install the BVM G3, you'll need the following tools:

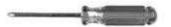

Phillips No. 2 Screwdriver

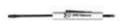

Small Standard No. 2 Screwdriver

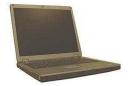

PC with terminal emulator, such as HyperTerminal

## 4.2 Mounting

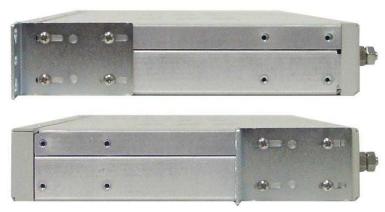

The BVM G3 can be flush or rear-mounted

The BVM G3 mounts in a 19" rack or a 23" rack using the provided rack ears for each size. Two rack ear locations are provided. Attach the appropriate rack ears in the flush-mount or rear-mount locations shown in Figure 6.2.1.

**Note:** Rack ears can be rotated 90° for wall mounting or 180° for other mounting options (not shown).

#### 4.3 Power Connection

The BVM G3 uses single or dual (Optional) power inputs, powered through two barrier plug power connectors.

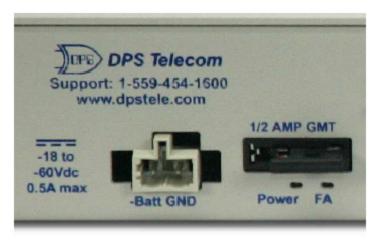

BVM G3 Power Terminals and Fuses

#### To connect the BVM G3 to a power supply:

- 1. Locate the metal grounding lug next to the symbol . Use the grounding lug to connect the unit to earth ground.
- 2. Insert the eyelet of the earth ground cable between the two nuts on the grounding lug (Ground cable not included).
- 3. Choose a barrier plug power connector to attach your power cable to. One plug is used for main power and the other is used for backup power. Both plugs are interchangeable so it does not matter which plug you select. Each plug's right terminal is Ground and its left terminal is Battery Lead.
- 4. Insert a battery ground into the power connector plug's right terminal (GND) and tighten the screw.
- 5. Insert a battery lead to the plug's left terminal and tighten its screw.
- 6. Insert fuse into the fuse distribution panel.
- 7. Check the power status LED for polarity.
- 8. Measure voltage. Connect the black cable onto the ground connector of your Digital Voltage Meter (DVM) and red cable onto the other connector of your DVM. The voltmeter should read between the values listed on the silk screen next to the power connector.
- 9. Insert the local fuse into the power fuse slot. The power plug can be inserted into the power connector only one way to ensure the correct polarity.

Note: The negative voltage terminal is on the left and the GND terminal is on the right.

10. Verify that the LED is lit. To confirm that power is correctly connected, the front panel status LED will flash RED and GREEN, indicating that the firmware is booting up.

# 5 BVM G3 Front Panel

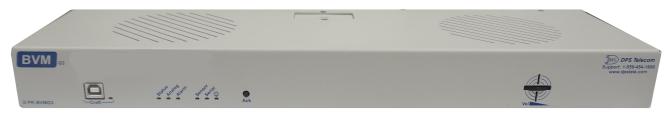

BVM G3 Front Panel

| LED          | Status          | Description                              |
|--------------|-----------------|------------------------------------------|
| Δ.           | Solid Green     | Power Supply A OK                        |
| A            | Off             | No Voltage (or) Power Leads Reversed     |
| D (Ontional) | Solid Green     | Power Supply B OK                        |
| B (Optional) | Off             | No Voltage (or) Power Leads Reversed     |
| FA           | Solid Red       | Blown Fuse                               |
| FA           | Off             | Fuse OK                                  |
| Status       | Flashing Green  | Application Running                      |
| Status       | Flashing Red    | Bootloader Running                       |
|              | Flashing Red    | New Alarm                                |
| Alarm        | Solid Red       | Standing Alarm Acknowledged via DCP poll |
|              | Off             | No Alarms                                |
| Carrial      | Flashing Green  | Data Transmitted on Serial Connection    |
| Serial       | Flashing Red    | Data Received on Serial Connection       |
| Power        | Solid Green     | Processor has power                      |
| (Lamp)       | Off             | Processor does not have power            |
| USB          | Flashing Green  | Data Transmitted over USB                |
| USB          | Flashing Red    | Data Received over USB                   |
|              | Solid Green     | At least 1 dwire enabled, no alarm       |
| D-Wire       | Flashing Green  | Standing acknowledged alarm (Threshold)  |
| D-Wile       | Flashing Red    | New Alarm                                |
|              | Off             | No D-Wire Alarms                         |
| Lnk          | Solid Green     | LAN Connected                            |
| LIIK         | Off             | LAN Not Connected                        |
| LAN          | Flashing Yellow | Activity over Ethernet Connection        |
| LAIN         | Off             | No Activity                              |
| 100BT        | Solid Green     | LAN Connection Speed is 100BaseT         |
| 10001        | Off             | LAN Connection Speed is 10BaseT          |
|              | Solid Green     | Analogs enabled, no alarm                |
| Analog       | Solid Red       | Standing acknowledged alarm (Threshold)  |
| Analog       | Flashing Red    | New Alarm                                |
|              | Off             | No Analogs enabled                       |
|              | Solid Green     | 1 or more relays latched                 |
| Relay        | Flashing Green  | New relay latched or released            |
|              | Off             | All relay off                            |

Front Panel LED Descriptions

### 6 BVM G3 Back Panel

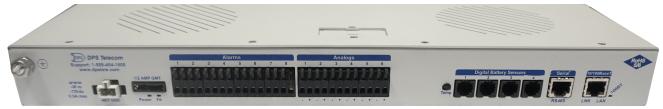

BVM G3 Back Panel

## 7 Quick Start: How to Connect to the BVM G3

Most BVM G3 users find it easiest to give the unit an IP address, subnet and gateway through the front craft port (TTY interface) to start. Once these settings are saved and you reboot the unit, you can access it over LAN to do the rest of your databasing via the Web Browser interface.

**Alternative option:** You can skip the TTY interface by using a LAN crossover cable directly from your PC to the BVM G3 and access its Web Browser.

## 7.1 ...via Craft Port (using TTY Interface)

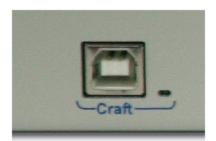

BVM G3 Craft Port

Use the front panel craft port to connect the BVM G3 to a PC for onsite unit configuration. To use the craft port, connect the included DB9 download cable from your PC's COM port to the craft port.

**Note**: The following images display the setup process done in Windows XP.

The following steps will occur the first time any DPS USB equipment is used on this PC. If you've used a different DPS USB device before and have installed the DPS USB drivers, then **skip to Step 9**.

When you first connect the BVM G3 to your PC via USB, a "Found New Hardware" message will appear:

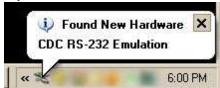

1. Click the "Found New Hardware" message/icon to launch the "Found New Hardware Wizard".

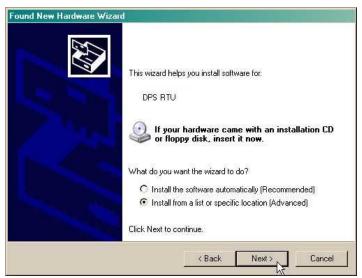

- 2. Select "Install from a list or specific location (Advanced)"
- 3. Click "Next >"

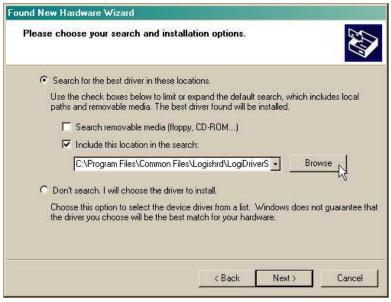

- 4. Select "Search for the best driver in these locations."
- 5. Insert BVM G3 Resource Disc (CD) into your PC.
- 6. Click "Browse"

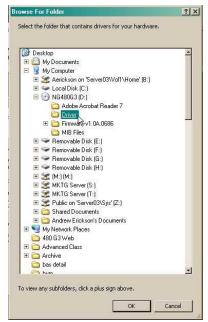

7. Select the "Driver" folder of your BVM G3 Resource Disc Disc (CD) and click "OK"

The following message will confirm installation of a new "USB Communications Port"

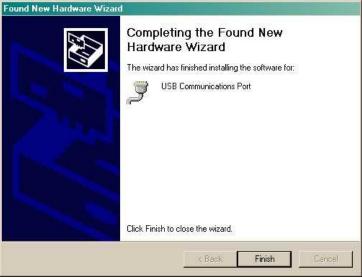

8. Click "Finish" to close the Wizard.

Now that the driver has been installed, a new COM port is being emulated on your PC. Before using hyperterminal, you must confirm the identity of that new COM port (COM1, COM2, COM3...) in the Windows Device Manager.

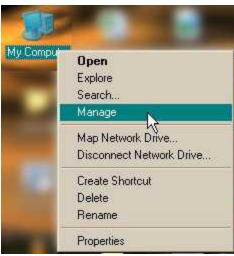

9. Right-click the "My Computer" icon on your desktop, then click "Manage"

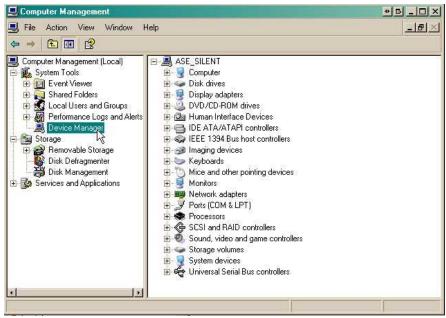

10. Click "Device Manager" in the left pane.

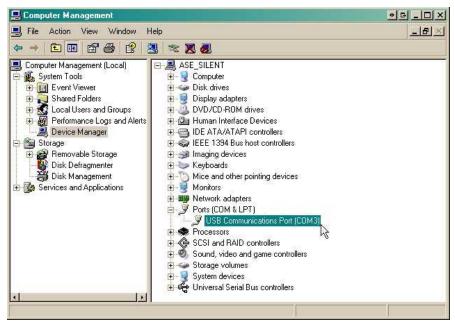

- 11.Expand the "Ports (COM & LPT)" section in the right pane. Look for "USB Communications Port (COMx)". Note the number of the COM port ("COM3" in the example above).
- 12.Click on the Start menu > select Programs > Accessories > Communications > HyperTerminal.

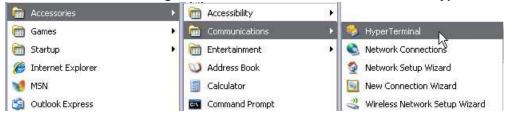

13. At the Connection Description screen, enter a name for this connection. You may also select an icon. The name and icon do <u>not</u> affect your ability to connect to the unit.

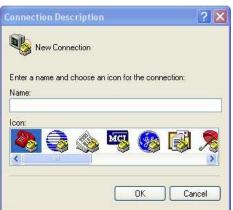

14. At the Connect To screen, use the drop-down menu to select the COM port you found earlier in the Device Manager.

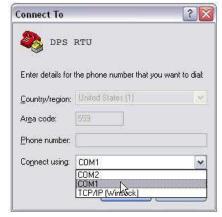

15. Select the following COM port options:

• Bits per second: 9600

Data bits: 8Parity: NoneStop bits: 1

· Flow control: None

Once connected, you will see a blank, white HyperTerminal screen. Press Enter to activate the configuration menu.

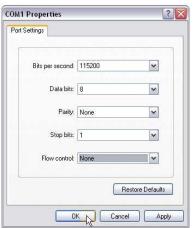

17. The BVM G3's main menu will appear. Type C for C)onfig, then E for E)thernet. Configure the unit's IP address, subnet mask, and default gateway.

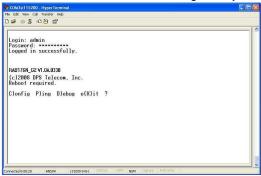

16. When prompted, enter the default user name admin and password dpstelecom. NOTE: If you don't receive a prompt for your user name and password, check the Com port you are using on your PC and make sure you are using the cable provided. Additional cables can be ordered from DPS Telecom.

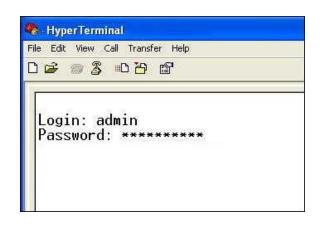

18. ESC to the main menu. When asked if you'd like to save your changes, type Y for Y)es. Reboot the BVM G3 to save its new configuration.

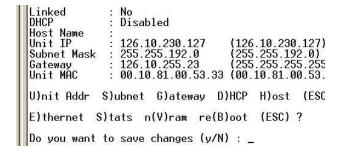

**Now you're ready** to do the rest of your configuration via LAN. Please refer to the next section "...via LAN" for instructions on setting up your LAN connection.

### 7.2 ...via LAN

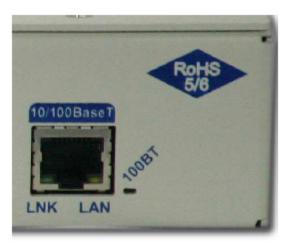

BVM G3 Ethernet Port

To connect to the BVM G3 via LAN, all you need is the unit's IP address (Default IP address is 192.168.1.100).

If you DON'T have LAN, but DO have physical access to the BVM G3, connect using a LAN crossover cable. NOTE: Newer PCs should be able to use a standard straight-through LAN cable and handle the crossover for you. To do this, you will temporarily change your PC's IP address and subnet mask to match the BVM G3's factory default IP settings. Follow these steps:

- 1. Get a LAN crossover cable and plug it directly into the BVM G3's LAN port.
- 2. Look up your PC's current IP address and subnet mask, and write this information down.
- 3. Reset your PC's IP address to 192.168.1.200. Contact your IT department if you are unsure how to do this.
- 4. Reset your PC's subnet mask to **255.255.0.0**. You may have to reboot your PC to apply your changes.
- 5. Once the IP address and subnet mask of your computer coincide with the unit, you can access the unit via a Telnet session or via Web browser by using the unit's default IP address of **192.168.1.100**.
- 6. Provision the BVM G3 with the appropriate information, then **change your computer's IP address and subnet mask back to their original settings.**

**Now you're ready** to do the rest of your configuration via LAN. Plug your LAN cable into the BVM G3 and see "Logging On to the BVM G3" to continue databasing using the Web Browser.

## 8 TTY Interface

The TTY interface is the BVM G3's built-in interface for basic configuration. From the TTY interface, you can:

- Edit the IPA, subnet, and gateway
- Configure primary port
- Set unit back to factory defaults
- Set DCP info for T/Mon polling
- Ping other devices on the network
- Debug and troubleshoot
- Disable Telnet & change HTTP/HTTPS port (high-security firmware versions only)

  For more advanced configuration tools, please use the Web Browser Interface.

For Telnet, connect to the IP address at port 2002 to access the configuration menus after initial LAN/WAN setup. **Telnet sessions are established at port 2002, not the standard Telnet port** as an added security measure.

If you're using Windows 7, then you'll need to install telnet before you can use the TTY interface. To install telnet, open up your command line (type "cmd" into the search bar in the **Start Menu**). Select **cmd.exe** to run the command line.

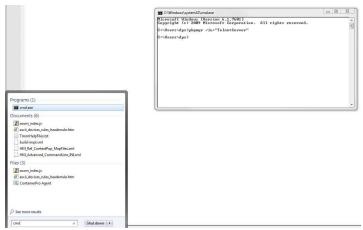

From the command line, type in **pkgmgr /iu:"TelnetClient"** then press **enter**. When the command prompt appears again, the installation is complete.

#### Menu Shortcut Keys

The letters before or enclosed in parentheses () are menu shortcut keys. Press the shortcut key to access that option. Pressing the ESC key will always bring you back to the previous level. Entries are not case sensitive.

## 8.1 Configure Serial Port via TTY

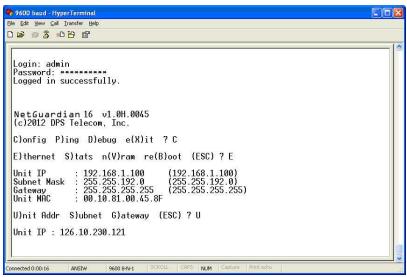

Serial port configuration

- 1. To enter configuration setting for the Serial Port, login to the TTY interface and press C)onfig > s(E)rial.
- 2. Press the hot keys to toggle through the following options. (\* Indicates default settings:) **NOTE**: Default settings may not reflect the primary interface that shipped in the unit.
  - Port Type: 232\*, 485
  - Baud: 115200\*, 57600, 19200, 9600, 4800, 2400, 1200
  - Parity: None\*, even, odd
  - Stop bits: 1\*, 2
- 3. Set the RTS head / tail (Carrier time) Suggested settings are: 0,0 if using RS232. Or full duplex RS485 connection, but will vary when using half duplex.

# 9 Quick Turn Up

The next sections of this manual will walk you through some of the most common tasks for using the BVM G3. You will learn how to send email notifications, and send SNMP traps to your alarm master - all using the Web browser. For details on entering your settings into each Web browser menu, the section "Provisioning Menu Field Descriptions" section.

#### 9.1 How to Send Email Notifications

1. Click on the **Notifications** button in the **Provisioning** menu. You can setup as many as 8 different notifications. Begin the setup "wizard" by clicking **Edit** for a notification number. In this example, we'll setup Notification 1 to send emails.

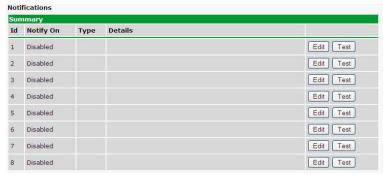

2. At the **Notification Setting** screen, use the drop down box to set what events to use for this notification. Now, select the **Send Email Notification** button and click **Save and Next**.

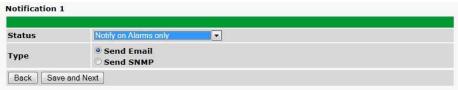

3. At the **Email Notification** screen, you'll enter your email server settings. Enter the **IP address** or **Host Name** of your email server. Enter the **Port Number** (usually 25) and the "**To" Email Address** of the technician that will receive these emails. If authentication is required, chose the type and fill in the necessary fields. Click **Next**.

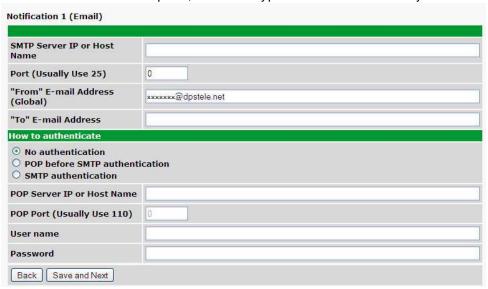

4. At the **Schedule** screen, you'll select the exact days/times you want to receive email notifications. You can set 2 schedules per notification. For example, you may want to receive notifications at certain times during the week, and at different hours on the weekend. Use the check boxes to select the days of the week, and select the time from the drop down menus. Click **Finish.** To try a test notification, click the **Test** button (See next step.)

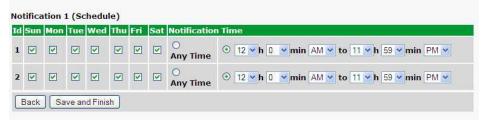

- 5. If you chose to test the email notification you've just setup, you will prompted with a pop up . Click **OK** to send a test email alarm notification. Confirm all your settings by checking your email to see if you've received it. **NOTE:** This test only means that your notification settings are correct, but you still need to assign the notification to an alarm point. See the next step.
- 6. Now you will associate this notification to an alarm (system, base, analog, etc.) You have 8 notification devices available to use. In the image below, you might assign **Notification Device 1** to **Alarm 1**. This means that you would receive an email notification when an alarm for **Alarm 1** (SERVER ROOM) occurs.

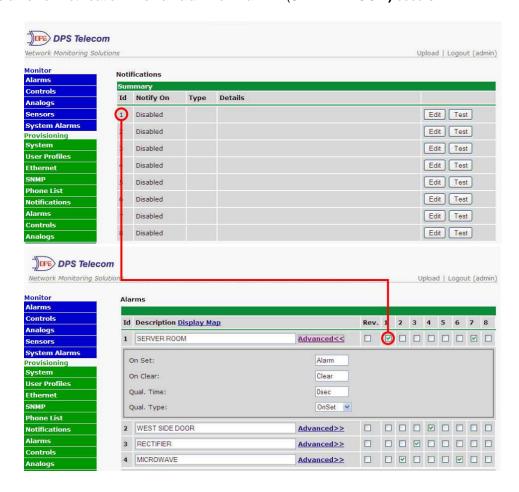

## 9.2 How to Send SNMP Traps

1. Click on the **SNMP** button in the **Provisioning** menu. Enter the **SNMP GET** and **SNMP SET** community strings for your network, then click **Save**. The typical SNMP SET and GET community strings for network devices is "public". As an added security measure, we've made our default "dps\_public".

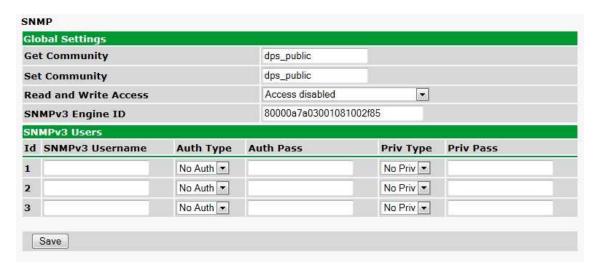

2. Click on the **Notifications** button in the **Provisioning** menu. You can setup as many as 8 different notifications. Begin the setup "wizard" by clicking **Edit** for a notification number. In this example, we'll setup Notification 1 to send SNMP traps to your alarm master.

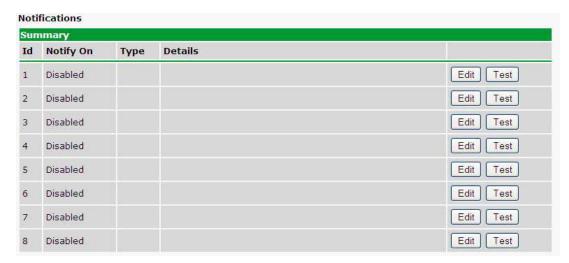

3. At the **Notification Setting** screen, use the drop down box to set what events to use for this notification. Now, select the **Send SNMP Notification** button and click **Next**.

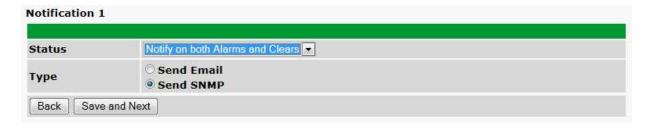

4. At the **SNMP Notification** screen, you'll enter your network's SNMP settings. Enter the **IP address** of your SNMP Trap Server. Enter the **Trap Port Number** (usually 162) and the **Trap Community** password. Click **Save and Next**.

| lotification 1 (SNMP)              |           |
|------------------------------------|-----------|
|                                    |           |
| SNMP Trap Server IP                |           |
| Trap Port No. (Usually Use<br>162) | 0         |
| Trap Community                     |           |
| Тгар Туре                          | SNMPv1 ▼  |
| SNMPv3 user (see SNMP menu)        | User1() ▼ |
| Back Save and Next                 |           |

5. At the **Schedule** screen, you'll select the exact days/times you want to receive SNMP notifications. You can set 2 schedules per notification. For example, you may want to receive notifications at certain times during the week, and at different hours on the weekend. Use the check boxes to select the days of the week, and select the time from the drop down menus. Click **Save and Finish.** To try a test notification, click the **Test** button (See next step.)

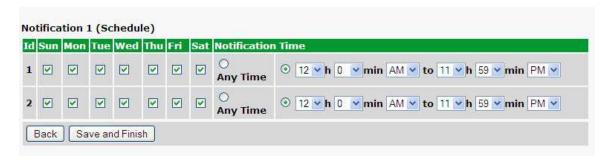

6. If you chose to test the email notification you've just setup, you will prompted with a pop up . Click **OK** to send a test SNMP alarm notification. Confirm all your settings by checking your alarm master to see if the SNMP trap was received.

**NOTE:** This test only means that your notification settings are correct, but you still need to assign the notification to an alarm point. See Step 6 in "How to Send Email Notifications" for more detail.

# 10 Provisioning Menu Field Descriptions

BVM G3 configuration is performed from the **Provisioning** menus, the menu options in green on the left-side of the web interface. The following pages provide a brief description of the options available in each menu.

#### **Saving Configuration Changes to the BVM G3:**

At the bottom of each screen you access from the **Provisioning** Menu, you will see a **Save** button. Clicking Save will cache your changes locally. The web interface will then prompt you to either **Write** your changes to the unit or **Reboot** the unit for changes to take effect in the top-left corner of your browser. The relevant options will be highlighted in the **Device Access** options.

**Note:** If the unit prompts you to both Write changes to the unit **and** Reboot, you will Write your changes first. Rebooting without writing to the unit (if a Write is required) will cause you to lose your configuration changes.

Please WRITE to the unit after you are finished with your changes!

Please REBOOT the unit for changes to take effect!

Status messages on the BVM G3 Device Access menu, inform you how to implement your changes

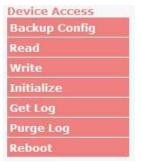

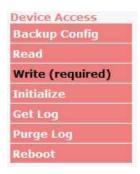

The control menu highlights items that must be completed for your changes to take effect

# 10.1 System

From the **Provisioning** > **System** menu, you will configure and edit the global system, call, T/Mon and control settings for the BVM G3.

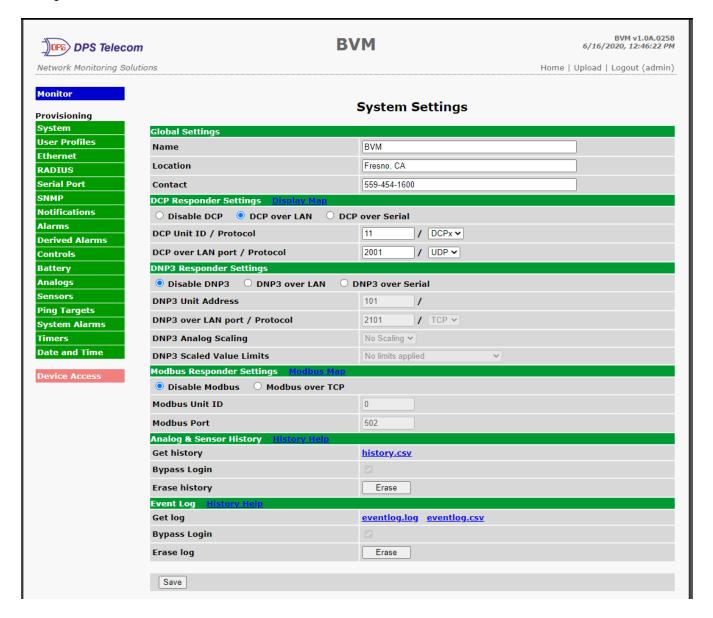

The Provisioning > System menu

| Global System Settings                                                                      |                                                                                                    |  |  |
|---------------------------------------------------------------------------------------------|----------------------------------------------------------------------------------------------------|--|--|
| Name A name for this BVM G3 unit. (Optional field)                                          |                                                                                                    |  |  |
| Location The location of this BVM G3 unit. (Optional field)                                 |                                                                                                    |  |  |
| Contact                                                                                     | Contact telephone number for the person responsible for this BVM G3 unit. (Optional field)                                                    |  |  |
| Disable Telnet (Only on high-security firmware versions) Check to disable Telnet connection |                                                                                                    |  |  |
| (not pictured)                                                                              | BVM G3.                                                                                                    |  |  |
|                                                                                             | DCP Responder Settings (For use with T/Mon)                                                                                                   |  |  |
| DCP Unit ID                                                                                 | User-definable ID number for the target unit (DCP Address)                                                                                    |  |  |
| DCP Unit Protocol                                                                           | Drop-down menu of available protocols for use with DCP Address                                                                                |  |  |
| DCP over LAN port                                                                           | Enter the DCP port for the target unit (UDP/TCP port)                                                                                         |  |  |
| LAN Protocol                                                                                | Drop-down menu of available protocols for use over LAN                                                                                        |  |  |
|                                                                                             | DNP3 Settings                                                                                                    |  |  |
| DNP3 Unit ID                                                                                | User-definable ID number for the target unit (DNP3 Address)                                                                                   |  |  |
| DNP3 Unit Protocol                                                                          | Drop-down menu of available protocols for use with DNP3 Address                                                                               |  |  |
| DNP3 over LAN port                                                                          | Enter the DNP3 port for the target unit (UDP/TCP port)                                                                                        |  |  |
| LAN Protocol                                                                                | Drop-down menu of available protocols for use over LAN                                                                                        |  |  |
|                                                                                             | Modbus Responder Settings                                                                                                    |  |  |
| Modbus Unit ID                                                                              | User-definable ID number (Modbus Address)                                                                                                    |  |  |
| Modbus Port                                                                                 | Enter the Modbus port number                                                                                                    |  |  |
|                                                                                             | Analog & Sensor History                                                                                                    |  |  |
| Get History                                                                                 | Download a log of all configured analog and sensor values.                                                                                    |  |  |
| Bypass Login                                                                                | File can be downloaded without logging in when checked.                                                                                       |  |  |
| Erase History                                                                               | Erase History Erase the log of all configured analog and sensor values.                                                                       |  |  |
| Event Log                                                                                   |                                                                                                    |  |  |
| Get Log                                                                                     | Download a log of all alarm events in either plain text (event.log, open with notepad) or spreadsheet format (eventlog.csv, open with Excel). |  |  |
| Bypass Login                                                                                | File can be downloaded without logging in when checked.                                                                                       |  |  |
| Purge Log                                                                                   | Erase the log of all alarm events.                                                                                                    |  |  |

## 10.1.1 History Log Format and Operation

GET parameters can be used with the history.csv or the eventlog.csv request to filter the returned data. When no GET parameters are supplied, all data will be returned in CSV format.

#### To add GET parameters:

- □Right-click the **history.csv** link on the *Provisioning* > *Systems* page.
- Depending on your browser, select either "Copy link address", "Create link shortcut", or similar option.
- □Paste the link in a new tab on your chosen web browser.
- □Add the desired parameters to the link.
  - $\bullet$  The string must start with a "?" after the .csv
  - Enter the parameter, then "=", followed by desired value (described in description in the table below).
  - To enter multiple parameters, each should be separated by "&".
  - **Example:** http://10.0.6.45/history.csv?st=1397669439&et=1397671119&uk1=userkey1&uk2=userkey2
- □Press enter to return results.

#### **Example Output:**

```
systime, utime, chan, romid, description, average, minimum, maximum, units, ukey1, ukey2, ukey3 2011-02-03 11:13:27,1296731607,9,28E5644407000046,test,75.750,75.750,75.750,F,,, 2011-02-03 11:12:27,1296731547,9,28E5644407000046,test,75.750,75.750,75.750,F,,, 2011-02-03 11:11:27,1296731487,9,28E5644407000046,test,75.750,75.750,75.750,F,,, 2011-02-03 11:10:27,1296731427,9,28E5644407000046,test,75.688,75.625,75.750,F,,, 2011-02-03 11:09:27,1296731367,9,28E5644407000046,test,75.625,75.625,75.750,F,,,
```

| Parameter | Description                                                                                                    | Works With                |
|-----------|----------------------------------------------------------------------------------------------------|---------------------------|
| ch        | Channel number 1-72. If present, filters for a particular channel. Analogs are mapped to channels 1-8, sensors are mapped to channels 9-72. | history.csv               |
| cnt       | If present, device will return "cnt" latest lines.                                                                                          | history.csv or eventlog.* |
| st        | Start time in unix time format. This will limit number of lines returned.                                                                   | history.csv or eventlog.* |
| et        | End time in unix time format. This will imit number of lines returned.                                                                      | history.csv or eventlog.* |
| uk1       | User Key 1. Up to 32 characters. This key will be returned ukey1 column.                                                                    | history.csv               |
| uk2       | User Key 2. Up to 32 characters. This key will be returned ukey 2 column.                                                                   | history.csv               |
| uk3       | User Key 3. Up to 32 characters. This key will be returned ukey3 column.                                                                    | history.csv               |

**NOTE:** Total GET parameters string cannot be longer then 100 characters.

## 10.2 User Profiles

Clicking **User Profiles** gives you access to modify the default username and password, and to edit the administrator profile and create up to 9 additional unique user profiles, each with different access rights to the BVM G3's web interface.

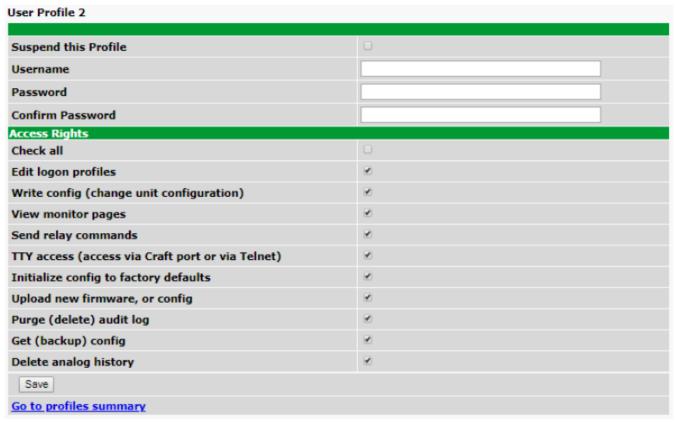

Configure access privileges for users in the User Profile screen

To create or edit any of the 10 user profiles (including the Admin), click the **Edit** button. From there, you can change all configurable settings for a user profile.

|                                                  | User Profile                                                                                                    |
|--------------------------------------------------|----------------------------------------------------------------------------------------------------|
| Suspend this Profile                             | If this box is checked, the profile will not be able to access the BVM G3.                                                                                              |
| Username                                         | Enter a username or a user description                                                                                                    |
| Password                                         | Enter a unique user password Note: All passwords are AES 128 encrypted.                                                                                                 |
| Confirm Password                                 | Re-enter the password.                                                                                                    |
|                                                  | Access Rights                                                                                                    |
| Check all                                        | Enables all Access Rights                                                                                                    |
| Edit logon profiles                              | Enables the user to add/modify user profiles and password information.                                                                                                  |
| Write Config (change unit configuration)         | Enables the user to change the unit config by accessing the <b>Write</b> feature in the control menu.                                                                   |
| View monitor pages                               | Allows the user to access Monitor menu options.                                                                                                    |
| Send relay commands                              | Allows the user to send commands to operate the device's control relays.                                                                                                |
| TTY access (access via Craft port or via Telnet) | Grants the user access to the unit via TTY interface (via craft or telnet).                                                                                             |
| Initialize config to factory defaults            | Allows the user to use the <b>Initialize</b> option in the <b>Device Access</b> menu, resetting the BVM G3 to factory default settings. All user settings will be lost. |
| Upload new firmware, or config                   | Allows the user to upload firmware or backed-up configuration files.                                                                                                    |
| Purge (delete) audit log                         | Allows the user to deletes the existing audit log.                                                                                                    |
| Get (backup) config                              | Backs-up all user profile configuration settings.                                                                                                    |
| Delete analog history                            | Allows the user to access and delete the analog and sensor history.                                                                                                    |

User profile field descriptions

# 10.3 Ethernet

The **Edit** > **Ethernet** menu allows you to define and configure Ethernet settings.

| IP Settings               |                                                                                                    |                                         |  |
|---------------------------|----------------------------------------------------------------------------------------------------|-----------------------------------------|--|
| MAC Address               | 0:10:81:0:a6:40                                                                                                    |                                         |  |
| Host Name                 |                                                                                                    | ()                                      |  |
| Enable DHCP               |                                                                                                    |                                         |  |
| Unit IP                   | 126.10.224.10                                                                                                    | (126.10.224.10)                         |  |
| Subnet Mask               | 255.255.192.0                                                                                                    | (255.255.192.0)                         |  |
| Gateway                   | 126.10.220.254                                                                                                    | (126.10.220.254)                        |  |
| DNS Server 1              | 255.255.255.255                                                                                                    | (255.255.255.255)                       |  |
| DNS Server 2              | 255.255.255.255                                                                                                    | (255.255.255.255)                       |  |
| Advanced TCP Settings     |                                                                                                    |                                         |  |
| Force Max TCP Window Size | This should only be used for slower networks. If you are<br>experiencing issues with TCP communication (such as web browsing or<br>telnet), then set the Maximum TCP Window Size to a value that is less<br>than what was last used in parenthesis |                                         |  |
|                           |                                                                                                    | 16383 (Last window size: <b>65392</b> ) |  |

The Provisioning > Ethernet menu

| Ethernet Settings                 |                                                                                                    |  |
|-----------------------------------|----------------------------------------------------------------------------------------------------|--|
| MAC Address                       | Hardware address of the BVM G3. (Not editable - For reference only.)                                                                                                    |  |
| Host Name                         | Used only for web browsing. Example: If you don't want to remember this BVM G3's IP address, you can type in a name is this field, such as "MyBVM G3". Once you save and reboot the unit, you can now browse to it locally by simply typing in "MyBVM G3" in the address bar. (no "http://" needed). |  |
| Enable DHCP                       | Used to turn on Dynamic Host Connection Protocol. NOT recommended, because the unit is assigned an IP address from your DHCP server. The IP you've already assigned to the unit becomes inactive. Using DHCP means the unit will NOT operate in a T/Mon environment.                                 |  |
| Unit IP IP address of the BVM G3. |                                                                                                    |  |
| Subnet Mask                       | A road sign to the BVM G3, telling it whether your packets should stay on your local network or be forwarded somewhere else on a wide-area network.                                                                                                    |  |
| Gateway                           | An important parameter if you are connected to a wide-area network. It tells the BVM G3 which machine is the gateway out of your local network. Set to 255.255.255.255 if not using. Contact your network administrator for this info.                                                               |  |
| DNS Server 1                      | Primary IP address of the domain name server. Set to 255.255.255.255 if not using.                                                                                                    |  |
| DNS Server 2                      | Secondary IP address of the domain name server. Set to 255.255.255.255 is not using.                                                                                                    |  |

Note: DNS Server settings are required if a hostname is being used for ping targets.

## 10.4 Serial Port

The **Provisioning > Serial Port** menu allows you to change settings depending on the port type of your BVM G3. From this menu, you can select a mode of operation and enable reach-through serial port functionality.

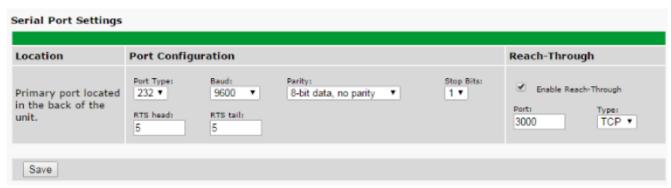

The Provisioning > Serial Ports menu

| Location                                                                               |                                                                                                    |  |
|----------------------------------------------------------------------------------------|----------------------------------------------------------------------------------------------------|--|
| A reminder that your primary serial port is located on the back of the BVM G3 chassis. |                                                                                                    |  |
|                                                                                        | Port Configuration                                                                                                    |  |
| Port Type                                                                              | Select the serial port for your build of the BVM G3. Choose from 232, 485                                                                                                    |  |
| Baud, Parity, and Stop Bits                                                            | Select the appropriate settings from the drop-down menu.                                                                                                    |  |
| RTS Head                                                                               | Only used if your BVM G3 was built with a 202 modem. The most commonly used value is 30.                                                                                                    |  |
| RTS Tail                                                                               | Only used if your BVM G3 was built with a 202 modem. The most commonly used value is 10.                                                                                                    |  |
| Reach-Through                                                                          |                                                                                                    |  |
| Enable Reach-through                                                                   | Checking this box enables the port to be used as a terminal server. Most commonly used to Telnet through the port over LAN to a hub, switch, or router. From a command prompt, type the following (note the spaces between each entry):  telnet [IP address] [port]  Example: telnet 192.168.1.100 3000 |  |
| Port                                                                                   | Port number used for reach-through to a serial device.                                                                                                    |  |
| Туре                                                                                   | Select TCP or UDP traffic to be passed through to a serial device.                                                                                                    |  |

## 10.5 SNMP

The **Provisioning** > **SNMP** menu allows you to define and configure the SNMP settings.

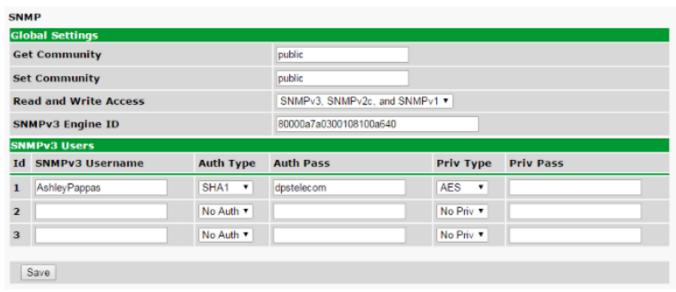

SNMP Menu

| Global Settings          |                                                                                                    |
|--------------------------|----------------------------------------------------------------------------------------------------|
| Get Community            | Community name for SNMP requests.                                                                                                    |
| Set Community            | Community name for SNMP SET requests.                                                                                                    |
| Read and Write<br>Access | This field defines how the BVM G3 unit may be accessed via SNMP. This can be set to the following:  • Access Disabled- Restricts all access to unit via SNMP  • SNMPv2c only- Allows SNMPv2c access only  • SNMPv2c and SNMPv1-Only- Allows SNMPv1 and SNMPv2c access  • SNMPv3, SNMPv2c and SNMPv1- Allows SNMPv3, SNMPv2c and SNMPv1 access |

Fields in the Provisioning > SNMP settings

### 10.6 Notifications

From the initial **Provisioning** > **Notifications** menu, you will see which of the 8 notifications are enabled, their server, and schedule. Click on the **Edit** link for one of the notifications to begin configuration.

Once you've chosen which notification you want to setup, check the **Enable Notification** to turn it "on." Then choose a notification method, either email, SNMP, voice call, or TRIP Dialup (T/Mon).

## 10.6.1 Notification Settings

#### **Email Notification Fields** Notification 1 (Email) SMTP Server IP or Host 192.168.1.107 Name Port (Usually Use 25 SMTP 162 Use SSL or 465 for SSMTP) "From" E-mail Address remote@dpstele.net (Global) "To" E-mail Address Ashley Pappas How to authenticate No authentication O POP before SMTP authentication SMTP authentication POP Server IP or Host POP Port (Usually Use 110) User name public Password Confirm Password Save and Next

Editing Email Notification Settings

| Email Notification             |                                                                                                    |  |  |
|--------------------------------|----------------------------------------------------------------------------------------------------|--|--|
| SMTP Server IP or<br>Host Name | The IP address of your email server.                                                                                                    |  |  |
| Port Number                    | The port used by your email server to receive emails, usually set to 25.                                                                                                    |  |  |
| Use SSL                        | Check this box to use SSL encryption. Currently this feature has been tested with Gmail. To send with Gmail SMTP server, do the following:  • SMTP Server IP or Host Name should be set to "smtp.gmail.com"  • Port number must be set to 465.  • SMTP authentication radio button must be selected.  • User name and password (below under "How to Authenticate") are the user name and password for the Gmail account in use. |  |  |
| "From" E-mail Address          | Displays the email address (defined in the Edit menu > System) that the BVM G3 will send emails from. Not editable from this screen.                                                                                                    |  |  |
| "To" E-mail Address            | The email address of the person responsible for this BVM G3, who will receive email alarm notifications.                                                                                                    |  |  |
| User Name                      | User name for the Gmail account being used.                                                                                                    |  |  |
| Password                       | Password for the Gmail account being used.                                                                                                    |  |  |

**Note**: If you want to send authenticated emails, click the appropriate radio button. If you enable POP authentication, you will have to enter the relevant authentication information the fields below.

### **SNMP Notification Fields**

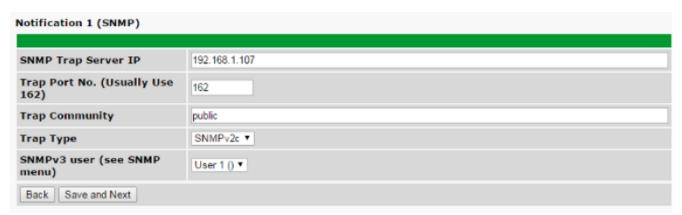

Editing SNMP notification settings

| SNMP Notification                                       |                                                                                             |  |  |
|---------------------------------------------------------|---------------------------------------------------------------------------------------------|--|--|
| SNMP Trap Server IP The SNMP trap manager's IP address. |                                                                                             |  |  |
| Trap Port No.                                           | The SNMP port (UDP port) set by the SNMP trap manager to receive traps, usually set to 162. |  |  |
| Trap Community                                          | Community Community name for SNMP TRAP requests.                                            |  |  |
| Trap Type                                               | Indicate whether you would like to send SNMP v1, v2c or v3 traps.                           |  |  |

### 10.6.2 Schedule

The notifications scheduling menu is where you will tell the BVM G3 exactly which days and times you want to receive alarm notifications. You set 2 different schedules for each.

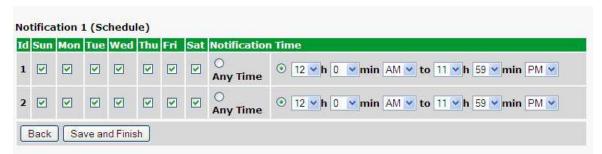

The Schedule creation screen

| Notification Scheduling                                                                                  |                                                                                                    |  |  |
|----------------------------------------------------------------------------------------------------|----------------------------------------------------------------------------------------------------|--|--|
| <b>Days of the week</b> From either Schedule 1 or 2, check which days you want to receive notifications. |                                                                                                    |  |  |
| Any Time                                                                                                 | Select this is if you want to receive alarm notifications at any time for the day(s) you've selected. |  |  |
| Notification Time                                                                                        | Tells the unit to only send notifications during certain hours on the day(s) you've selected.         |  |  |

### 10.7 Alarms

Discrete alarms are configured from the **Provisioning > Alarms** menu. Descriptions for the alarm points, polarity (normal or reversed) and notification type(s) are defined from this menu. You also have the option to use **Basic** or **Advanced** configuration methods, explained in this section.

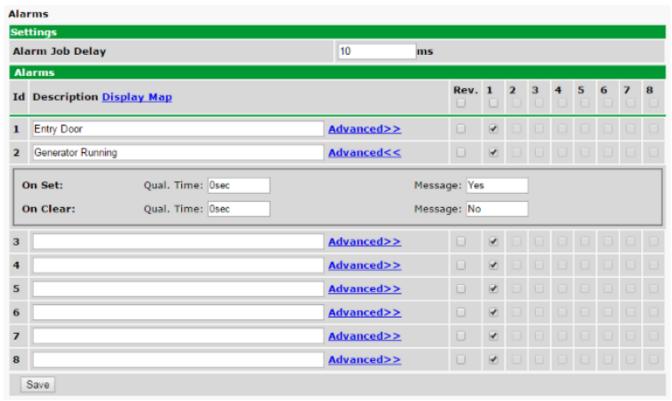

The Provisioning > Alarms menu

| Basic Alarm Configuration                                                                                                    |                                                                                                    |  |  |
|----------------------------------------------------------------------------------------------------|----------------------------------------------------------------------------------------------------|--|--|
| ID Alarm ID number.                                                                                                    |                                                                                                    |  |  |
| <b>Description</b> User-definable description for the discrete alarm point.                                                                           |                                                                                                    |  |  |
| Rev (Reverse)                                                                                                    | Reverse: Check this box to reverse the polarity of the alarm point. Leaving this option un-checked means a normally open contact closure is an alarm. When polarity is reversed, a normally closed alarm point is clear when closed. |  |  |
| Notification Devices                                                                                                    | Check which notification device(s), 1 through 8, you want to send alarm notifications for that alarm point.                                                                                                    |  |  |
|                                                                                                    | Advanced Alarm Configuration (Advanced>>)                                                                                                    |  |  |
| On Set                                                                                                    | User-definable description (condition) that will appear for the discrete alarm input on Set. Example: "Alarm".                                                                                                    |  |  |
| On Clear  User-definable description (condition) that will appear for the discrete Clear: "Example: "Alarm Cleared".                                  |                                                                                                    |  |  |
| Qual. Time (Qualification Time)  The length of time that must pass, without interruption, in order for the concording considered an Alarm or a Clear. |                                                                                                    |  |  |
| Qual. Type (Qualification Type)  Allows you to choose whether you want to apply the Qualification Time to the Set, Clear, or Both.                    |                                                                                                    |  |  |

## 10.8 Derived Alarms

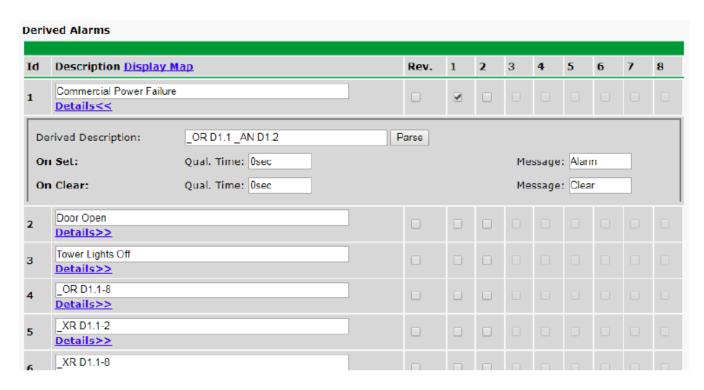

| Basic Controls Configuration                                                                                             |                                                                                                    |  |  |
|----------------------------------------------------------------------------------------------------|----------------------------------------------------------------------------------------------------|--|--|
| ID number for the derived alarm.                                                                                         |                                                                                                    |  |  |
| Description                                                                                                    | User-definable description for the derived alarm.                                                                                                    |  |  |
| Rev.                                                                                                    | Reverse the polarity of the alarm in the software by checking this box.                                                                                      |  |  |
| Notification Devices  Check which notification device(s), 1 through 8, you want to send alarm not for the derived alarm. |                                                                                                    |  |  |
| Details>>                                                                                                    |                                                                                                    |  |  |
| Derived Description                                                                                                    | Enter a derived equation for the derived alarm. See the section, <i>Derived Alarm and Control Operations</i> , for accepted operations and formula examples. |  |  |
| On Set                                                                                                    | User-definable description (condition) that will appear for the derived alarm on Set. Example: "Alarm".                                                      |  |  |
| On Clear  User-definable description (condition) that will appear for the derived ala "Example: "Alarm Cleared".         |                                                                                                    |  |  |
| Qual. Time (Qualification The length of time that must pass, without interruption, in order for the                      |                                                                                                    |  |  |
| Time)                                                                                                    | considered an Alarm or a Clear.                                                                                                    |  |  |
| Qual. Type (Qualification                                                                                                | Allows you to choose whether you want to apply the Qualification Time to the alarm                                                                           |  |  |
| Type) Set, Clear, or Both.                                                                                               |                                                                                                    |  |  |

## 10.9 Controls

The BVM G3's 3 control relays can be configured in the **Provisioning** > **Controls** menu. You can enter your own description for these relays and designate them to a notification device(s).

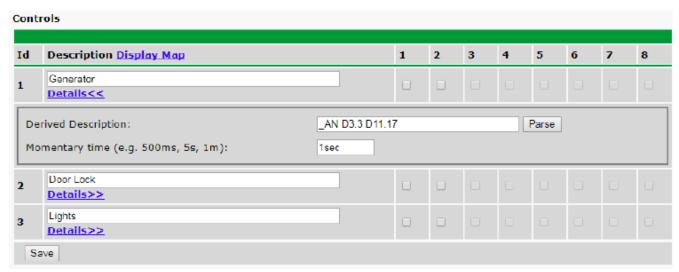

The Provisioning > Controls screen

| Basic Controls Configuration                                                                                                    |                                                                                               |  |  |
|----------------------------------------------------------------------------------------------------|-----------------------------------------------------------------------------------------------|--|--|
| ID number for the control relay.                                                                                                    |                                                                                               |  |  |
| <b>Description</b> User-definable description for the BVM G3's control relay.                                                                                |                                                                                               |  |  |
| Notification Devices  Check which notification device(s), 1 through 8, you want to send alarm notificat for the control relay.                               |                                                                                               |  |  |
| Details>>                                                                                                    |                                                                                               |  |  |
| Derived Description  Enter a derived equation for the control. See the section, Derived Alarm and Corrections, for accepted operations and formula examples. |                                                                                               |  |  |
| Momentary Time                                                                                                    | Control on time (in milliseconds) when you execute the MOM command. Max limit of 600 seconds. |  |  |

### 10.10 Battery

Each battery string has its own set of current, voltage, and temperature settings. Use the voltage and current drop down to select the analog channels monitoring the string output. The cell voltage and cell temperature let you quickly configure all the sensors in a string at once. Individual sensors attached to this string will have their settings overwritten on submit. The configuration of individual sensors can be done on the Sensors edit page. Use the string and cell options in Sensor Association to set which battery in the string it is monitoring.

Note: To save sensor data history on the device, the Record Frequency needs to be greater than zero. BVM v1.0A.0258 **BVM** DPS Telecom 6/16/2020, 2:01:43 PM Network Monitoring Solutions Home | Upload | Logout (admin) Monitor String: 2 Volt Cells V Provisioning Name 2 Volt Cells System **User Profiles** Enabled Ethernet RADIUS Id **Channel Description** 2 3 5 Power Input A Voltage 8 🕶 Details>> Notifications String Current Alarms Current 2 🕶 Details>> **Derived Alarms** Cell Voltage Details<< Cell Voltage Battery Thresholds: MjU: 0.85 Record Freq: 30min 0.90 MnU: Deadband: System Alarms MnO: 1.00 Qual. Time: 0sec Date and Time Qual. Type: OnSet 🕶 MjO: 1.05 Post On: All Thresholds ~ Cell Cell Temperature Details>> Temperature (ROM ID color key: - detected and configured - detected and NOT configured NOT detected and configured sensor type NOT supported ) Rediscover **Sensor Association** View Temperature Settings Id ROM ID String Description Cell 28cae6430700001a User Sensor ∨ Internal Temp 285bc43005000088 Fan Temp User Sensor ∨ 3d9c4508500700d2 2 Volt Cells ∨ Cell 1 Cell Voltage 1 2 Volt Cells ✔ Cell 2 Cell Voltage 2

2 Volt Cells ∨

Cell 3

Cell Voltage 3

3db6d603500700c6

| String Configuration                                                                                                    |                                                                                                    |  |  |  |
|----------------------------------------------------------------------------------------------------|----------------------------------------------------------------------------------------------------|--|--|--|
| String                                                                                                    | Select which Battery String will be edited.                                                                                                    |  |  |  |
| Voltage                                                                                                    | Select the analog channel measuring the string Voltage, once selected you can edit the analog settings from this page or the Analogs provisioning page.                                         |  |  |  |
| Current  Select the analog channel measuring the string current, once selected you can edit the analog settings from this page or the Analogs provisioning page.                 |                                                                                                    |  |  |  |
| Cell Voltage                                                                                                    | These settings will be applied to all Battery sensors that have been associated with the                                                                                                    |  |  |  |
| These settings will be applied to all Battery sensors that have been associated selected string. Use the sensor provisioning page if individual sensors need different settings. |                                                                                                    |  |  |  |
| Sensor Association                                                                                                    |                                                                                                    |  |  |  |
| String                                                                                                    | Select the Battery String this sensor is part of.                                                                                                    |  |  |  |
| Cell                                                                                                    | Select which cell in the string this sensor is attached to, each D-Wire sensor is labeled with the ROM ID to help identify. Select "User Sensor" if the sensor is not part of a battery string. |  |  |  |

### 10.11 Sensors

### **D-Wire Sensors**

The BVM G3 supports up to 32 daisy-chained D-Wire sensors via its D-Wire input. Sensors connected to the BVM G3 will appear on the web interface. The background color of the ROM field informs the user of the sensor's configuration state.

Also the BVM G3's first D-Wire sensor used to monitor the internal temperature. The internal temperature sensor measures a range of  $-40^{\circ}$  F to  $180^{\circ}$  F ( $-40^{\circ}$  C to  $82.2^{\circ}$  C) within an accuracy of about  $\pm 2^{\circ}$ .

Basic configuration for the BVM G3's D-Wire temperature sensors can be accomplished from the **Provisioning** > **Sensors** menu. From this screen, you can configure D-Wire sensors, select notification devices, and set thresholds.

Use the View Temperature Settings button to configure the temperature component of a battery D-Wire sensor.

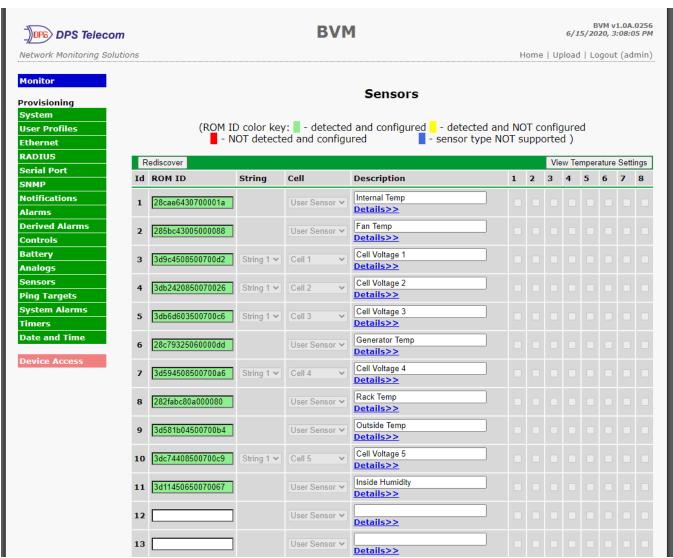

The Provisioning > Sensors menu

| Basic Sensor Configuration                                                                                                    |                                                                                                    |  |
|----------------------------------------------------------------------------------------------------|----------------------------------------------------------------------------------------------------|--|
| ID                                                                                                    | Sensor ID number.                                                                                                    |  |
| ROM ID                                                                                                    | The ID number found on the sticker of the temperature sensor node. Your BVM G3 will automatically detect the sensor ID when you plug a sensor into the unit. The color of the sensor ID field will tell you the status of the connected sensor.  Green - The sensor is connected and properly configured.  Yellow - The sensor is connected but has not yet been configured (fill in your configuration fields and click Save to configure the sensor).  Red - The sensor is not detected and configured (i.e. a previous configured sensor is no longer connected).  Blue - The sensor is not supported by the BVM G3.  To reconfigure or disable the Sensor ID, simply delete any data in this field and click Save.  The unit will refresh the sensor ID on that channel. |  |
| String Battery string this sensor is associated with. Not configurable from this page                                                                                                    |                                                                                                    |  |
| Cell The cell this sensor is associated with. Not configurable from this page.                                                                                                    |                                                                                                    |  |
| <b>Description</b> User-definable description for the sensor channel.                                                                                                    |                                                                                                    |  |
| Parse                                                                                                    | Checks to see if the <b>Description</b> field contains a valid equation.                                                                                                    |  |
| Notification Devices                                                                                                    | Check which notification device(s), 1 through 8, you want to send alarm notifications for that alarm point.                                                                                                    |  |
| Advanced Sensor Configuration (Details>>)                                                                                                    |                                                                                                    |  |
| Record Freq                                                                                                    | The amount of time, in minutes (min) or seconds (s), between each recorded sensor value.                                                                                                    |  |
| Deadband                                                                                                    | The amount (in native units) that the channel needs to go above or below a threshold in order to cause an alarm.                                                                                                    |  |
| Qual Time (Qualification Time)                                                                                                    | The length of time that must pass, without interruption, in order for the condition to be considered an Alarm or a Clear.                                                                                                    |  |
| Qual. Type (Qualification Type)                                                                                                    | Allows you to choose whether you want to apply the Qualification Time to the alarm Set, Clear, or Both.                                                                                                    |  |
| Thresholds                                                                                                    | These settings are set to indicate the severity of the alarm depending on which threshold values have been passed. Enter values for Major Under (MjU), Minor Under (MnU), Minor Over (MnO), and Major Over (MjO).                                                                                                    |  |
| Post On                                                                                                    | Select the threshold alarms to post. All thresholds, Major Only, Minor Only, Mojor Over Only, Major Under Only.                                                                                                    |  |
| Analog Gauge Type  Select the color-coded gauge that best represents your data. Selecting disable the analog gauge and only a numerical representation of the value displayed under Monitor > Sensors. |                                                                                                    |  |

**Note:** Before plugging in any additional D-Wire Sensors, set up the internal sensor.

## 10.11.1 HVAC Monitoring

Temperature / Air Flow sensors can be used to monitor HVAC health. Enabling HVAC Monitoring on this sensor adds the extra fields below.

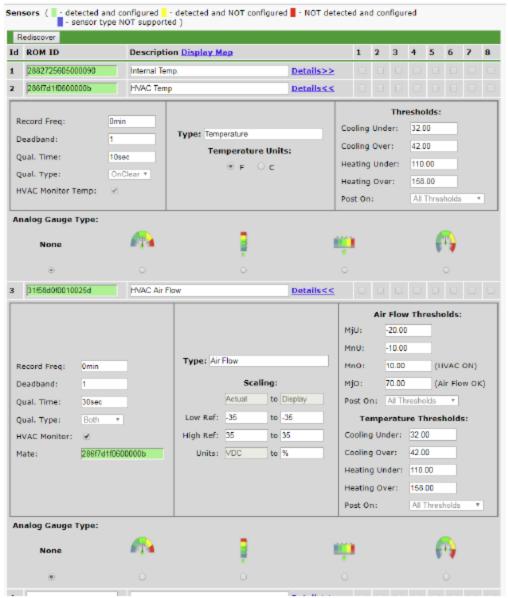

Sensor with HVAC Monitoring enabled.

| HVAC Monitor Mode      |                                                                                               |  |  |
|------------------------|-----------------------------------------------------------------------------------------------|--|--|
| Air Flow Qual Time     | The time the HVAC has between starting and reaching operational Air Flow and Vent Temperature |  |  |
| Mate                   | The ROM ID for the temperate sensor in the same package as the Air Flow sensor                |  |  |
|                        | Set MjU to -20                                                                                |  |  |
|                        | Set MnU to -10                                                                                |  |  |
| Air Flow Thresholds    | Set MnO to a small, positive value. Once the air flow gets to that value, the HVAC will       |  |  |
|                        | be considered starting.                                                                       |  |  |
|                        | Set MjO to a higher value. This value will be the minimum amount of airflow required to       |  |  |
|                        | be considered operational. An alarm will trigger if this threshold is not passed by the Air   |  |  |
|                        | Flow Qual Time expires.                                                                       |  |  |
|                        | For a cooling HVAC, the vent temperature should reach between Cooling Under and               |  |  |
|                        | Cooling Over.                                                                                 |  |  |
| Temperature Thresholds | For a warming HVAC, the vent temperature should reach between Heating Under and               |  |  |
| Temperature Timesiloid | Heating Over.                                                                                 |  |  |
|                        | An alarm will trigger if one of the above thresholds is not reached before Air Flow Qual      |  |  |
|                        | Time expires.                                                                                 |  |  |

**Note:** When in HVAC Monitor Mode, the Temp sensor *Qual Type* is defaulted to *On Clear*, and the Air Flow sensor *Qual Type* is defaulted to *On Both*.

### Setting up a Temperature/Air Flow Sensor as an HVAC Monitor:

- 1. In Provisioning->Sensors, open the Details menu of the airflow sensor that is going to be used as the HVAC Monitor.
- 2. Check the 'HVAC Monitor' checkbox
- 3. Save and Write changes. This will expand menu to display HVAC Monitor Settings.
- 4. Set Qual Time to allow the HVAC unit adequate time to start up (ex: 10sec).
- 5. Set the thresholds to the following:
  - MjU = -20
  - MnU = -10
  - MnO = 10
  - MjO = 75
  - -Though the values listed above will work in most situations, they can be adjusted as needed.
- 3. Return to Provisioning-> Sensors->details menu of the airflow sensor being used as the HVAC Monitor and confirm that the new field named 'Mate' that has appeared underneath the HVAC monitor checkbox contains the ROM ID of the temperature sensor that is also being used to monitor HVAC health

### 10.11.2 Script Sensors

A Script Sensor can be setup by entering a script type in the sensor ID field. The following types are currently supported:

**~count** - The equation will be evaluated continuously. If the evaluation changes at any point, the sensor's value increases by an increment of 1. This mode can be useful for counting the number of times a discrete input toggles.

### Evaluation Sensor; every tenth of a minute (6 seconds).

~evalMt - The equation is evaluated every 6 seconds and its result becomes the sensor's value.

### Evaluation Sensor; every minute.

**~evalMn** - The equation is evaluated every 60 seconds and its result becomes the sensor's value. Interval counter.

### Interval Sensor

-intCnt - Sensor value will increment when the associated input's pulse length (high or low) is within a set interval. Example: D5 V1000>V60000
means the sensor value will increment when a 1ms to 60ms pulse is detected on Discrete Input 5. This is useful for frequency detection/tracking.

A Script Sensor is configured to evaluate Reverse Polish Notation equations. A data token in an equation can represent a discrete alarm, analog reading, sensor reading, relay status, system alarm status, or a constant value. The format for a token in an equation must be a data type followed by an index (for example: Discrete Input 1 in an equation would be represented as "d1", Analog Channel 3 would be "a3", etc.). Each token is typically followed by another token or an operator. The equations are entered in the description field for the Script Sensor.

| Va | Valid data types:         |  |  |
|----|---------------------------|--|--|
| d  | Discrete Input            |  |  |
| а  | Analog Channel            |  |  |
| r  | Relay State               |  |  |
| n  | Sensor                    |  |  |
| ٧  | Positive Integer Constant |  |  |
| s  | System Alarm              |  |  |
| р  | Point Index               |  |  |

| Val | Valid operations:             |  |  |
|-----|-------------------------------|--|--|
| +   | Addition <sup>1</sup>         |  |  |
| -   | Subtraction                   |  |  |
| *   | Multiplication <sup>1</sup>   |  |  |
| 1   | Division <sup>2</sup>         |  |  |
| >   | Greater than                  |  |  |
| <   | Less than                     |  |  |
| Ī   | Conditional Halt <sup>3</sup> |  |  |
| =   | Assignment                    |  |  |

- 1. Can be used as OR (+) operator / AND (\*) operator when used with assignment (=) operator.
- 2. Division is NOT executed if the denominator's absolute value is less than 1!
- 3. An equation is evaluated until it reaches the Conditional Halt. If the running value at that point is zero, then the evaluation stops, otherwise the evaluation continues as a new equation.

How equations are evaluated:

Calculations are performed from left-to-right until the end of the equation is reached. As the equation is parsed, each token's value is pushed onto a stack until an operator is found. When an operator is found, the previous 2 values are popped from the stack and are used to perform the operation (the first item popped is the SECOND operand). The result of the operation is then pushed onto the stack. This repeats until the end of the equation is reached. An equation is valid only if there is exactly ONE item left in the stack when the end of the equation is reached.

Example of how an equation is evaluated:

Equation: a8 a5 a6 + \* a4 -

| Input | Operation  | Stack           | Comment                                                    |
|-------|------------|-----------------|------------------------------------------------------------|
| a8    | Push value | a8              |                                                            |
| а5    | Push value | a5              |                                                            |
|       |            | a8              |                                                            |
| а6    | Push value | a6              |                                                            |
|       |            | a5              |                                                            |
|       |            | a8              |                                                            |
| +     | Add        | (a5+a6)         | Pop a6 and a5, add them, push result to stack              |
|       |            | a8              |                                                            |
| *     | Multiply   | a8*(a5+a6)      | Pop (a5+a6) and a8, multiply them, push result to stack    |
| a4    | Push value | a4              |                                                            |
|       |            | a8*(a5+a6)      |                                                            |
| -     | Subtract   | a8*(a5+a6) - a4 | Pop a4 and a8*(a5+a6), subtract them, push result to stack |

In this example, after the subtraction there is only ONE item left in the stack (which is the result of all of the previous computations), making this a valid equation.

Equation: d1 d2 + d3 \* r1 =

| Equation: at all to the |              |               |                                                    |
|-------------------------|--------------|---------------|----------------------------------------------------|
| Input                   | Operation    | Stack         | Comment                                            |
| d1                      | Push value   | d1            |                                                    |
| d2                      | Push value   | d2            |                                                    |
|                         |              | d1            |                                                    |
| +                       | OR           | (d1+d2)       | Pop d1 and d2, OR them, push result to stack       |
| d3                      | Push value   | d3            |                                                    |
|                         |              | (d1+d2)       |                                                    |
| *                       | AND          | (d1+d2)*d3    | Pop (d1+d2) and d3, AND them, push result to stack |
| r1                      | Push value   | r1            |                                                    |
|                         |              | (d1+d2)*d3    |                                                    |
| =                       | Assign Value | r1=(d1+d2)*d3 | Pop (d1+d2)*d3 and r1and assign value to r1        |

In this example, after the assignment, there is only ONE item left in the stack (which is the result of all of the previous computations), making this a valid equation.

### 10.11.3 3 Alarm Module

You can now assign derived alarms to the alarm points of a D-Wire 3 Alarm Module.

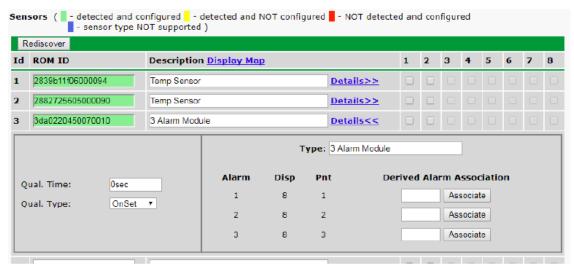

Just like any other D-Wire sensor, you can plug the 3Alarm Module into the D-Wire port of your device, or you can add it to your other daisy chained sensors. Hit the *Rediscover* button so that your device will recognize the module. To associate Derived Alarms:

- Click the *Details>>* link for the 3 Alarm Module to expand the view and display more settings.
- Next, under *Derived Alarm Association* enter the number of the derived alarm 1-16) that you want to associate with each of the 3 alarms.
- Click *Associate* next to each assigned Derived Alarm.
- A pop up will display:
  - o If you already have something configured for the derived alarm you are trying to assign, it will ask you if you would like to overwrite it.
  - If you don't have anything configured for that derived alarm, it will confirm your submission and ask you to write your changes to the unit.

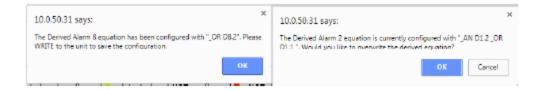

- Once you have made your assignments and associated them, write to the unit click *Save* at the bottom of the screen.
- Write your changes to the unit.

# 10.12 Ping Targets

The **Provisioning** > **Ping Targets** menu allows you to configure the Description, IP Address, and Notification Devices for each of your ping targets.

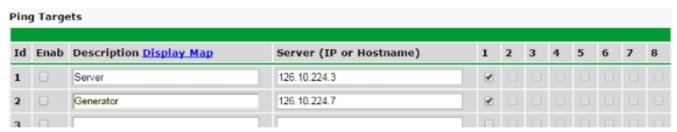

The Provisioning > Ping Targets menu

| Provisioning Ping Targets                                                  |                                                                         |  |
|----------------------------------------------------------------------------|-------------------------------------------------------------------------|--|
| ID number for the ping target.                                             |                                                                         |  |
| <b>Enab</b> Check this box to enable the ping target.                      |                                                                         |  |
| <b>Description</b> User-definable description for the ping target.         |                                                                         |  |
| Server (IP or IP address or hostname of the device you would like to ping. |                                                                         |  |
| Hostname)                                                                  | ·                                                                       |  |
| Notification Devices                                                       | Check which notification device(s), 1 through 8, you want to send alarm |  |
| Nouncation Devices                                                         | notifications for ping target.                                          |  |

# 10.12.1 User Analogs

The BVM G3's sixteen multi-purpose analog inputs measure continuous ranges of voltage or current. Analog alarms are typically used to monitor battery voltage, charging current, temperature, humidity, wind speed, or other continuously changing conditions. To configure a user analog, simply fill in your description, thresholds, and other fields listed in the table below, then click **Save**.

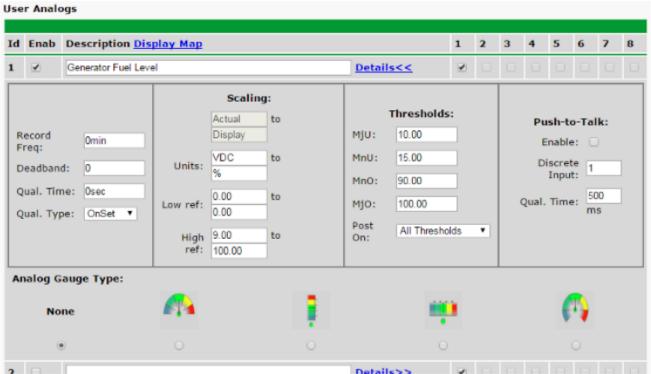

The Provisioning > User Analogs menu

**Note:** Analog channels 7 and 8 are for internal voltage monitoring (On a single power input build, channel 7 is unused.)

| User Analogs                                                                   |                                                                                                    |  |  |
|--------------------------------------------------------------------------------|----------------------------------------------------------------------------------------------------|--|--|
| Default monitoring to                                                          | Checking this box sets the default view in the Monitor>User Analogs menu to the gauge                                                                                    |  |  |
| gauge view                                                                     | view.                                                                                                    |  |  |
| Enab (Enable)                                                                  | Checking the box in the <b>Enab</b> column enables monitoring of the analog channel.                                                                                     |  |  |
| Description                                                                    | User-definable description for the analog channel                                                                                                    |  |  |
| Rev                                                                            | Checking the reverse button changes negative values to positive, and positive values to negative.                                                                        |  |  |
| Notifications                                                                  | Check which notification device(s), 1 through 8, you want to send alarm notifications for this analog input.                                                             |  |  |
|                                                                                | Details Details                                                                                                    |  |  |
| Record Freq                                                                    | The frequency with which the BVM G3 will record the analog reading                                                                                                    |  |  |
| Deadband                                                                       | The additional qualifying value the BVM G3 requires above/below your alarm thresholds in order to set an alarm.                                                          |  |  |
| Units                                                                          | The unit(s) of measurement reported by a connected analog input.                                                                                                    |  |  |
| Low ref and High Ref                                                           | The low and high values for scaling voltage to your display units.                                                                                                    |  |  |
| MjU (Major Under)<br>MnU (Minor Under)<br>MnO (Minor Over)<br>MjO (Major Over) | Threshold settings that, when crossed, will prompt the BVM G3 to set an alarm. Recorded values less than an under value or greater than an over value will cause alarms. |  |  |
| Post On                                                                        | Select the threshold alarms to post. All thresholds, Major Only, Minor Only, Major Over Only, Major Under Only.                                                          |  |  |
| Push to Talk: Enable                                                           | Checking this box enables Push-to-Talk feature for this analog.                                                                                                    |  |  |
| Discrete Input                                                                 | Assign the alarm point associated with this analog.                                                                                                    |  |  |
| Qual. Time (ms)                                                                | Length of time, in milliseconds, that an alarm point must be set before before an analog can post.                                                                       |  |  |
| Analog Gauge Type                                                              | Select the type of analog gauge represented in the Monitor>User Analogs>Gauge View menu                                                                                  |  |  |

# 10.13 System Alarms

See "Display Mapping" in the Reference Section for a complete description of system alarms.

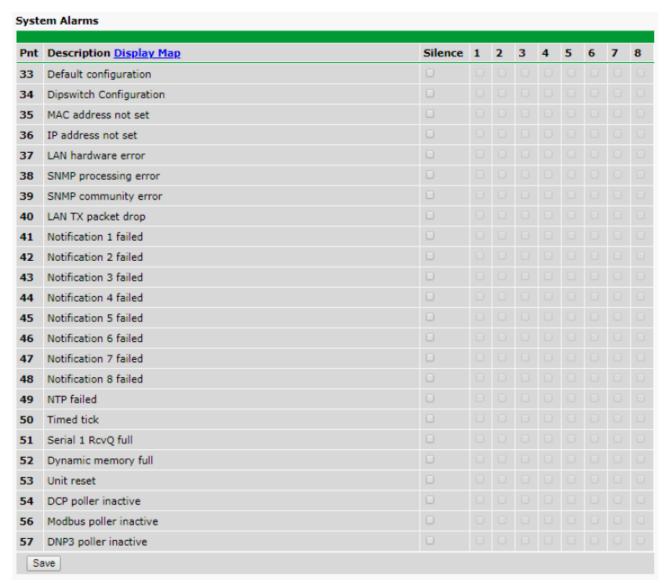

The Provisioning > System Alarms menu

| Editing System Alarms                                   |                                                                                                    |  |
|---------------------------------------------------------|----------------------------------------------------------------------------------------------------|--|
| Pnt (Point)                                             | The system alarm point number                                                                               |  |
| Description                                             | Non-editable description for this System (housekeeping) Alarm.                                              |  |
| Silence Check this box to choose to silence this alarm. |                                                                                                    |  |
| Notification Devices                                    | Check which notification device(s), 1 through 8, you want to send alarm notifications for that alarm point. |  |

# **10.14 Timers**

Enter the amount of time in seconds (sec) or minutes (m), in each value field and click Save.

| imers:                                                                                                    |                 |
|----------------------------------------------------------------------------------------------------|-----------------|
| <b>Web Refresh (1s-60s):</b><br>How often web browser is refreshed when in monitor mode.                                                                                                    | 1sec            |
| WebTimeout (1m-30m):<br>Maximum idle time allowed before the web interface will automatically logout.                                                                                         | 10min           |
| DCP Poller Timeout (1m-30m, Os=off):<br>DCP polls must be received within this time interval or the DCP poller inactive alarm will<br>set.                                                    | 5min            |
| Ping Cycle (30s-30m, 0s=off):<br>Time interval between each ping cycle (0 disables, 30 seconds minimum)                                                                                       | 4min            |
| Sound Duration (Os-30m, Os=off)<br>How long the speaker will sound when a reportable alarm occurs.                                                                                            | 15sec           |
| Modbus Poller Timeout (1m-30m, 0s=off) Modbus polls must be received within this time interval or the Modbus poller inactive alarm will set.                                                  | 5min            |
| Alarm Post Delay (Os-2m, Os=off) Device will delay alarm monitoring for this interval after bootup                                                                                            | Omin            |
| Timed Tick (0s-60m, 0s=off): O This is a 'heartbeat' function that can be used by masters who don't perform integrity checks.                                                                 |                 |
| Timed Tick Variation (used for daily or weekly timed tick):  Format: Day of Week (optional), Time of Day (military time), Duration.  For example: "Mon, 17:10, 10min" or just "17:10, 10min". | Fri, 4:06, 5min |
| Use this format to toggle "Timed tick" system alarm at specified time and for specified duration. "Timed tick" alarm will be in Alarm for specified duration at a specified time.             |                 |

The Provisioning > Timers menu

### 10.15 Date and Time

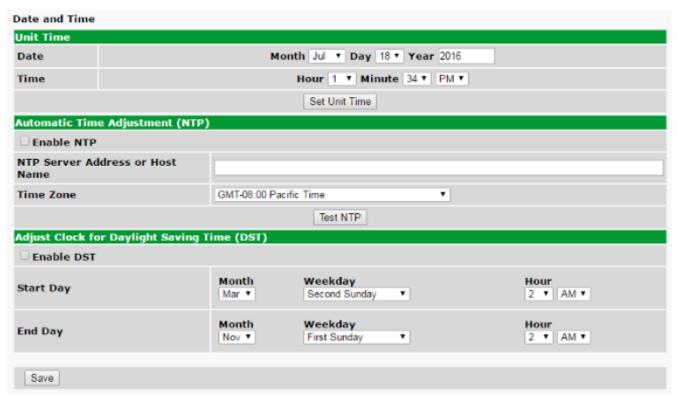

The Provisioning > Date and Time menu

| Unit Time                                                                 |                                                                                 |  |  |  |
|---------------------------------------------------------------------------|---------------------------------------------------------------------------------|--|--|--|
| Date                                                                      | Set today's date.                                                               |  |  |  |
| Time                                                                      | Set the current time.                                                           |  |  |  |
|                                                                           | Automatic Time Adjustment (NTP)                                                 |  |  |  |
| Enable NTP                                                                | Check this box to enable Network Time Protocol.                                 |  |  |  |
|                                                                           | Enter the NTP server's IP address or host name, then click <b>Sync</b> .        |  |  |  |
| NTP Server Address or Host Name                                           | Example: us.pool.ntp.org. <b>Note</b> : Make sure to configure DNS before using |  |  |  |
|                                                                           | host name instead of IP address.                                                |  |  |  |
| Time Zone                                                                 | Select your time zone from the drop-down menu.                                  |  |  |  |
| Adjust Clock for Daylight Savings Time (DST)                              |                                                                                 |  |  |  |
| Enable DST                                                                | Check this box to have the BVM G3 observe Daylight Savings.                     |  |  |  |
| Start Day                                                                 | Select the month, weekday, and time when Daylight Savings will begin.           |  |  |  |
| End Day Select the month, weekday, and time when Daylight Savings will en |                                                                                 |  |  |  |

## Monitoring via the Web Browser

#### 11.1 Welcome

When you log into the BVM, you will be greeted by an welcome screen.

The welcome screen explains the different sections of the web interface and provides insight to the device's functionality.

The web interface is optimized for mobile devices and appears slightly different to allow easier navigation. You can toggle between the desktop and mobile interfaces by clicking "Switch to Desktop/ Mobile" in the page footer.

**NOTE:** The current device version is located in the top right corner of the page. Clicking the version number will open a new tab to the DPS firmware download page for the BVM G3.

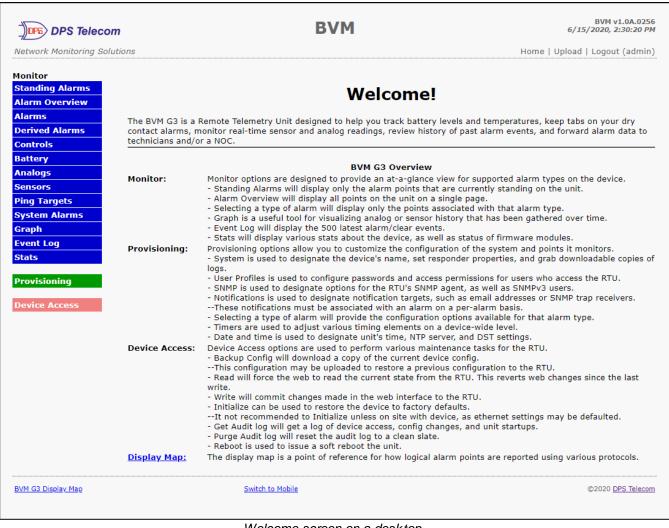

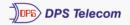

**BVM** 

BVM v1.0A.0258 6/16/2020, 11:24:51 AM

Network Monitoring Solutions

Home | Upload | Logout (admin)

Monitor

**Provisioning** 

**Device Access** 

### Welcome!

The BVM G3 is a Remote Telemetry Unit designed to help you track battery levels and temperatures, keep tabs on your dry contact alarms, monitor real-time sensor and analog readings, review history of past alarm events, and forward alarm data to technicians and/or a NOC.

### **BVM G3 Overview**

Monitor:

Monitor options are designed to provide an at-a-glance view for supported alarm types on the device.

- Standing Alarms will display only the alarm points that are currently standing on the unit.
- Alarm Overview will display all points on the unit on a single page.
- Selecting a type of alarm will display only the points associated with that alarm type.
- Graph is a useful tool for visualizing analog or sensor history that has been gathered over time.
- Event Log will display the 500 latest alarm/clear events.
- Stats will display various stats about the device, as well as status of firmware modules.

**Provisioning:** 

Provisioning options allow you to customize the configuration of the system and points it monitors.

- System is used to designate the device's name, set responder properties, and grab downloadable copies of logs.
- User Profiles is used to configure passwords and access permissions for users who access the RTU.
- SNMP is used to designate options for the RTU's SNMP agent, as well as SNMPv3 users.
- Notifications is used to designate notification targets, such as email addresses or SNMP trap receivers.
- --These notifications must be associated with an alarm on a per-alarm basis.
- Selecting a type of alarm will provide the configuration options available for that alarm type.
- Timers are used to adjust various timing elements on a device-wide level.
- Date and time is used to designate unit's time, NTP server, and DST settings.

Device Access:

Device Access options are used to perform various maintenance tasks for the RTU.

- Backup Config will download a copy of the current device config. --This configuration may be uploaded to restore a previous configuration to the RTU.
- Read will force the web to read the current state from the RTU. This reverts web changes since the last write.
- Write will commit changes made in the web interface to the RTU.
- Initialize can be used to restore the device to factory defaults.
- --It not recommended to Initialize unless on site with device, as ethernet settings may be defaulted.
- Get Audit log will get a log of device access, config changes, and unit startups.
- Purge Audit log will reset the audit log to a clean slate.
- Reboot is used to issue a soft reboot the unit.

  Display Map: The display map is a point of reference for how

The display map is a point of reference for how logical alarm points are reported using various protocols.

BVM G3 Display Map Switch to Desktop ©2020 DPS Telecom

Welcome screen on a mobile

## 11.2 Standing Alarms

The Standing Alarms page provides a general overview of any active alarms that may require immediate action. For example: high temperature, door open, or even a derived alarm.

This page shows alarm types such as base alarms, controls, sensor and analog thresholds. For base and system alarms a timer will appear for each alarm, showing how long the alarm has been active.

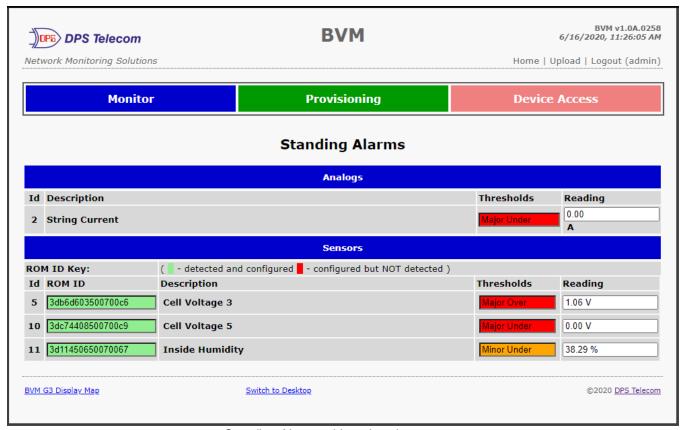

Standing Alarms with active alarm

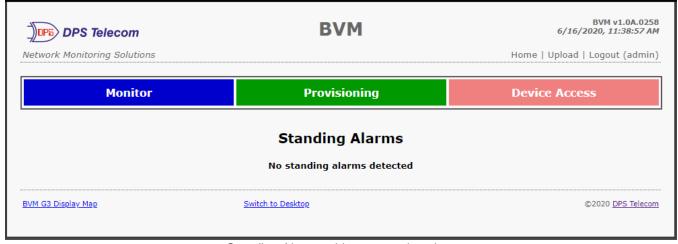

Standing Alarms without an active alarm

## 11.3 Alarms

This selection provides the status of the base alarms by indicating if an alarm has been triggered. Under the **State** column, the status will appear in red if an alarm has been activated. The status will be displayed in green when the alarm condition is not present.

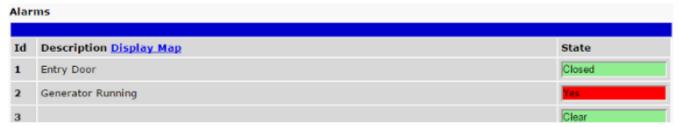

Click on Alarms in the Monitor menu to see if any base alarms (1-8) have been triggered.

| Basic Alarm Monitoring                                                      |                                                  |  |
|-----------------------------------------------------------------------------|--------------------------------------------------|--|
| ID                                                                          | Alarm ID number.                                 |  |
| <b>Description</b> User-definable description for the discrete alarm point. |                                                  |  |
| State                                                                       | The current state of the alarm. (Clear or Alarm) |  |

# 11.4 Derived Alarms

From the *Monitor > Derived Alarms* window, you can see what state each of your Derived Alarms is in.

| Deri | ved Alarms               |       |
|------|--------------------------|-------|
| Id   | Description Division Man | State |
|      | Description Display Map  |       |
| 1    | Commercial Power Failure | Clear |
| 2    | Door Open                | Alam  |
| 3    | Tower Lights Off         | Clear |
| 4    | _OR D1.1-8               | Clear |
| 5    | _XR D1.1-2               | Clear |
| 6    | XR D1.1-8                | Clear |
| 7    |                          | Clear |
| 8    |                          | Clear |
| 9    |                          | Clear |
| 10   |                          | Clear |
| 11   |                          | Clear |
| 12   |                          | Clear |
| 13   |                          | Clear |
| 14   |                          | Clear |
| 15   |                          | Clear |
| 16   | _OR D1.1                 | Clear |

### 11.5 Controls

Use the following rules to operate the BVM G3's control:

- 1. Select **Controls** from the **Monitor** menu.
- 2. Under the **State** field, you can see the current condition of the control.
- 3. To issue the control, click on a command (OPR operate, RLS release, or MOM momentary)

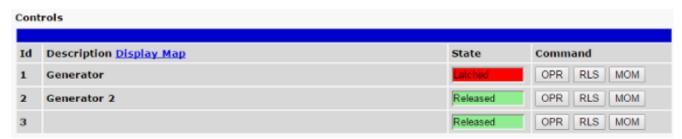

View and operate control relays from the Monitor > Controls menu

| Control Relay Operation                                               |                                                                                   |  |  |
|-----------------------------------------------------------------------|-----------------------------------------------------------------------------------|--|--|
| ID                                                                    | ID number for the control relay.                                                  |  |  |
| Description                                                           | Description for the BVM G3's control relay defined in the Provisioning > Controls |  |  |
| Description                                                           | menu.                                                                             |  |  |
| State Status of the control relay. Can either be Released or Latched. |                                                                                   |  |  |
|                                                                       | OPR - Latch the relay.                                                            |  |  |
| Command                                                               | RLS - Release the relay.                                                          |  |  |
| Command                                                               | MOM - Momentarily latch the relay, then automatically release the relay. The      |  |  |
|                                                                       | duration of the latch is defined in the Provisioning > Controls menu.             |  |  |

**NOTE:** Operating or releasing a control that have been configured with a derived alarm also will rever to the derived state when the control is automatically updated with the derived description defined in the control.

# 11.6 Battery

Cell Summary shows number of cells in alarm state, average voltage, and average temperature. The sensor chart displays the thresholds and sensor values for all cells in the string. The view drop down will switch between voltage and temperature.

Click on a cell voltage or temperature bar to view its trending graph.

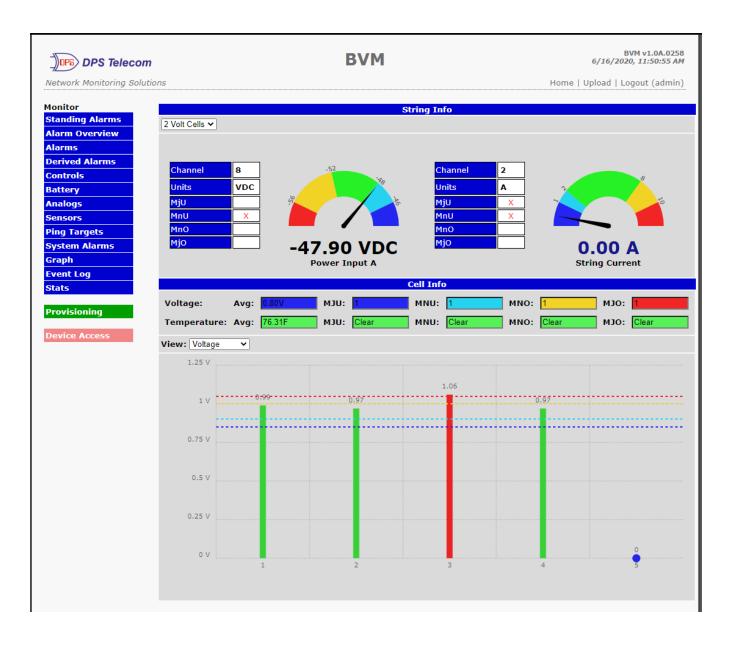

### 11.7 Sensors

This selection provides the status of the system's analog channels by indicating if an alarm has been triggered. The **Monitor** > **Sensors** screen provides a description of each analog channel, the current reading, the units being read, and alarm conditions (major under, minor under, major over, minor over) according to your temperature settings. Use the View Temperature Settings button to view the temperature reading of a battery D-Wire sensor, gauge view will show all enabled sensors.

If configured under **Provisioning** > **Sensors**, your analog values will be displayed as a graphical gauge. Selecting **Table View** will display a non-graphical interface of your values.

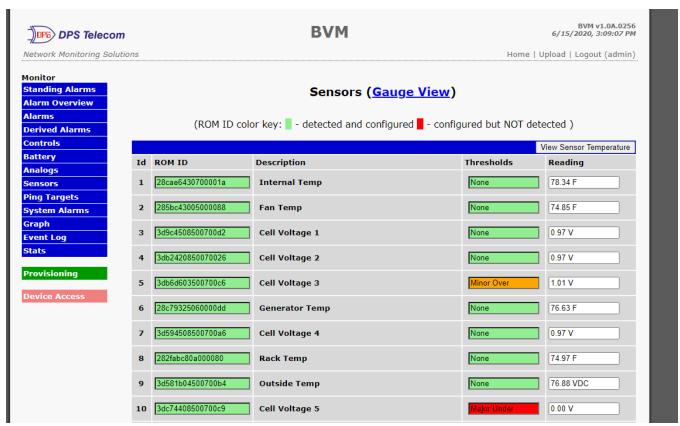

The Monitor > Sensors menu

# 11.7.1 HVAC Monitoring

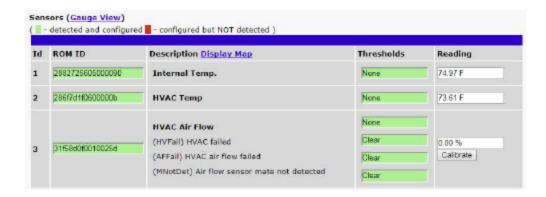

When using a Temp/Air Flow sensor for HVAC Monitoring, the HVAC Air Flow sensor monitor section will display 4 thresholds instead of one.

| Alarm Descriptions     |                                                                                            |  |
|------------------------|--------------------------------------------------------------------------------------------|--|
| HVAC Air Flow          | This alarm will tell you if there is air flow coming from the HVAC unit.                   |  |
|                        | This alarm will trigger if the temperature is not within Heating or Cooling range by the   |  |
| (HVFail) HVAC Failed   | time Air Flow Qual Time expires, or if during operation Temperature goes out of Heating    |  |
|                        | or Cooling range.                                                                          |  |
| (AFFail) HVAC Air Flow | This alarm will trigger if air flow gets to Minor Over but doesn't reach Major Over by Air |  |
| Failed                 | Flow Qual Time.                                                                            |  |
| (MNotDet) Air Flow     | This alarm will trigger if the mated Temp sensor is not detected.                          |  |
| Sensor Mate Not        |                                                                                            |  |
| Detected               |                                                                                            |  |

## 11.8 User Analogs

On the **Monitor > User Analogs** menu, you can monitor all analog inputs. The most recent measurement will be shown, and any alarm thresholds crossed will be shown in shown in either orange for minor alarms or red for major alarms.

User Analogs (Gauge View) Description Display Map Thresholds Reading **Generator Fuel Level** Minor Under 18.22 9/0 Generator 2 Fuel Level None 0.00 96 0.00 Disabled VDC 0.00 Disabled VDC 0.00 Disabled 5 VDC 0.00 Disabled 6 VDC 0.00 Power Input B VDC 47.46 Power Input A None VDC

Fig. 12.5 Current status of all analog inputs in the Monitor > User Analogs in Table View.

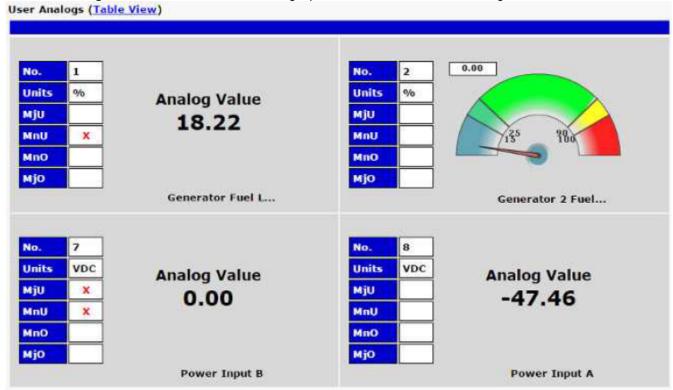

**Fig. 12.6** Current status of all analog inputs in the Monitor > User Analogs in Gauge View. **Note:** The analog gauges do not account for the user definable Deadband. This may result in an alarm threshold to appear crossed in the gauge animation when the point has not set or cleared.

# 11.9 Ping Targets

Ping Targets can be viewed by going to **Monitor** > **Ping Targets**. Here you can view the state (either **Clear** or **Alarm**) for each of your configured Ping Targets.

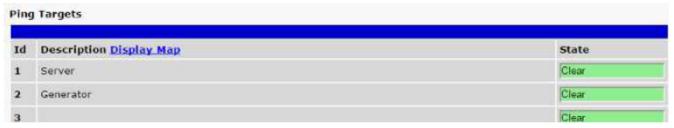

View the status of Ping Targets from the Monitor > Ping Targets menu.

# 11.10 System Alarms

System alarms are not-editable, housekeeping alarms that are programmed into BVM G3. The **Monitor > System Alarms** screen provides the status of the system alarms by indicating if an alarm has been triggered. Under the **State** column, the status will appear in red if an alarm has been activated. The status will be displayed in green when the alarm condition is not present.

See "Display Mapping" in the Reference Section for a complete description of system alarms.

| System Alarms |                         |       |  |
|---------------|-------------------------|-------|--|
| Pnt           | Description             | State |  |
| 33            | Default configuration   | Clear |  |
| 34            | Dipswitch Configuration | Clear |  |
| 35            | MAC address not set     | Clear |  |
| 36            | IP address not set      | Clear |  |
| 37            | LAN hardware error      | Clear |  |
| 38            | SNMP processing error   | Clear |  |
| 39            | SNMP community error    | Clear |  |
| 40            | LAN TX packet drop      | Clear |  |
| 41            | Notification 1 failed   | Clear |  |
| 42            | Notification 2 failed   | Clear |  |
| 43            | Notification 3 failed   | Clear |  |
| 44            | Notification 4 failed   | Clear |  |
| 45            | Notification 5 failed   | Clear |  |
| 46            | Notification 6 failed   | Clear |  |
| 47            | Notification 7 failed   | Clear |  |
| 48            | Notification 8 failed   | Clear |  |
| 49            | NTP failed              | Clear |  |
| 50            | Timed tick              | Clear |  |
| 51            | Serial 1 RcvQ full      | Clear |  |
| 52            | Dynamic memory full     | Clear |  |
| 53            | Unit reset              | Clear |  |
| 54            | DCP poller inactive     | Clear |  |
| 56            | Modbus poller inactive  | Clear |  |
| 57            | DNP3 poller inactive    | Clear |  |

View the status of System Alarms from the Monitor > System Alarms menu.

## 11.11 Graph

The Graph section of the monitor menu lets you build a graph of past analog and sensor measurements, which gives you a visual indication of data over time and points out trending values. To create your Graph, specify the Channel (Analogs 1-8 or Sensors 1-64), Group Interval (1-120 minutes, hours, days, or weeks), the Group Function (Average, Min, Max), and Start & End Times. Once you have entered all of the desired values, click "Build Graph."

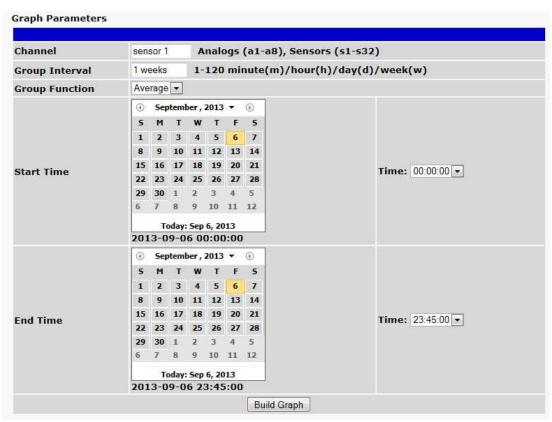

Provision the Channels, Group Interval, Group Function and more - all from the Graph Parameters section of the web browser interface.

Your graph will appear on the next screen. This graph is HTMLS-based and allows you to mouse over the lines to quickly view measurements (date, time, and value) within their context of the overall graphing trend. Below the graph is a full textual list of all indexed points with their dates and values.

# **12 Device Access Descriptions**

The **Device Access** options, listed in pink on the left side of the web interface, provide options for generating reports, updating the BVM G3's firmware, and rebooting the unit. Click any of the options under **Device Access** to perform the desired action.

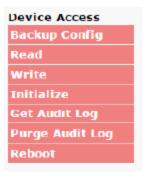

The control menu is located in the bottom left of the web interface

| <b>Device Access Option</b>                                                      | Description                                                             |
|----------------------------------------------------------------------------------|-------------------------------------------------------------------------|
| Backup Config                                                                    | Backs up the units configuration settings                               |
| Read Reads a configuration file from the unit                                    |                                                                         |
| Write Commits all changes made in the web interface to the BVM G3's non-volatile |                                                                         |
| Initialize                                                                       | Sets the unit's configuration to factory default values                 |
| Get Audit Log                                                                    | Opens the BVM G3's audit log in Notepad (or another plain text editor). |
| Purge Audit Log                                                                  | Deletes the BVM G3's audit log history.                                 |
| Reboot                                                                           | Reboots the BVM G3.                                                     |

# 13 Backup Configuration

With the BVM G3 you can backup your current configuration from the Web Interface. These configuration files can then be uploaded later, or uploaded to other BVM G3 units.

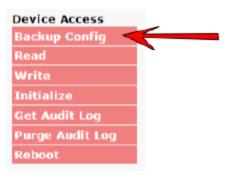

The Backup Config tab is located in the Device Access menu shown above.

### How to backup your current configuration:

- 1. Click the Backup Config tab from the Device Access menu.
- 2. When prompted by your web browser, download the file to your desktop or other location on your computer.
- 3. Now your configuration should be saved. If you need to upload a configuration, follow the steps below.

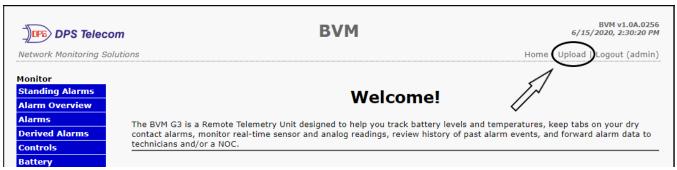

To upload your configuration file, click on **Upload** on the top right corner of the web interface

### How to upload a saved configuration:

- 1. Click the upload button at the top right corner of the Welcome screen.
- 2. Click the Browse... button
- 3. Browse to the location of the .bin file from the steps above.
- 4. Select that .bin file and press the Upload button.
- 5. You should now have the same configuration settings loaded from when you saved the .bin file above.

### 14 Firmware Upgrade

To access the **Firmware Load** screen, click on the **Provisioning > System** menu. At the bottom of this screen, click the **Restore Configuration** link located in the **System Controls** section.

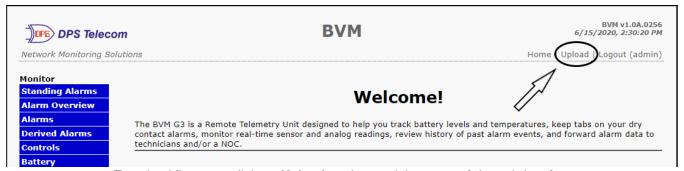

To upload firmware, click on Upload on the top right corner of the web interface

At the **Firmware Load** screen, simply browse for the firmware update you've downloaded from <u>www.dpstele.com</u> and click **Load**.

### 15 Reference Section

### 15.1 Display Mapping

|           | Description              | Port | Address | Point |
|-----------|--------------------------|------|---------|-------|
|           | Discrete Alarms 1-8      | 99   | 1       | 1-8   |
|           | Undefined                | 99   | 1       | 9-16  |
|           | Controls 1-3             | 99   | 1       | 17-19 |
|           | Undefined                | 99   | 1       | 20-32 |
|           | Default Configuration    | 99   | 1       | 33    |
|           | DIP Switch Configuration | 99   | 1       | 34    |
|           | MAC Address Not Set      | 99   | 1       | 35    |
|           | IP Address Not Set       | 99   | 1       | 36    |
|           | LAN Hardware Error       | 99   | 1       | 37    |
|           | SNMP Processing Error    | 99   | 1       | 38    |
|           | SNMP community error     | 99   | 1       | 39    |
| Display 1 | LAN TX packet drop       | 99   | 1       | 40    |
| . ,       | Notification Failed 1-8  | 99   | 1       | 41-48 |
|           | NTP failed               | 99   | 1       | 49    |
|           | Timed Tick               | 99   | 1       | 50    |
|           | Serial 1 RcvQ full       | 99   | 1       | 51    |
|           | Dynamic memory full      | 99   | 1       | 52    |
|           | Unit reset               | 99   | 1       | 53    |
|           | DCP poller inactive      | 99   | 1       | 54    |
|           | Reserved                 | 99   | 1       | 55    |
|           | Modbus poller inactive   | 99   | 1       | 56    |
|           | DNP3 poller inactive     | 99   | 1       | 57    |
|           | Reserved                 | 99   | 1       | 58-64 |
|           | Ping Alarms 1-32         | 99   | 1       | 1-32  |
| Display 2 | Derived Alarms 1-16      | 99   | 1       | 33-48 |
| . ,       | Undefined                | 99   | 1       | 49-64 |
|           | Analog 1 Minor Under     | 99   | 1       | 1     |
|           | Analog 1 Minor Over      | 99   | 1       | 2     |
|           | Analog 1 Major Under     | 99   | 1       | 3     |
|           | Analog 1 Major Over      | 99   | 1       | 4     |
|           | Reserved (CTRL)          | 99   | 1       | 9-16  |
| D' I 0    | Value                    | 99   | 1       | 17-32 |
| Display 3 | Analog 2 Minor Under     | 99   | 1       | 33    |
|           | Analog 2 Minor Over      | 99   | 1       | 34    |
|           | Analog 2 Major Under     | 99   | 1       | 35    |
|           | Analog 2 Major Over      | 99   | 1       | 36    |
|           | Reserved (CTRL)          | 99   | 1       | 41-48 |
|           | Value                    | 99   | 1       | 49-64 |
|           | Analog 3 Minor Under     | 99   | 1       | 1     |
|           | Analog 3 Minor Over      | 99   | 1       | 2     |
|           | Analog 3 Major Under     | 99   | 1       | 3     |
|           | Analog 3 Major Over      | 99   | 1       | 4     |
|           | Reserved (CTRL)          | 99   | 1       | 9-16  |
| Display 4 | Value                    | 99   | 1       | 17-32 |
|           | Analog 4 Minor Under     | 99   | 1       | 33    |
|           | Analog 4 Minor Over      | 99   | 1       | 34    |
|           | Analog 4 Major Under     | 99   | 1       | 35    |
|           | Analog 4 Major Over      | 99   | 1       | 36    |
|           | Reserved (CTRL)          | 99   | 1       | 41-48 |

|           | Value                | 99 | 1 | 49-64 |
|-----------|----------------------|----|---|-------|
|           | Analog 5 Minor Under | 99 | 1 | 1     |
|           | Analog 5 Minor Over  | 99 | 1 | 2     |
|           | Analog 5 Major Under | 99 | 1 | 3     |
|           | Analog 5 Major Over  | 99 | 1 | 4     |
|           | Reserved (CTRL)      | 99 | 1 | 9-16  |
| Display 5 | Value                | 99 | 1 | 17-32 |
| Display 5 | Analog 6 Minor Under | 99 | 1 | 33    |
|           | Analog 6 Minor Over  | 99 | 1 | 34    |
|           | Analog 6 Major Under | 99 | 1 | 35    |
|           | Analog 6 Major Over  | 99 | 1 | 36    |
|           | Reserved (CTRL)      | 99 | 1 | 41-48 |
|           | Value                | 99 | 1 | 49-64 |

Display Mapping

|           | Description                          | Port | Address | Point |
|-----------|--------------------------------------|------|---------|-------|
|           | Analog 7 Minor Under                 | 99   | 1       | 1     |
|           | Analog 7 Minor Over                  | 99   | 1       | 2     |
|           | Analog 7 Major Under                 | 99   | 1       | 3     |
|           | Analog 7 Major Over                  | 99   | 1       | 4     |
|           | Reserved (CTRL)                      | 99   | 1       | 9-16  |
| Dienlay 6 | Value                                | 99   | 1       | 17-32 |
| Display 6 | Analog 8 Minor Under                 | 99   | 1       | 33    |
|           | Analog 8 Minor Over                  | 99   | 1       | 34    |
|           | Analog 8 Major Under                 | 99   | 1       | 35    |
|           | Analog 8 Major Over                  | 99   | 1       | 36    |
|           | Reserved (CTRL)                      | 99   | 1       | 41-48 |
|           | Value                                | 99   | 1       | 49-64 |
|           | Digital sensor 1 Minor Under         | 99   | 1       | 1     |
|           | Digital sensor 1 Minor Over          | 99   | 1       | 2     |
|           | Digital sensor 1 Major Under         | 99   | 1       | 3     |
|           | Digital sensor 1 Major Over          | 99   | 1       | 4     |
|           | Digital sensor 1 Sensor not detected | 99   | 1       | 5     |
|           | Control                              | 99   | 1       | 9-16  |
| Display 7 | Value                                | 99   | 1       | 17-32 |
| Display I | Digital sensor 2 Minor Under         | 99   | 1       | 33    |
|           | Digital sensor 2 Minor Over          | 99   | 1       | 34    |
|           | Digital sensor 2 Major Under         | 99   | 1       | 35    |
|           | Digital sensor 2 Major Over          | 99   | 1       | 36    |
|           | Digital sensor 2 Sensor not detected | 99   | 1       | 37    |
|           | Control                              | 99   | 1       | 41-48 |
|           | Value                                | 99   | 1       | 49-64 |
|           | Digital Sensor 3 - Minor Under       | 99   | 1       | 1     |
|           | Digital Sensor 3 - Minor Over        | 99   | 1       | 2     |
|           | Digital Sensor 3 - Major Under       | 99   | 1       | 3     |
|           | Digital Sensor 3 - Major Over        | 99   | 1       | 4     |
|           | Digital Sensor3 Sensor Not Detected  | 99   | 1       | 5     |
|           | Control                              | 99   | 1       | 9-16  |
| Display 8 | Value                                | 99   | 1       | 17-32 |
| Display 0 | Digital Sensor 4 - Minor Under       | 99   | 1       | 33    |
|           | Digital Sensor 4 - Minor Over        | 99   | 1       | 34    |
|           | Digital Sensor 4 - Major Under       | 99   | 1       | 35    |
|           | Digital Sensor 4 - Major Over        | 99   | 1       | 36    |
|           | Digital Sensor 4 Sensor Not Detected | 99   | 1       | 37    |
|           | Control                              | 99   | 1       | 41-48 |
|           | Value                                | 99   | 1       | 49-64 |

Display Mapping

|            | Description                      | Port | Address | Point |
|------------|----------------------------------|------|---------|-------|
|            | Digital Sensor 5 - Minor Under   | 99   | 1       | 1     |
|            | Digital Sensor 5 - Minor Over    | 99   | 1       | 2     |
|            | Digital Sensor 5 - Major Under   | 99   | 1       | 3     |
|            | Digital Sensor 5 - Major Over    | 99   | 1       | 4     |
|            | Digital Sensor 5 - Not Detected  | 99   | 1       | 5     |
|            | Control                          | 99   | 1       | 9-16  |
| Dioplay 0  | Value                            | 99   | 1       | 17-32 |
| Display 9  | Digital Sensor 6 - Minor Under   | 99   | 1       | 33    |
|            | Digital Sensor 6 - Minor Over    | 99   | 1       | 34    |
|            | Digital Sensor 6 - Major Under   | 99   | 1       | 35    |
|            | Digital Sensor 6 - Major Over    | 99   | 1       | 36    |
|            | Digital Sensor 6 - Not Detected  | 99   | 1       | 37    |
|            | Control                          | 99   | 1       | 41-48 |
|            | Value                            | 99   | 1       | 49-64 |
|            | Digital Sensor 7 - Minor Under   | 99   | 1       | 1     |
|            | Digital Sensor 7 - Minor Over    | 99   | 1       | 2     |
|            | Digital Sensor 7 - Major Under   | 99   | 1       | 3     |
|            | Digital Sensor 7 - Major Over    | 99   | 1       | 4     |
|            | Digital Sensor 7 - Not Detected  | 99   | 1       | 5     |
|            | Control                          | 99   | 1       | 9-16  |
| Diamino 40 | Value                            | 99   | 1       | 17-32 |
| Display 10 | Digital Sensor 8 - Minor Under   | 99   | 1       | 33    |
|            | Digital Sensor 8 - Minor Over    | 99   | 1       | 34    |
|            | Digital Sensor 8 - Major Under   | 99   | 1       | 35    |
|            | Digital Sensor 8 - Major Over    | 99   | 1       | 36    |
|            | Digital Sensor 8 - Not Detected  | 99   | 1       | 37    |
|            | Control                          | 99   | 1       | 41-48 |
|            | Value                            | 99   | 1       | 49-64 |
|            | Digital Sensor 9 - Minor Under   | 99   | 1       | 1     |
|            | Digital Sensor 9 - Minor Over    | 99   | 1       | 2     |
|            | Digital Sensor 9 - Major Under   | 99   | 1       | 3     |
|            | Digital Sensor 9 - Major Over    | 99   | 1       | 4     |
|            | Digital Sensor 9 - Not Detected  | 99   | 1       | 5     |
|            | Control                          | 99   | 1       | 9-16  |
| Diopley 44 | Value                            | 99   | 1       | 17-32 |
| Display 11 | Digital Sensor 10 - Minor Under  | 99   | 1       | 33    |
|            | Digital Sensor 10 - Minor Over   | 99   | 1       | 34    |
|            | Digital Sensor 10 - Major Under  | 99   | 1       | 35    |
|            | Digital Sensor 10 - Major Over   | 99   | 1       | 36    |
|            | Digital Sensor 10 - Not Detected | 99   | 1       | 37    |
|            | Control                          | 99   | 1       | 41-48 |
|            | Value                            | 99   | 1       | 49-64 |

Display Mapping

|             | Description                      | Port | Address | Point |
|-------------|----------------------------------|------|---------|-------|
|             | Digital Sensor 11 - Minor Under  | 99   | 1       | 1     |
|             | Digital Sensor 11 - Minor Over   | 99   | 1       | 2     |
|             | Digital Sensor 11 - Major Under  | 99   | 1       | 3     |
|             | Digital Sensor 11 - Major Over   | 99   | 1       | 4     |
|             | Digital Sensor 11 - Not Detected | 99   | 1       | 5     |
|             | Control                          | 99   | 1       | 9-16  |
| Diamlass 40 | Value                            | 99   | 1       | 17-32 |
| Display 12  | Digital Sensor 12 - Minor Under  | 99   | 1       | 33    |
|             | Digital Sensor 12 - Minor Over   | 99   | 1       | 34    |
|             | Digital Sensor 12 - Major Under  | 99   | 1       | 35    |
|             | Digital Sensor 12 - Major Over   | 99   | 1       | 36    |
|             | Digital Sensor 12 - Not Detected | 99   | 1       | 37    |
|             | Control                          | 99   | 1       | 41-48 |
|             | Value                            | 99   | 1       | 49-64 |
|             | Digital Sensor 13 - Minor Under  | 99   | 1       | 1     |
|             | Digital Sensor 13 - Minor Over   | 99   | 1       | 2     |
|             | Digital Sensor 13 - Major Under  | 99   | 1       | 3     |
|             | Digital Sensor 13 - Major Over   | 99   | 1       | 4     |
|             | Digital Sensor 13 - Not Detected | 99   | 1       | 5     |
|             | Control                          | 99   | 1       | 9-16  |
| Di1 40      | Value                            | 99   | 1       | 17-32 |
| Display 13  | Digital Sensor 14 - Minor Under  | 99   | 1       | 33    |
|             | Digital Sensor 14 - Minor Over   | 99   | 1       | 34    |
|             | Digital Sensor 14 - Major Under  | 99   | 1       | 35    |
|             | Digital Sensor 14 - Major Over   | 99   | 1       | 36    |
|             | Digital Sensor 14 - Not Detected | 99   | 1       | 37    |
|             | Control                          | 99   | 1       | 41-48 |
|             | Value                            | 99   | 1       | 49-64 |
|             | Digital Sensor 15 - Minor Under  | 99   | 1       | 1     |
|             | Digital Sensor 15 - Minor Over   | 99   | 1       | 2     |
|             | Digital Sensor 15 - Major Under  | 99   | 1       | 3     |
|             | Digital Sensor 15 - Major Over   | 99   | 1       | 4     |
|             | Digital Sensor 15 - Not Detected | 99   | 1       | 5     |
|             | Control                          | 99   | 1       | 9-16  |
| D'. 1 44    | Value                            | 99   | 1       | 17-32 |
| Display 14  | Digital Sensor 16 - Minor Under  | 99   | 1       | 33    |
|             | Digital Sensor 16 - Minor Over   | 99   | 1       | 34    |
|             | Digital Sensor 16 - Major Under  | 99   | 1       | 35    |
|             | Digital Sensor 16 - Major Over   | 99   | 1       | 36    |
|             | Digital Sensor 16 - Not Detected | 99   | 1       | 37    |
|             | Control                          | 99   | 1       | 41-48 |
|             | Value                            | 99   | 1       | 49-64 |

Display Mapping

|            | Description                      | Port | Address | Point |
|------------|----------------------------------|------|---------|-------|
|            | Digital Sensor 17 - Minor Under  | 99   | 1       | 1     |
|            | Digital Sensor 17 - Minor Over   | 99   | 1       | 2     |
|            | Digital Sensor 17 - Major Under  | 99   | 1       | 3     |
|            | Digital Sensor 17 - Major Over   | 99   | 1       | 4     |
|            | Digital Sensor 17 - Not Detected | 99   | 1       | 5     |
|            | Control                          | 99   | 1       | 9-16  |
| Dioplay 45 | Value                            | 99   | 1       | 17-32 |
| Display 15 | Digital Sensor 18 - Minor Under  | 99   | 1       | 33    |
|            | Digital Sensor 18 - Minor Over   | 99   | 1       | 34    |
|            | Digital Sensor 18 - Major Under  | 99   | 1       | 35    |
|            | Digital Sensor 18 - Major Over   | 99   | 1       | 36    |
|            | Digital Sensor 18 - Not Detected | 99   | 1       | 37    |
|            | Control                          | 99   | 1       | 41-48 |
|            | Value                            | 99   | 1       | 49-64 |
|            | Digital Sensor 19 - Minor Under  | 99   | 1       | 1     |
|            | Digital Sensor 19 - Minor Over   | 99   | 1       | 2     |
|            | Digital Sensor 19 - Major Under  | 99   | 1       | 3     |
|            | Digital Sensor 19 - Major Over   | 99   | 1       | 4     |
|            | Digital Sensor 19 - Not Detected | 99   | 1       | 5     |
|            | Control                          | 99   | 1       | 9-16  |
| Display 40 | Value                            | 99   | 1       | 17-32 |
| Display 16 | Digital Sensor 20 - Minor Under  | 99   | 1       | 33    |
|            | Digital Sensor 20 - Minor Over   | 99   | 1       | 34    |
|            | Digital Sensor 20 - Major Under  | 99   | 1       | 35    |
|            | Digital Sensor 20 - Major Over   | 99   | 1       | 36    |
|            | Digital Sensor 20 - Not Detected | 99   | 1       | 37    |
|            | Control                          | 99   | 1       | 41-48 |
|            | Value                            | 99   | 1       | 49-64 |
|            | Digital Sensor 21 - Minor Under  | 99   | 1       | 1     |
|            | Digital Sensor 21 - Minor Over   | 99   | 1       | 2     |
|            | Digital Sensor 21 - Major Under  | 99   | 1       | 3     |
|            | Digital Sensor 21 - Major Over   | 99   | 1       | 4     |
|            | Digital Sensor 21 - Not Detected | 99   | 1       | 5     |
|            | Control                          | 99   | 1       | 9-16  |
| Diopley 17 | Value                            | 99   | 1       | 17-32 |
| Display 17 | Digital Sensor 22 - Minor Under  | 99   | 1       | 33    |
|            | Digital Sensor 22 - Minor Over   | 99   | 1       | 34    |
|            | Digital Sensor 22 - Major Under  | 99   | 1       | 35    |
|            | Digital Sensor 22 - Major Over   | 99   | 1       | 36    |
|            | Digital Sensor 22 - Not Detected | 99   | 1       | 37    |
|            | Control                          | 99   | 1       | 41-48 |
|            | Value                            | 99   | 1       | 49-64 |

Display Mapping

|            | Description                      | Port | Address | Point |
|------------|----------------------------------|------|---------|-------|
|            | Digital Sensor 23 - Minor Under  | 99   | 1       | 1     |
|            | Digital Sensor 23 - Minor Over   | 99   | 1       | 2     |
|            | Digital Sensor 23 - Major Under  | 99   | 1       | 3     |
|            | Digital Sensor 23 - Major Over   | 99   | 1       | 4     |
|            | Digital Sensor 23 - Not Detected | 99   | 1       | 5     |
|            | Control                          | 99   | 1       | 9-16  |
| Diopley 40 | Value                            | 99   | 1       | 17-32 |
| Display 18 | Digital Sensor 24 - Minor Under  | 99   | 1       | 33    |
|            | Digital Sensor 24 - Minor Over   | 99   | 1       | 34    |
|            | Digital Sensor 24 - Major Under  | 99   | 1       | 35    |
|            | Digital Sensor 24 - Major Over   | 99   | 1       | 36    |
|            | Digital Sensor 24 - Not Detected | 99   | 1       | 37    |
|            | Control                          | 99   | 1       | 41-48 |
|            | Value                            | 99   | 1       | 49-64 |
|            | Digital Sensor 25 - Minor Under  | 99   | 1       | 1     |
|            | Digital Sensor 25 - Minor Over   | 99   | 1       | 2     |
|            | Digital Sensor 25 - Major Under  | 99   | 1       | 3     |
|            | Digital Sensor 25 - Major Over   | 99   | 1       | 4     |
|            | Digital Sensor 25 - Not Detected | 99   | 1       | 5     |
|            | Control                          | 99   | 1       | 9-16  |
| D: 1 40    | Value                            | 99   | 1       | 17-32 |
| Display 19 | Digital Sensor 26 - Minor Under  | 99   | 1       | 33    |
|            | Digital Sensor 26 - Minor Over   | 99   | 1       | 34    |
|            | Digital Sensor 26 - Major Under  | 99   | 1       | 35    |
|            | Digital Sensor 26 - Major Over   | 99   | 1       | 36    |
|            | Digital Sensor 26 - Not Detected | 99   | 1       | 37    |
|            | Control                          | 99   | 1       | 41-48 |
|            | Value                            | 99   | 1       | 49-64 |
|            | Digital Sensor 27 - Minor Under  | 99   | 1       | 1     |
|            | Digital Sensor 27 - Minor Over   | 99   | 1       | 2     |
|            | Digital Sensor 27 - Major Under  | 99   | 1       | 3     |
|            | Digital Sensor 27 - Major Over   | 99   | 1       | 4     |
|            | Digital Sensor 27 - Not Detected | 99   | 1       | 5     |
|            | Control                          | 99   | 1       | 9-16  |
|            | Value                            | 99   | 1       | 17-32 |
| Display 20 | Digital Sensor 28 - Minor Under  | 99   | 1       | 33    |
|            | Digital Sensor 28 - Minor Over   | 99   | 1       | 34    |
|            | Digital Sensor 28 - Major Under  | 99   | 1 1     | 35    |
|            | Digital Sensor 28 - Major Over   | 99   | 1 1     | 36    |
|            | Digital Sensor 28 - Not Detected | 99   | 1       | 37    |
|            | Control                          | 99   | 1       | 41-48 |
|            | Value                            | 99   | 1 1     | 49-64 |

Display Mapping

|             | Description                       | Port | Address | Point |
|-------------|-----------------------------------|------|---------|-------|
|             | Digital Sensor 29 - Minor Under   | 99   | 1       | 1     |
|             | Digital Sensor 29 - Minor Over    | 99   | 1       | 2     |
|             | Digital Sensor 29 - Major Under   | 99   | 1       | 3     |
|             | Digital Sensor 29 - Major Over    | 99   | 1       | 4     |
|             | Digital Sensor 29 - Not Detected  | 99   | 1       | 5     |
|             | Control                           | 99   | 1       | 9-16  |
| Diamley 24  | Value                             | 99   | 1       | 17-32 |
| Display 21  | Digital Sensor 30 - Minor Under   | 99   | 1       | 33    |
|             | Digital Sensor 30 - Minor Over    | 99   | 1       | 34    |
|             | Digital Sensor 30 - Major Under   | 99   | 1       | 35    |
|             | Digital Sensor 30 - Major Over    | 99   | 1       | 36    |
|             | Digital Sensor 30 - Not Detected  | 99   | 1       | 37    |
|             | Control                           | 99   | 1       | 41-48 |
|             | Value                             | 99   | 1       | 49-64 |
|             | Digital Sensor 31 - Minor Under   | 99   | 1       | 1     |
|             | Digital Sensor 31 - Minor Over    | 99   | 1       | 2     |
|             | Digital Sensor 31 - Major Under   | 99   | 1       | 3     |
|             | Digital Sensor 31 - Major Over    | 99   | 1       | 4     |
|             | Digital Sensor 31 - Not Detected  | 99   | 1       | 5     |
|             | Control                           | 99   | 1       | 9-16  |
| Diamlass 22 | Value                             | 99   | 1       | 17-32 |
| Display 22  | Digital Sensor 32 - Minor Under   | 99   | 1       | 33    |
|             | Digital Sensor 32 - Minor Over    | 99   | 1       | 34    |
|             | Digital Sensor 32 - Major Under   | 99   | 1       | 35    |
|             | Digital Sensor 32 - Major Over    | 99   | 1       | 36    |
|             | Digital Sensor 32 - Not Detected  | 99   | 1       | 37    |
|             | Control                           | 99   | 1       | 41-48 |
|             | Value                             | 99   | 1       | 49-64 |
| Display 23  | Sensor 1 Temperature Minor Under  | 99   | 1       | 1     |
|             | Sensor 1 Temperature Minor Over   | 99   | 1       | 2     |
|             | Sensor 1 Temperature Major Under  | 99   | 1       | 3     |
|             | Sensor 1 Temperature Major Over   | 99   | 1       | 4     |
|             | Sensor 1 Temperature Not Detected | 99   | 1       | 5     |
|             | Control                           | 99   | 1       | 9-16  |
|             | Value                             | 99   | 1       | 17-32 |
|             | Sensor 2 Temperature Minor Under  | 99   | 1       | 33    |
|             | Sensor 2 Temperature Minor Over   | 99   | 1       | 34    |
|             | Sensor 2 Temperature Major Under  | 99   | 1       | 35    |
|             | Sensor 2 Temperature Major Over   | 99   | 1       | 36    |
|             | Sensor 2 Temperature Not Detected | 99   | 1       | 37    |
|             | Control                           | 99   | 1       | 41-48 |
|             | Value                             | 99   | 1       | 49-64 |

Display Mapping

|            | Description                       | Port | Address | Point |
|------------|-----------------------------------|------|---------|-------|
|            | Sensor 3 Temperature Minor Under  | 99   | 1       | 1     |
| 1          | Sensor 3 Temperature Minor Over   | 99   | 1       | 2     |
|            | Sensor 3 Temperature Major Under  | 99   | 1       | 3     |
|            | Sensor 3 Temperature Major Over   | 99   | 1       | 4     |
|            | Sensor 3 Temperature Not Detected | 99   | 1       | 5     |
|            | Control                           | 99   | 1       | 9-16  |
| Diamley 24 | Value                             | 99   | 1       | 17-32 |
| Display 24 | Sensor 4 Temperature Minor Under  | 99   | 1       | 33    |
|            | Sensor 4 Temperature Minor Over   | 99   | 1       | 34    |
|            | Sensor 4 Temperature Major Under  | 99   | 1       | 35    |
|            | Sensor 4 Temperature Major Over   | 99   | 1       | 36    |
|            | Sensor 4 Temperature Not Detected | 99   | 1       | 37    |
|            | Control                           | 99   | 1       | 41-48 |
|            | Value                             | 99   | 1       | 49-64 |
|            | Sensor 5 Temperature Minor Under  | 99   | 1       | 1     |
|            | Sensor 5 Temperature Minor Over   | 99   | 1       | 2     |
|            | Sensor 5 Temperature Major Under  | 99   | 1       | 3     |
|            | Sensor 5 Temperature Major Over   | 99   | 1       | 4     |
|            | Sensor 5 Temperature Not Detected | 99   | 1       | 5     |
|            | Control                           | 99   | 1       | 9-16  |
| D:1 05     | Value                             | 99   | 1       | 17-32 |
| Display 25 | Sensor 6 Temperature Minor Under  | 99   | 1       | 33    |
|            | Sensor 6 Temperature Minor Over   | 99   | 1       | 34    |
|            | Sensor 6 Temperature Major Under  | 99   | 1       | 35    |
|            | Sensor 6 Temperature Major Over   | 99   | 1       | 36    |
|            | Sensor 6 Temperature Not Detected | 99   | 1       | 37    |
|            | Control                           | 99   | 1       | 41-48 |
|            | Value                             | 99   | 1       | 49-64 |
| Display 26 | Sensor 7 Temperature Minor Under  | 99   | 1       | 1     |
|            | Sensor 7 Temperature Minor Over   | 99   | 1       | 2     |
|            | Sensor 7 Temperature Major Under  | 99   | 1       | 3     |
|            | Sensor 7 Temperature Major Over   | 99   | 1       | 4     |
|            | Sensor 7 Temperature Not Detected | 99   | 1       | 5     |
|            | Control                           | 99   | 1       | 9-16  |
|            | Value                             | 99   | 1       | 17-32 |
|            | Sensor 8 Temperature Minor Under  | 99   | 1       | 33    |
|            | Sensor 8 Temperature Minor Over   | 99   | 1       | 34    |
|            | Sensor 8 Temperature Major Under  | 99   | 1       | 35    |
|            | Sensor 8 Temperature Major Over   | 99   | 1       | 36    |
|            | Sensor 8 Temperature Not Detected | 99   | 1       | 37    |
|            | Control                           | 99   | 1       | 41-48 |
|            | Value                             | 99   | 1       | 49-64 |

Display Mapping

|            | Description                        | Port | Address | Point |
|------------|------------------------------------|------|---------|-------|
|            | Sensor 9 Temperature Minor Under   | 99   | 1       | 1     |
|            | Sensor 9 Temperature Minor Over    | 99   | 1       | 2     |
|            | Sensor 9 Temperature Major Under   | 99   | 1       | 3     |
|            | Sensor 9 Temperature Major Over    | 99   | 1       | 4     |
|            | Sensor 9 Temperature Not Detected  | 99   | 1       | 5     |
|            | Control                            | 99   | 1       | 9-16  |
| Dioplay 27 | Value                              | 99   | 1       | 17-32 |
| Display 27 | Sensor 10 Temperature Minor Under  | 99   | 1       | 33    |
|            | Sensor 10 Temperature Minor Over   | 99   | 1       | 34    |
|            | Sensor 10 Temperature Major Under  | 99   | 1       | 35    |
|            | Sensor 10 Temperature Major Over   | 99   | 1       | 36    |
|            | Sensor 10 Temperature Not Detected | 99   | 1       | 37    |
|            | Control                            | 99   | 1       | 41-48 |
|            | Value                              | 99   | 1       | 49-64 |
|            | Sensor 11 Temperature Minor Under  | 99   | 1       | 1     |
|            | Sensor 11 Temperature Minor Over   | 99   | 1       | 2     |
|            | Sensor 11 Temperature Major Under  | 99   | 1       | 3     |
|            | Sensor 11 Temperature Major Over   | 99   | 1       | 4     |
|            | Sensor 11 Temperature Not Detected | 99   | 1       | 5     |
|            | Control                            | 99   | 1       | 9-16  |
| Diamley 20 | Value                              | 99   | 1       | 17-32 |
| Display 28 | Sensor 12 Temperature Minor Under  | 99   | 1       | 33    |
|            | Sensor 12 Temperature Minor Over   | 99   | 1       | 34    |
|            | Sensor 12 Temperature Major Under  | 99   | 1       | 35    |
|            | Sensor 12 Temperature Major Over   | 99   | 1       | 36    |
|            | Sensor 12 Temperature Not Detected | 99   | 1       | 37    |
|            | Control                            | 99   | 1       | 41-48 |
|            | Value                              | 99   | 1       | 49-64 |
| Display 29 | Sensor 13 Temperature Minor Under  | 99   | 1       | 1     |
|            | Sensor 13 Temperature Minor Over   | 99   | 1       | 2     |
|            | Sensor 13 Temperature Major Under  | 99   | 1       | 3     |
|            | Sensor 13 Temperature Major Over   | 99   | 1       | 4     |
|            | Sensor 13 Temperature Not Detected | 99   | 1       | 5     |
|            | Control                            | 99   | 1       | 9-16  |
|            | Value                              | 99   | 1       | 17-32 |
|            | Sensor 14 Temperature Minor Under  | 99   | 1       | 33    |
|            | Sensor 14 Temperature Minor Over   | 99   | 1       | 34    |
|            | Sensor 14 Temperature Major Under  | 99   | 1       | 35    |
|            | Sensor 14 Temperature Major Over   | 99   | 1       | 36    |
|            | Sensor 14 Temperature Not Detected | 99   | 1       | 37    |
|            | Control                            | 99   | 1       | 41-48 |
|            | Value                              | 99   | 1       | 49-64 |

Display Mapping

|            | Description                        | Port | Address | Point |
|------------|------------------------------------|------|---------|-------|
|            | Sensor 15 Temperature Minor Under  | 99   | 1       | 1     |
|            | Sensor 15 Temperature Minor Over   | 99   | 1       | 2     |
|            | Sensor 15 Temperature Major Under  | 99   | 1       | 3     |
|            | Sensor 15 Temperature Major Over   | 99   | 1       | 4     |
|            | Sensor 15 Temperature Not Detected | 99   | 1       | 5     |
|            | Control                            | 99   | 1       | 9-16  |
| Diamles 20 | Value                              | 99   | 1       | 17-32 |
| Display 30 | Sensor 16 Temperature Minor Under  | 99   | 1       | 33    |
|            | Sensor 16 Temperature Minor Over   | 99   | 1       | 34    |
|            | Sensor 16 Temperature Major Under  | 99   | 1       | 35    |
|            | Sensor 16 Temperature Major Over   | 99   | 1       | 36    |
|            | Sensor 16 Temperature Not Detected | 99   | 1       | 37    |
|            | Control                            | 99   | 1       | 41-48 |
|            | Value                              | 99   | 1       | 49-64 |
|            | Sensor 17 Temperature Minor Under  | 99   | 1       | 1     |
|            | Sensor 17 Temperature Minor Over   | 99   | 1       | 2     |
|            | Sensor 17 Temperature Major Under  | 99   | 1       | 3     |
|            | Sensor 17 Temperature Major Over   | 99   | 1       | 4     |
|            | Sensor 17 Temperature Not Detected | 99   | 1       | 5     |
|            | Control                            | 99   | 1       | 9-16  |
| Dioplay 24 | Value                              | 99   | 1       | 17-32 |
| Display 31 | Sensor 18 Temperature Minor Under  | 99   | 1       | 33    |
|            | Sensor 18 Temperature Minor Over   | 99   | 1       | 34    |
|            | Sensor 18 Temperature Major Under  | 99   | 1       | 35    |
|            | Sensor 18 Temperature Major Over   | 99   | 1       | 36    |
|            | Sensor 18 Temperature Not Detected | 99   | 1       | 37    |
|            | Control                            | 99   | 1       | 41-48 |
|            | Value                              | 99   | 1       | 49-64 |
| Display 32 | Sensor 19 Temperature Minor Under  | 99   | 1       | 1     |
|            | Sensor 19 Temperature Minor Over   | 99   | 1       | 2     |
|            | Sensor 19 Temperature Major Under  | 99   | 1       | 3     |
|            | Sensor 19 Temperature Major Over   | 99   | 1       | 4     |
|            | Sensor 19 Temperature Not Detected | 99   | 1       | 5     |
|            | Control                            | 99   | 1       | 9-16  |
|            | Value                              | 99   | 1       | 17-32 |
|            | Sensor 20 Temperature Minor Under  | 99   | 1       | 33    |
|            | Sensor 20 Temperature Minor Over   | 99   | 1       | 34    |
|            | Sensor 20 Temperature Major Under  | 99   | 1       | 35    |
|            | Sensor 20 Temperature Major Over   | 99   | 1       | 36    |
|            | Sensor 20 Temperature Not Detected | 99   | 1       | 37    |
|            | Control                            | 99   | 1       | 41-48 |
|            | Value                              | 99   | 1       | 49-64 |

Display Mapping

|            | Description                        | Port | Address | Point |
|------------|------------------------------------|------|---------|-------|
|            | Sensor 21 Temperature Minor Under  | 99   | 1       | 1     |
|            | Sensor 21 Temperature Minor Over   | 99   | 1       | 2     |
|            | Sensor 21 Temperature Major Under  | 99   | 1       | 3     |
|            | Sensor 21 Temperature Major Over   | 99   | 1       | 4     |
|            | Sensor 21 Temperature Not Detected | 99   | 1       | 5     |
|            | Control                            | 99   | 1       | 9-16  |
| Dioplay 22 | Value                              | 99   | 1       | 17-32 |
| Display 33 | Sensor 22 Temperature Minor Under  | 99   | 1       | 33    |
|            | Sensor 22 Temperature Minor Over   | 99   | 1       | 34    |
|            | Sensor 22 Temperature Major Under  | 99   | 1       | 35    |
|            | Sensor 22 Temperature Major Over   | 99   | 1       | 36    |
|            | Sensor 22 Temperature Not Detected | 99   | 1       | 37    |
|            | Control                            | 99   | 1       | 41-48 |
|            | Value                              | 99   | 1       | 49-64 |
|            | Sensor 23 Temperature Minor Under  | 99   | 1       | 1     |
|            | Sensor 23 Temperature Minor Over   | 99   | 1       | 2     |
|            | Sensor 23 Temperature Major Under  | 99   | 1       | 3     |
|            | Sensor 23 Temperature Major Over   | 99   | 1       | 4     |
|            | Sensor 23 Temperature Not Detected | 99   | 1       | 5     |
|            | Control                            | 99   | 1       | 9-16  |
| DiI 0.4    | Value                              | 99   | 1       | 17-32 |
| Display 34 | Sensor 24 Temperature Minor Under  | 99   | 1       | 33    |
|            | Sensor 24 Temperature Minor Over   | 99   | 1       | 34    |
|            | Sensor 24 Temperature Major Under  | 99   | 1       | 35    |
|            | Sensor 24 Temperature Major Over   | 99   | 1       | 36    |
|            | Sensor 24 Temperature Not Detected | 99   | 1       | 37    |
|            | Control                            | 99   | 1       | 41-48 |
|            | Value                              | 99   | 1       | 49-64 |
| Display 35 | Sensor 25 Temperature Minor Under  | 99   | 1       | 1     |
|            | Sensor 25 Temperature Minor Over   | 99   | 1       | 2     |
|            | Sensor 25 Temperature Major Under  | 99   | 1       | 3     |
|            | Sensor 25 Temperature Major Over   | 99   | 1       | 4     |
|            | Sensor 25 Temperature Not Detected | 99   | 1       | 5     |
|            | Control                            | 99   | 1       | 9-16  |
|            | Value                              | 99   | 1       | 17-32 |
|            | Sensor 26 Temperature Minor Under  | 99   | 1       | 33    |
|            | Sensor 26 Temperature Minor Over   | 99   | 1       | 34    |
|            | Sensor 26 Temperature Major Under  | 99   | 1       | 35    |
|            | Sensor 26 Temperature Major Over   | 99   | 1       | 36    |
|            | Sensor 26 Temperature Not Detected | 99   | 1       | 37    |
|            | Control                            | 99   | 1       | 41-48 |
|            | Value                              | 99   | 1       | 49-64 |

Display Mapping

|            | Description                        | Port | Address | Point |
|------------|------------------------------------|------|---------|-------|
|            | Sensor 27 Temperature Minor Under  | 99   | 1       | 1     |
|            | Sensor 27 Temperature Minor Over   | 99   | 1       | 2     |
|            | Sensor 27 Temperature Major Under  | 99   | 1       | 3     |
|            | Sensor 27 Temperature Major Over   | 99   | 1       | 4     |
|            | Sensor 27 Temperature Not Detected | 99   | 1       | 5     |
|            | Control                            | 99   | 1       | 9-16  |
| Diopley 26 | Value                              | 99   | 1       | 17-32 |
| Display 36 | Sensor 28 Temperature Minor Under  | 99   | 1       | 33    |
|            | Sensor 28 Temperature Minor Over   | 99   | 1       | 34    |
|            | Sensor 28 Temperature Major Under  | 99   | 1       | 35    |
|            | Sensor 28 Temperature Major Over   | 99   | 1       | 36    |
|            | Sensor 28 Temperature Not Detected | 99   | 1       | 37    |
|            | Control                            | 99   | 1       | 41-48 |
|            | Value                              | 99   | 1       | 49-64 |
|            | Sensor 29 Temperature Minor Under  | 99   | 1       | 1     |
|            | Sensor 29 Temperature Minor Over   | 99   | 1       | 2     |
|            | Sensor 29 Temperature Major Under  | 99   | 1       | 3     |
|            | Sensor 29 Temperature Major Over   | 99   | 1       | 4     |
|            | Sensor 29 Temperature Not Detected | 99   | 1       | 5     |
|            | Control                            | 99   | 1       | 9-16  |
| Dioplay 27 | Value                              | 99   | 1       | 17-32 |
| Display 37 | Sensor 30 Temperature Minor Under  | 99   | 1       | 33    |
|            | Sensor 30 Temperature Minor Over   | 99   | 1       | 34    |
|            | Sensor 30 Temperature Major Under  | 99   | 1       | 35    |
|            | Sensor 30 Temperature Major Over   | 99   | 1       | 36    |
|            | Sensor 30 Temperature Not Detected | 99   | 1       | 37    |
|            | Control                            | 99   | 1       | 41-48 |
|            | Value                              | 99   | 1       | 49-64 |
| Display 38 | Sensor 31 Temperature Minor Under  | 99   | 1       | 1     |
|            | Sensor 31 Temperature Minor Over   | 99   | 1       | 2     |
|            | Sensor 31 Temperature Major Under  | 99   | 1       | 3     |
|            | Sensor 31 Temperature Major Over   | 99   | 1       | 4     |
|            | Sensor 31 Temperature Not Detected | 99   | 1       | 5     |
|            | Control                            | 99   | 1       | 9-16  |
|            | Value                              | 99   | 1       | 17-32 |
|            | Sensor 32 Temperature Minor Under  | 99   | 1       | 33    |
|            | Sensor 32 Temperature Minor Over   | 99   | 1       | 34    |
|            | Sensor 32 Temperature Major Under  | 99   | 1       | 35    |
|            | Sensor 32 Temperature Major Over   | 99   | 1       | 36    |
|            | Sensor 32 Temperature Not Detected | 99   | 1       | 37    |
|            | Control                            | 99   | 1       | 41-48 |
|            | Value                              | 99   | 1       | 49-64 |

Display Mapping

### 15.2 System Alarms

| Disp<br>lay | Point | Alarm Point              | Description                                                            | Solution                                                                                                    |  |
|-------------|-------|--------------------------|------------------------------------------------------------------------|----------------------------------------------------------------------------------------------------|--|
|             | 33    | Default Configuration    |                                                                        | Login to the BVM's web browser and configure the unit. Power cycle to see if the alarm is clear.                                            |  |
|             | 34    | DIP Switch Configuration | Invalid dip switch configuration.                                      | Call DPS Tech Support: (559)<br>454-1600                                                                                                    |  |
|             | 35    | MAC Address Not Set      | The MAC Address is not set.                                            | Call DPS Tech Support: (559)<br>454-1600                                                                                                    |  |
|             | 36    | IP Address Not Set       | The IP Address is not set.                                             | See Section "Quick Start: How to Connect to the BVM G3 via Craft Port." If not using the BVM G3 over LAN, set the IP address to 255.255.255 |  |
|             | 37    | LAN hardware error       | The unit does not have a solid LAN link to the hub, switch, or router. | If connecting to a hub you might require a LAN crossover cable.                                                                             |  |
|             | 38    | SNMP Process Error       | SNMP trap address is not defined and an SNMP trap event occurred.      | Define the IP address where you would like to send SNMP trap events, or configure the event not to trap.                                    |  |
|             | 39    | SNMP Community Error     | Community string does not match your SNMP master's community string.   | Verify both community strings to make sure they match.                                                                                      |  |
| 1           | 40    | LAN TX packet drop       | An error occurred transmitting data over LAN.                          | Verify that you can ping both devices.                                                                                                    |  |
|             | 41    | Notification 1 Failed    | A notification 1 event, such as a page or email, was unsuccessful.     | Verify that you can ping both devices.                                                                                                    |  |
|             | 42    | Notification 2 Failed    | A notification 2 event, such as a page or email, was unsuccessful.     | IUSE REI IIILEI GEDUG LO NEIDI                                                                                                    |  |
|             | 43    | Notification 3 Failed    | A notification 3 event, such as a page or email, was unsuccessful.     | Use RPT filter debug to help diagnose notification problems.                                                                                |  |
|             | 44    | Notification 4 Failed    | A notification 4 event, such as a page or email, was unsuccessful.     | luse RFT liller debug to neibi                                                                                                    |  |
|             | 45    | Notification 5 Failed    | A notification 5 event, such as a page or email, was unsuccessful.     | IUSE REI IIILEI GEDUG LO NEIDI                                                                                                    |  |
|             | 46    | Notification 6 Failed    | A notification 6 event, such as a page or email, was unsuccessful.     | LOSE IZET IIIGI DEDOO TO DEIDI                                                                                                    |  |
|             | 47    | Notification 7 Failed    | A notification 7 event, such as a page or email, was unsuccessful.     | lose kri ilitel debug to helpi                                                                                                    |  |
|             | 48    | Notification 8 failed    | A notification 8 event, such as                                        | Use RPT filter debug to help                                                                                                    |  |

|   |    |                        | a page or email, was unsuccessful.                                                                                                    | diagnose notification problems.                                                                                                    |
|---|----|------------------------|----------------------------------------------------------------------------------------------------|----------------------------------------------------------------------------------------------------|
|   | 49 | NTP Failed             | Communication with Network Time Server has failed.                                                                                       | Try pinging the Network Time Server's IP Address as it is configured. If the ping test is successful, then check the port setting and verify the port is not being blocked on your network. |
|   | 50 | Timed Tick             | Toggles state at constant rate as configured by the Timed Tick timer variable. Useful in testing integrity of SNMP trap alarm reporting. | To turn the feature off, set the Timed Tick timer to 0.                                                                                                    |
|   | 51 | Serial 1 RcvQ full     | Serial port 1 (or appropriate serial port                                                                                                |                                                                                                    |
| - | 52 | Dynamic Memory Full    | Not expected to occur.                                                                                                    | Call DPS Tech Support (559) 454-1600.                                                                                                    |
|   | 53 | Unit Reset             | Unit has rebooted.                                                                                                    | If unintentional, call DPS Tech<br>Support:<br>(559) 454-1600.                                                                                                    |
|   | 54 | DCP Poller inactive    | The BVM G3 is configured to listen for DCP polls but has not received a poll in over 5 minutes.                                          | Verify that unit can ping T/Mon or                                                                                                    |
|   | 56 | Modbus poller inactive | The BVM G3 is configured to listed for modbus polls but has not received a poll in over 5 minutes.                                       | Verify that unit can ping modbus                                                                                                    |
|   | 57 | DNP3 poller inactive   | The BVM is configured to listen for DNP3 polls but has not received a poll in over 5 minutes.                                            | Verify that unit can ping DNP3 master or disable if not in use.                                                                                                    |

#### 15.3 Derived Alarm and Control Equations

Virtual alarms and control relays can be created from derived formulas using the following operations:

**\_OR** : Set the current operation to OR.

**\_AN**: Set the current operation to AND.

\_NO: Set the current operation to NOT

**\_XR**: Set the current operation to XOR.

**D**: Tag to change the active display number.

C#: Used as a constant where # is either a 1 or a 0.

.: Used like a comma to delimit numbers.

- : Used to specify a range of points.

**S**: Used like an open parentheses.

**F**: Used to end or close parentheses (All open parentheses must have a matching close parentheses).

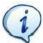

Spaces included here are for readability purposes only.

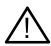

Hot Tip!

- Precedence of the operations are always left to right unless using **S** and **F** for parentheses.
- All number references can either be one or two digits.
- **\_OR D1.3-5** is logically equivalent to (1.3 || 1.4 || 1.5)
- **\_AN D 1.3-5 D2.6 \_OR D3.7** is logically equivalent to ((1.3 && 1.4 && 1.5 && 2.6) || 3.7)
- **\_OR D01.03-05 D02.06 \_AN D02.07 D03.10.-12** is logically equivalent to ((1.3 || 1.4 || 1.5 || 2.6)&& (2.7 && 3.10 && 3.12))
- **\_AN D1.3-5D2.6\_OR.7D3.10.12** is logically equivalent to ((1.3 && 1.4 && 1.5 && 2.6) || 2.7 || 3.10 || 3.12))
- \_AN D1-2 : Control will parse
- **\_OR S\_AND1.1-2FS\_AND1.3-4F** is logically equivalent to (1.1 && 1.2) || (1.3 && 1.4)
- OR C1 D1.1 is logically equivalent to (1 || 1.1)

### 15.4 SNMP Manager Functions

The SNMP Manager allows the user to view alarm status, set date/time, issue controls, and perform a resync. The display and tables below outline the MIB object identifiers. The table below begins with dpsRTU; however, the MIB object identifier tree has several levels above it. The full English name is as follows:

root.iso.org.dod.internet.private.enterprises.dps-Inc.dpsAlarmControl.dpsRTU. Therefore, dpsRTU's full object identifier is 1.3.6.1.4.1.2682.1.2. Each level beyond dpsRTU adds another object identifying number. For example, the object identifier of the Display portion of the Control Grid is 1.3.6.1.4.1.2682.1.2.3.3 because the object identifier of dpsRTU is 1.3.6.1.4.1.2682.1.4 + the Control Grid (.3) + the Display (.3).

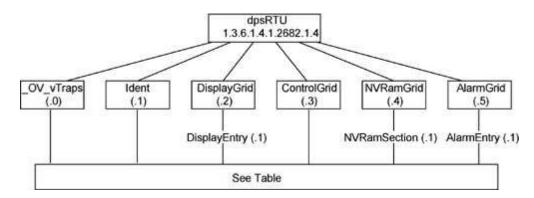

| Tbl. B1 (O.)_OV_Traps<br>points                |  |  |  |
|------------------------------------------------|--|--|--|
| _OV_vTraps<br>(1.3.6.1.4.1.2682.1.2.0)         |  |  |  |
| PointSet (.20)                                 |  |  |  |
| PointClr (.21)                                 |  |  |  |
| SumPSet (.101)                                 |  |  |  |
| SumPCIr (.102)                                 |  |  |  |
| ComFailed (.103)                               |  |  |  |
| ComRestored (.014)                             |  |  |  |
| P0001Set (.10001) through<br>P0064Set (.10064) |  |  |  |
| P0001Clr (.20001) through P0064Clr (.20064)    |  |  |  |

| Tbl. B2 (.1) Identity points                                                                       |  |  |  |
|----------------------------------------------------------------------------------------------------|--|--|--|
| ldent<br>(1.3.6.1.4.1.2682.1.2.1)                                                                  |  |  |  |
| Manufacturer (.1)                                                                                  |  |  |  |
| Model (.2)                                                                                         |  |  |  |
| Firmware Version (.3)                                                                              |  |  |  |
| DateTime (.4)                                                                                      |  |  |  |
| ResyncReq (.5)*                                                                                    |  |  |  |
| * Must be set to "1" to perform the resync request which will resend TRAPs for any standing alarm. |  |  |  |

| Tbl. B3 (.2) DisplayGrid points            |
|--------------------------------------------|
| DisplayEntry<br>(1.3.6.1.4.1.2682.1.2.2.1) |
| Port (.1)                                  |
| Address (.2)                               |
| Display (.3)                               |
| DispDesc (.4)*                             |
| PntMap (.5)*                               |
|                                            |

| Tbl. B3 (.3) ControlGrid points         |
|-----------------------------------------|
| ControlGrid<br>(1.3.6.1.4.1.2682.1.2.3) |
| Port (.1)                               |
| Address (.2)                            |
| Display (.3)                            |
| Point (.4)                              |
| Action (.5)                             |

| Tbl. B6 (.6) Analog Channels                |  |  |  |
|---------------------------------------------|--|--|--|
| Channel Entry<br>(1.3.6.1.4.1.2682.1.4.6.1) |  |  |  |
| Channel Number (.1)                         |  |  |  |
| Enabled (.2)                                |  |  |  |
| Description (.3)                            |  |  |  |
| Value (.4)                                  |  |  |  |
| Thresholds (.5)*                            |  |  |  |
| *If Mj, Mn is assumed                       |  |  |  |

| Tbl. B5 (.5) AlarmEntry points         |
|----------------------------------------|
| AlarmEntry<br>(1.3.6.4.1.2682.1.2.5.1) |
| Aport (.1)                             |
| AAddress (.2)                          |
| ADisplay (.3)                          |
| APoint (.4)                            |
| APntDesc (.5)*                         |
| AState (.6)                            |
| * For specific alarm points, see       |

Table B6

### 15.5 SNMP Granular Trap Packets

The tables below provide a list of the information contained in the SNMP Trap packets sent by the BVM G3.

#### SNMP Trap managers can use one of two methods to get alarm information:

- 1. Granular traps (not necessary to define point descriptions for the BVM G3) OR
- 2. The SNMP manager reads the description from the Trap.

| UDP Header | Description      |  |
|------------|------------------|--|
| 1238       | Source port      |  |
| 162        | Destination port |  |
| 303        | Length           |  |
| 0xBAB0     | Checksum         |  |

UDP Headers and descriptions

| SNMP Header                         | Description   |  |
|-------------------------------------|---------------|--|
| 0                                   | Version       |  |
| Public                              | Request       |  |
| Trap                                | Request       |  |
| 1.3.6.1.4.1.2682.1.4                | Enterprise    |  |
| 126.10.230.181                      | Agent address |  |
| Enterprise Specific                 | Generic Trap  |  |
| 8001                                | Specific Trap |  |
| 617077                              | Time stamp    |  |
| 1.3.7.1.2.1.1.1.0                   | Object        |  |
| BVM G3 v1.0A                        | Value         |  |
| 1.3.6.1.2.1.1.6.0                   | Object        |  |
| 1-800-622-3314                      | Value         |  |
| 1.3.6.1.4.1.2682.1.4.4.1.0          | Object        |  |
| 01-02-1995 05:08:27.760             | Value         |  |
| 1.3.6.1.4.1.2682.1.4.5.1.1.99.1.1.1 | Object        |  |
| 99                                  | Value         |  |
| 1.3.6.1.4.1.2682.1.4.5.1.2.99.1.1.1 | Object        |  |
| 1                                   | Value         |  |
| 1.3.6.1.4.1.2682.1.4.5.1.3.99.1.1.1 | Object        |  |
| 1                                   | Value         |  |
| 1.3.6.1.4.1.2682.1.4.5.1.4.99.1.1.1 | Object        |  |
| 1                                   | Value         |  |
| 1.3.6.1.4.1.2682.1.4.5.1.5.99.1.1.1 | Object        |  |
| Rectifier Failure                   | Value         |  |
| 1.3.6.1.4.1.2682.1.4.5.1.6.99.1.1.1 | Object        |  |
| Alarm                               | Value         |  |

SNMP Headers and descriptions

### 15.6 Modbus Register Map

| Function                  | Register (Dec) | Scale | Data Type | Description     |
|---------------------------|----------------|-------|-----------|-----------------|
| Function 1- Read          | 0x0000 (0)     |       |           | Control 1 State |
| Coils (Controls)          | ` ,            |       |           |                 |
| (001101015)               | 0x0001 (1)     |       |           | Control 2 State |
| Return value of 0x00      | 0,,0002 (2)    |       |           | Control 3 State |
| means control is          | 0x0002 (2)     |       |           | Control 5 State |
| released                  |                |       |           |                 |
| Return value of 0x01      |                |       |           |                 |
| means control is          |                |       |           |                 |
| latched                   |                |       |           |                 |
| atched                    | 0x0000 (0)     |       |           | Alarm 1 State   |
|                           | 0x0001 (1)     |       |           | Alarm 2 State   |
| Function 02 - Read        | 0x0001 (1)     |       |           | Alarm 3 State   |
| Discrete Inputs           | 0x0002 (2)     |       |           | Alarm 4 State   |
| (Alarms)                  | . ,            |       |           |                 |
|                           | 0x0004 (4)     |       |           | Alarm 5 State   |
| Return value of 0x00      | 0x0005 (5)     |       |           | Alarm 6 State   |
| means alarm is clear      | 0x0006 (6)     |       |           | Alarm 7 State   |
| incuits didiffit is clear | 0x0007 (7)     |       |           | Alarm 8 State   |
| Return value of 0x01      |                |       |           |                 |
| means alarm is set        |                |       |           |                 |
| incuits and in the sec    |                |       |           |                 |
|                           |                |       |           |                 |
|                           |                |       |           |                 |
|                           |                |       |           |                 |
|                           |                |       |           |                 |
|                           |                |       |           |                 |
|                           |                |       |           |                 |
|                           | 0x0001 (1)     | 1     | INT16     | User Analog 1   |
|                           | 0,0001 (1)     |       | INTIO     | Osci Analog i   |
| Function 03 - Read        |                |       |           |                 |
| Holding Registers         |                |       |           |                 |
| (Analogs(8) +             |                |       |           |                 |
| Sensors(32))              |                |       |           |                 |
| , ,,                      |                |       |           |                 |
|                           |                |       |           |                 |
| Note: Reserved            |                |       |           |                 |
|                           |                |       |           |                 |
| registers will return     |                |       |           |                 |
| 0xFFFF. If the            |                |       |           |                 |
| display value is          |                |       |           |                 |
| outside of the data       |                |       |           |                 |
| type range, the           |                |       |           |                 |
| maximum value of          |                |       |           |                 |
|                           |                |       |           |                 |
|                           |                |       |           |                 |

|                     | 0.0002 (0)                  | 1   | D.ITT4 6 | TT 4 1 2         |
|---------------------|-----------------------------|-----|----------|------------------|
|                     | 0x0002 (2)                  | 1   | INT16    | User Analog 2    |
| _                   | 0x0003 (3)                  | 1   | INT16    | User Analog 3    |
|                     | 0x0004 (4)                  | 1   | INT16    | User Analog 4    |
|                     | 0x0005 (5)                  | 1   | INT16    | User Analog 5    |
|                     | 0x0006 (6)                  | 1   | INT16    | User Analog 6    |
|                     | 0x0007 (7)                  | 1   | INT16    | User Analog 7    |
|                     | 0x0008 (8)                  | 1   | INT16    | User Analog 8    |
|                     | 0x0009 (9)                  | 1   | INT16    | D-Wire Sensor 1  |
|                     | 0x000A (10)                 | 1   | INT16    | D-Wire Sensor 2  |
|                     | 0x000B (11)                 | 1   | INT16    | D-Wire Sensor 3  |
|                     | 0x000C (12)                 | 1   | INT16    | D-Wire Sensor 4  |
|                     | 0x000D (13)                 | 1   | INT16    | D-Wire Sensor 5  |
|                     | 0x000E (14)                 | 1   | INT16    | D-Wire Sensor 6  |
|                     | 0x000F (15)                 | 1   | INT16    | D-Wire Sensor 7  |
|                     | 0x0010 (16)                 | 1   | INT16    | D-Wire Sensor 8  |
| the data type range | 0x0010 (10)                 | 1   | INT16    | D-Wire Sensor 9  |
| will be returned.   | 0x0011 (17)                 | 1   | INT16    | D-Wire Sensor 10 |
| will be returned.   | 0x0012 (18)<br>0x0013 (19)  | 1   | INT16    | D-Wire Sensor 11 |
|                     | ` ,                         | 1   |          | D-Wire Sensor 12 |
| _                   | 0x0014 (20)                 | 1   | INT16    |                  |
|                     | 0x0015 (21)                 | 1   | INT16    | D-Wire Sensor 13 |
| _                   | 0x0016 (22)                 |     | INT16    | D-Wire Sensor 14 |
| _                   | 0x0017 (23)                 | 1   | INT16    | D-Wire Sensor 15 |
| _                   | 0x0018 (24)                 | 1   | INT16    | D-Wire Sensor 16 |
|                     | 0x0019 (25)                 | 1   | INT16    | D-Wire Sensor 17 |
|                     | 0x001A (26)                 | 1   | INT16    | D-Wire Sensor 18 |
|                     | 0x001B (27)                 | 1   | INT16    | D-Wire Sensor 19 |
|                     | 0x001C (28)                 | 1   | INT16    | D-Wire Sensor 20 |
|                     | 0x001D (29)                 | 1   | INT16    | D-Wire Sensor 21 |
|                     | 0x001E (30)                 | 1   | INT16    | D-Wire Sensor 22 |
|                     | 0x001F (31)                 | 1   | INT16    | D-Wire Sensor 23 |
|                     | 0x0020 (32)                 | 1   | INT16    | D-Wire Sensor 24 |
|                     | 0x0021 (33)                 | 1   | INT16    | D-Wire Sensor 25 |
|                     | 0x0022 (34)                 | 1   | INT16    | D-Wire Sensor 26 |
|                     | 0x0023 (35)                 | 1   | INT16    | D-Wire Sensor 27 |
|                     | 0x0024 (36)                 | 1   | INT16    | D-Wire Sensor 28 |
|                     | 0x0025 (37)                 | 1   | INT16    | D-Wire Sensor 29 |
|                     | 0x0026 (38)                 | 1   | INT16    | D-Wire Sensor 30 |
|                     | 0x0027 (39)                 | 1   | INT16    | D-Wire Sensor 31 |
|                     | 0x0027 (39)                 | 1   | INT16    | D-Wire Sensor 32 |
|                     | 0x0028 (40)<br>0x0065 (101) | 0.1 | INT16    | User Analog 1    |
|                     | 0x0066 (102)                | 0.1 | INT16    | User Analog 2    |
|                     |                             | 0.1 |          |                  |
| Pogistors 12 100    | 0x0067 (103)                | 0.1 | INT16    | User Analog 3    |
| Registers 43 - 100  | 0x0068 (104)                | 0.1 | INT16    | User Analog 4    |
| are reserved        | 0x0069 (105)                |     | INT16    | User Analog 5    |
|                     | 0x006A (106)                | 0.1 | INT16    | User Analog 6    |
|                     | 0x006B (107)                | 0.1 | INT16    | User Analog 7    |
|                     | 0x006C (108)                | 0.1 | INT16    | User Analog 8    |

| 0x006D (109) | 0.1 | INT16 | D-Wire Sensor 1  |
|--------------|-----|-------|------------------|
| 0x006E (110) | 0.1 | INT16 | D-Wire Sensor 2  |
| 0x006F (111) | 0.1 | INT16 | D-Wire Sensor 3  |
| 0x0070 (112) | 0.1 | INT16 | D-Wire Sensor 4  |
| 0x0071 (113) | 0.1 | INT16 | D-Wire Sensor 5  |
| 0x0072 (114) | 0.1 | INT16 | D-Wire Sensor 6  |
| 0x0073 (115) | 0.1 | INT16 | D-Wire Sensor 7  |
| 0x0074 (116) | 0.1 | INT16 | D-Wire Sensor 8  |
| 0x0075 (117) | 0.1 | INT16 | D-Wire Sensor 9  |
| 0x0076 (118) | 0.1 | INT16 | D-Wire Sensor 10 |
| 0x0077 (119) | 0.1 | INT16 | D-Wire Sensor 11 |
| 0x0078 (120) | 0.1 | INT16 | D-Wire Sensor 12 |
| 0x0079 (121) | 0.1 | INT16 | D-Wire Sensor 13 |
| 0x007A (122) | 0.1 | INT16 | D-Wire Sensor 14 |
| 0x007B (123) | 0.1 | INT16 | D-Wire Sensor 15 |
| 0x007C (124) | 0.1 | INT16 | D-Wire Sensor 16 |
| 0x007D (125) | 0.1 | INT16 | D-Wire Sensor 17 |
| 0x007E (126) | 0.1 | INT16 | D-Wire Sensor 18 |
| 0x007F (127) | 0.1 | INT16 | D-Wire Sensor 19 |
| 0x0080 (128) | 0.1 | INT16 | D-Wire Sensor 20 |
| 0x0081 (129) | 0.1 | INT16 | D-Wire Sensor 21 |
| 0x0082 (130) | 0.1 | INT16 | D-Wire Sensor 22 |
| 0x0083 (131) | 0.1 | INT16 | D-Wire Sensor 23 |
| 0x0084 (132) | 0.1 | INT16 | D-Wire Sensor 24 |
| 0x0085 (133) | 0.1 | INT16 | D-Wire Sensor 25 |
| 0x0086 (134) | 0.1 | INT16 | D-Wire Sensor 26 |
| 0x0087 (135) | 0.1 | INT16 | D-Wire Sensor 27 |
| 0x0088 (136) | 0.1 | INT16 | D-Wire Sensor 28 |
| 0x0089 (137) | 0.1 | INT16 | D-Wire Sensor 29 |
| 0x008A (138) | 0.1 | INT16 | D-Wire Sensor 30 |
| 0x008B (139) | 0.1 | INT16 | D-Wire Sensor 31 |
| 0x008C (140) | 0.1 | INT16 | D-Wire Sensor 32 |
| /            |     |       |                  |

| Function                                                 | Register (Dec) | Scale | Data Type | Description      |
|----------------------------------------------------------|----------------|-------|-----------|------------------|
|                                                          | 0x00C9 (201)   | 0.1   | INT16     | User Analog 1    |
|                                                          | 0x00CA (202)   | 0.1   | INT16     | User Analog 2    |
|                                                          | 0x00CB (203)   | 0.1   | INT16     | User Analog 3    |
|                                                          | 0x00CC (204)   | 0.1   | INT16     | User Analog 4    |
|                                                          | 0x00CD (205)   | 0.1   | INT16     | User Analog 5    |
|                                                          | 0x00CE (206)   | 0.1   | INT16     | User Analog 6    |
|                                                          | 0x00CF (207)   | 0.1   | INT16     | User Analog 7    |
|                                                          | 0x00D0 (208)   | 0.1   | INT16     | User Analog 8    |
|                                                          | 0x00D1 (209)   | 0.1   | INT16     | D-Wire Sensor 1  |
|                                                          | 0x00D2 (210)   | 0.1   | INT16     | D-Wire Sensor 2  |
|                                                          | 0x00D3 (211)   | 0.1   | INT16     | D-Wire Sensor 3  |
|                                                          | 0x00D4 (212)   | 0.1   | INT16     | D-Wire Sensor 4  |
|                                                          | 0x00D5 (213)   | 0.1   | INT16     | D-Wire Sensor 5  |
|                                                          | 0x00D6 (214)   | 0.1   | INT16     | D-Wire Sensor 6  |
|                                                          | 0x00D7 (215)   | 0.1   | INT16     | D-Wire Sensor 7  |
|                                                          | 0x00D8 (216)   | 0.1   | INT16     | D-Wire Sensor 8  |
|                                                          | 0x00D9 (217)   | 0.1   | INT16     | D-Wire Sensor 9  |
| <b>Registers 143 - 200</b>                               | 0x00DA (218)   | 0.1   | INT16     | D-Wire Sensor 10 |
| are reserved                                             | 0x00DB (219)   | 0.1   | INT16     | D-Wire Sensor 11 |
|                                                          | 0x00DC (220)   | 0.1   | INT16     | D-Wire Sensor 12 |
|                                                          | 0x00DD (221)   | 0.1   | INT16     | D-Wire Sensor 13 |
|                                                          | 0x00DE (222)   | 0.1   | INT16     | D-Wire Sensor 14 |
|                                                          | 0x00DF (223)   | 0.1   | INT16     | D-Wire Sensor 15 |
|                                                          | 0x00E0 (224)   | 0.1   | INT16     | D-Wire Sensor 16 |
|                                                          | 0x00E1 (225)   | 0.1   | INT16     | D-Wire Sensor 17 |
|                                                          | 0x00E2 (226)   | 0.1   | INT16     | D-Wire Sensor 18 |
|                                                          | 0x00E3 (227)   | 0.1   | INT16     | D-Wire Sensor 19 |
|                                                          | 0x00E4 (228)   | 0.1   | INT16     | D-Wire Sensor 20 |
|                                                          | 0x00E5 (229)   | 0.1   | INT16     | D-Wire Sensor 21 |
|                                                          | 0x00E6 (230)   | 0.1   | INT16     | D-Wire Sensor 22 |
|                                                          | 0x00E7 (231)   | 0.1   | INT16     | D-Wire Sensor 23 |
|                                                          | 0x00E8 (232)   | 0.1   | INT16     | D-Wire Sensor 24 |
|                                                          | 0x00E9 (233)   | 0.1   | INT16     | D-Wire Sensor 25 |
|                                                          | 0x00EA (234)   | 0.1   | INT16     | D-Wire Sensor 26 |
|                                                          | 0x00EB (235)   | 0.1   | INT16     | D-Wire Sensor 27 |
|                                                          | 0x00EC (236)   | 0.1   | INT16     | D-Wire Sensor 28 |
|                                                          | 0x00ED (237)   | 0.1   | INT16     | D-Wire Sensor 29 |
|                                                          | 0x00EE (238)   | 0.1   | INT16     | D-Wire Sensor 30 |
| <u></u>                                                  | 0x00EF (239)   | 0.1   | INT16     | D-Wire Sensor 31 |
|                                                          | 0x00F0 (240)   | 0.1   | INT16     | D-Wire Sensor 32 |
|                                                          | 0x03E9 (1001)  | 1     | INT16     | User Analog 1    |
| Function 03 - Read<br>Holding Registers<br>(Analogs(8) + |                |       |           |                  |

|                       | 0.0071 (1000)                  | 1 | D. 1004 6 | 77 1 1 0           |
|-----------------------|--------------------------------|---|-----------|--------------------|
| _                     | 0x03EA (1002)                  | 1 | INT16     | User Analog 2      |
|                       | 0x03EB (1003)                  | 1 | INT16     | User Analog 3      |
|                       | 0x03EC (1004)                  | 1 | INT16     | User Analog 4      |
|                       | 0x03ED (1005)                  | 1 | INT16     | User Analog 5      |
|                       | 0x03EE (1006)                  | 1 | INT16     | User Analog 6      |
|                       | 0x03EF (1007)                  | 1 | INT16     | User Analog 7      |
|                       | 0x03F0 (1008)                  | 1 | INT16     | User Analog 8      |
|                       | 0x03F1 (1009)                  | 1 | INT16     | D-Wire Sensor 1    |
|                       | 0x03F2 (1010)                  | 1 | INT16     | D-Wire Sensor 2    |
|                       | 0x03F3 (1011)                  | 1 | INT16     | D-Wire Sensor 3    |
|                       | 0x03F4 (1012)                  | 1 | INT16     | D-Wire Sensor 4    |
|                       | 0x03F5 (1013)                  | 1 | INT16     | D-Wire Sensor 5    |
|                       | 0x03F6 (1014)                  | 1 | INT16     | D-Wire Sensor 6    |
|                       | 0x03F7 (1015)                  | 1 | INT16     | D-Wire Sensor 7    |
|                       | 0x03F8 (1016)                  | 1 | INT16     | D-Wire Sensor 8    |
|                       | 0x03F9 (1017)                  | 1 | INT16     | D-Wire Sensor 9    |
| Sensors(32))          | 0x03FA (1018)                  | 1 | INT16     | D-Wire Sensor 10   |
|                       | 0x03FB (1019)                  | 1 | INT16     | D-Wire Sensor 11   |
|                       | 0x03FC (1020)                  | 1 | INT16     | D-Wire Sensor 12   |
|                       | 0x03FD (1021)                  | 1 | INT16     | D-Wire Sensor 13   |
| Note: Reserved        | 0x03FE (1022)                  | 1 | INT16     | D-Wire Sensor 14   |
| registers will return | 0x03FF (1023)                  | 1 | INT16     | D-Wire Sensor 15   |
| 0xFFFF                | 0x0400 (1024)                  | 1 | INT16     | D-Wire Sensor 16   |
|                       | 0x0401 (1025)                  | 1 | INT16     | D-Wire Sensor 17   |
|                       | 0x0402 (1026)                  | 1 | INT16     | D-Wire Sensor 18   |
|                       | 0x0403 (1027)                  | 1 | INT16     | D-Wire Sensor 19   |
|                       | 0x0404 (1028)                  | 1 | INT16     | D-Wire Sensor 20   |
|                       | 0x0405 (1029)                  | 1 | INT16     | D-Wire Sensor 21   |
|                       | 0x0406 (1030)                  | 1 | INT16     | D-Wire Sensor 22   |
|                       | 0x0407 (1031)                  | 1 | INT16     | D-Wire Sensor 23   |
|                       | 0x0408 (1032)                  | 1 | INT16     | D-Wire Sensor 24   |
|                       | 0x0409 (1033)                  | 1 | INT16     | D-Wire Sensor 25   |
|                       | 0x040A (1034)                  | 1 | INT16     | D-Wire Sensor 26   |
|                       | 0x040B (1035)                  | 1 | INT16     | D-Wire Sensor 27   |
|                       | 0x040C (1036)                  | 1 | INT16     | D-Wire Sensor 28   |
|                       | 0x040D (1037)                  | 1 | INT16     | D-Wire Sensor 29   |
| -                     | 0x040E (1037)                  | 1 | INT16     | D-Wire Sensor 30   |
| -                     | 0x040E (1036)                  | 1 | INT16     | D-Wire Sensor 31   |
|                       | 0x0401 (1037)<br>0x0410 (1040) | 1 | INT16     | D-Wire Sensor 32   |
|                       | 0AU+1U (1U+U)                  | • | 111110    | D- WITC SCIISOT 32 |

| Function          | Register (Dec) | Scale | Data Type | Description      |
|-------------------|----------------|-------|-----------|------------------|
|                   | 0x044D (1101)  | 0.1   | INT16     | User Analog 1    |
|                   | 0x044E (1102)  | 0.1   | INT16     | User Analog 2    |
|                   | 0x044F (1103)  | 0.1   | INT16     | User Analog 3    |
|                   | 0x0450 (1104)  | 0.1   | INT16     | User Analog 4    |
|                   | 0x0451 (1105)  | 0.1   | INT16     | User Analog 5    |
|                   | 0x0452 (1106)  | 0.1   | INT16     | User Analog 6    |
|                   | 0x0453 (1107)  | 0.1   | INT16     | User Analog 7    |
|                   | 0x0454 (1108)  | 0.1   | INT16     | User Analog 8    |
|                   | 0x0455 (1109)  | 0.1   | INT16     | D-Wire Sensor 1  |
|                   | 0x0456 (1110)  | 0.1   | INT16     | D-Wire Sensor 2  |
| _                 | 0x0457 (1111)  | 0.1   | INT16     | D-Wire Sensor 3  |
|                   | 0x0458 (1112)  | 0.1   | INT16     | D-Wire Sensor 4  |
|                   | 0x0459 (1113)  | 0.1   | INT16     | D-Wire Sensor 5  |
|                   | 0x045A (1114)  | 0.1   | INT16     | D-Wire Sensor 6  |
|                   | 0x045B (1115)  | 0.1   | INT16     | D-Wire Sensor 7  |
|                   | 0x045C (1116)  | 0.1   | INT16     | D-Wire Sensor 8  |
|                   | 0x045D (1117)  | 0.1   | INT16     | D-Wire Sensor 9  |
| Registers 1043 -  | 0x045E (1118)  | 0.1   | INT16     | D-Wire Sensor 10 |
| 1100 are reserved | 0x045F (1119)  | 0.1   | INT16     | D-Wire Sensor 11 |
| 1100 are reserved | 0x0460 (1120)  | 0.1   | INT16     | D-Wire Sensor 12 |
|                   | 0x0461 (1121)  | 0.1   | INT16     | D-Wire Sensor 13 |
|                   | 0x0462 (1122)  | 0.1   | INT16     | D-Wire Sensor 14 |
|                   | 0x0463 (1123)  | 0.1   | INT16     | D-Wire Sensor 15 |
|                   | 0x0464 (1124)  | 0.1   | INT16     | D-Wire Sensor 16 |
|                   | 0x0465 (1125)  | 0.1   | INT16     | D-Wire Sensor 17 |
|                   | 0x0466 (1126)  | 0.1   | INT16     | D-Wire Sensor 18 |
|                   | 0x0467 (1127)  | 0.1   | INT16     | D-Wire Sensor 19 |
|                   | 0x0468 (1128)  | 0.1   | INT16     | D-Wire Sensor 20 |
|                   | 0x0469 (1129)  | 0.1   | INT16     | D-Wire Sensor 21 |
|                   | 0x046A (1130)  | 0.1   | INT16     | D-Wire Sensor 22 |
|                   | 0x046B (1131)  | 0.1   | INT16     | D-Wire Sensor 23 |
|                   | 0x046C (1132)  | 0.1   | INT16     | D-Wire Sensor 24 |
|                   | 0x046D (1133)  | 0.1   | INT16     | D-Wire Sensor 25 |
|                   | 0x046E (1134)  | 0.1   | INT16     | D-Wire Sensor 26 |
|                   | 0x046F (1135)  | 0.1   | INT16     | D-Wire Sensor 27 |
|                   | 0x0470 (1136)  | 0.1   | INT16     | D-Wire Sensor 28 |
|                   | 0x0471 (1137)  | 0.1   | INT16     | D-Wire Sensor 29 |
|                   | 0x0472 (1138)  | 0.1   | INT16     | D-Wire Sensor 30 |
|                   | 0x0473 (1139)  | 0.1   | INT16     | D-Wire Sensor 31 |
|                   | 0x0474 (1140)  | 0.1   | INT16     | D-Wire Sensor 32 |
|                   | 0x04B1 (1201)  | 0.01  | INT16     | User Analog 1    |
|                   | 0x04B2 (1202)  | 0.01  | INT16     | User Analog 2    |
| Registers 1143 -  | 0x04B3 (1203)  | 0.01  | INT16     | User Analog 3    |
| 1200 are reserved | 0x04B4 (1204)  | 0.01  | INT16     | User Analog 4    |
|                   | 0x04B5 (1205)  | 0.01  | INT16     | User Analog 5    |
|                   | 0x04B6 (1206)  | 0.01  | INT16     | User Analog 6    |

|                            | 004D7 (1207)   | 0.01 | INIT16 | Haan Analas 7    |
|----------------------------|----------------|------|--------|------------------|
|                            | 0x04B7 (1207)  | 0.01 | INT16  | User Analog 7    |
|                            | 0x04B8 (1208)  | 0.01 | INT16  | User Analog 8    |
|                            | 0x04B9 (1209)  | 0.01 | INT16  | D-Wire Sensor 1  |
|                            | 0x04BA (1210)  |      | INT16  | D-Wire Sensor 2  |
|                            | 0x04BB (1211)  | 0.01 | INT16  | D-Wire Sensor 3  |
|                            | 0x04BC (1212)  | 0.01 | INT16  | D-Wire Sensor 4  |
|                            | 0x04BD (1213)  | 0.01 | INT16  | D-Wire Sensor 5  |
|                            | 0x04BE (1214)  | 0.01 | INT16  | D-Wire Sensor 6  |
|                            | 0x04BF (1215)  | 0.01 | INT16  | D-Wire Sensor 7  |
|                            | 0x04C0 (1216)  | 0.01 | INT16  | D-Wire Sensor 8  |
|                            | 0x04C1 (1217)  | 0.01 | INT16  | D-Wire Sensor 9  |
|                            | 0x04C2 (1218)  | 0.01 | INT16  | D-Wire Sensor 10 |
|                            | 0x04C3 (1219)  | 0.01 | INT16  | D-Wire Sensor 11 |
|                            | 0x04C4 (1220)  | 0.01 | INT16  | D-Wire Sensor 12 |
|                            | 0x04C5 (1221)  | 0.01 | INT16  | D-Wire Sensor 13 |
|                            | 0x04C6 (1222)  | 0.01 | INT16  | D-Wire Sensor 14 |
|                            | 0x04C7 (1223)  | 0.01 | INT16  | D-Wire Sensor 15 |
|                            | 0x04C8 (1224)  | 0.01 | INT16  | D-Wire Sensor 16 |
|                            | 0x04C9 (1225)  | 0.01 | INT16  | D-Wire Sensor 17 |
|                            | 0x04CA (1226)  | 0.01 | INT16  | D-Wire Sensor 18 |
|                            | 0x04CB (1227)  | 0.01 | INT16  | D-Wire Sensor 19 |
|                            | 0x04CC (1228)  | 0.01 | INT16  | D-Wire Sensor 20 |
|                            | 0x04CD (1229)  | 0.01 | INT16  | D-Wire Sensor 21 |
|                            | 0x04CE (1230)  | 0.01 | INT16  | D-Wire Sensor 22 |
|                            | 0x04CF (1231)  | 0.01 | INT16  | D-Wire Sensor 23 |
|                            | 0x04D0 (1232)  | 0.01 | INT16  | D-Wire Sensor 24 |
|                            | 0x04D1 (1233)  | 0.01 | INT16  | D-Wire Sensor 25 |
|                            | 0x04D2 (1234)  | 0.01 | INT16  | D-Wire Sensor 26 |
|                            | 0x04D3 (1235)  | 0.01 | INT16  | D-Wire Sensor 27 |
|                            | 0x04D4 (1236)  | 0.01 | INT16  | D-Wire Sensor 28 |
|                            | 0x04D5 (1237)) | 0.01 | INT16  | D-Wire Sensor 29 |
|                            | 0x04D6 (1238)  | 0.01 | INT16  | D-Wire Sensor 30 |
|                            | 0x04D7 (1239)  | 0.01 | INT16  | D-Wire Sensor 31 |
|                            | 0x04D8 (1240)  | 0.01 | INT16  | D-Wire Sensor 32 |
|                            | 0x0000 (0)     |      |        | Control 1 Toggle |
| D                          | 0x0001 (1)     |      |        | Control 2 Toggle |
| Function 05 - Force        | 0x0002 (2)     |      |        | Control 3 Toggle |
| Single Coil (Write to      | 0000 (2)       |      |        | 100000           |
| Controls)                  |                |      |        |                  |
|                            |                |      |        |                  |
|                            |                |      |        |                  |
| <i>Note:</i> The status to |                |      |        |                  |
|                            |                |      |        |                  |
| write (FF00 = Latch,       |                |      |        |                  |
| 0000 = Release)            |                |      |        |                  |
|                            |                |      |        |                  |

### 15.7 DNP3 Configuration / Interoperability Guide

### 15.7.1 DNP v3.0 Device Profile

The following table provides a "Device Profile Document" in the standard format defined in the DNP 3.0 Subset Definitions Document. While it is referred to in the DNP 3.0 Subset Definitions as a "Document," it is in fact a table, and only a component of a total interoperability guide.

| DNP V3.0 DEVICE PROFILE DOCUMENT (Also see the DNP 3.0 Implementation                                                                 | on Table in Section 4.6.2)                                                                          |
|----------------------------------------------------------------------------------------------------|----------------------------------------------------------------------------------------------------|
| Vendor Name: <b>DPS Telecom Inc.</b>                                                                                                  |                                                                                                    |
| Device Name: BVM G3                                                                                                    |                                                                                                    |
| Highest DNP Level Supported:<br>For Requests: <b>Level 3</b><br>For Responses: <b>Level 3</b>                                         | Device Function:<br>o Master<br>x <b>Slave</b>                                                      |
| DNP Levels Supported (the complete list is described in the                                                                           | alifiers supported in addition to the Highest attached table):  50 (Time and Date), variation 1, is |
| Maximum Data Link Frame Size (octets): Transmitted: 292 Received: 292                                                                 | Maximum Application Fragment Size (octets): Transmitted: 512 Received: 512                          |
| Maximum Data Link Re-tries:<br>o None<br>x Fixed (3)                                                                                  | Maximum Application Layer Re-tries: x None o Configurable                                           |
| Requires Data Link Layer Re-tries: Fixed (3) o Always o Sometimes                                                                     |                                                                                                    |
| Requires Application Layer Confirmat o Never o Always o When reporting Event Data (Slave ox When sending multi-fragment reo Sometimes | devices only)                                                                                       |

o Default Object

#### 96 **DNP V3.0 DEVICE PROFILE DOCUMENT** (Also see the DNP 3.0 Implementation Table in Section 4.6.2) Timeouts while waiting for: Data Link Confirmation: Fixed at 2s Complete Appl. Fragment: None Application Confirm: Fixed at 10s Complete Appl. Response: None Other: Transmission Delay, 0 Sends/Executes Control Operations: WRITE BinaryOutputs: Never SELECT/OPERATE: Never DIRECT OPERATE: Always DIRECT OPERATE - NO ACK: Always Count > 1: Never Pulse On: Never Pulse Off: Never Latch On: Always Latch Off: Always Queue: Never Clear Queue: Never Reports Binary Input Change Events when no Reports time-tagged Binary Input Change Events specific variation requested: when no specific variation requested: x Never x Never o Only time-tagged o Binary Input Change With Time o Only non-time-tagged o Binary Input Change with Relative Time Sends Unsolicited Responses Sends Static Data in Unsolicited Responses: x Never x Never o Only certain objects o When Device Restarts o Sometimes (attach explanation) o When Status Flags Change o ENABLE/DISABLE UNSOLICITED Function codes supported Default Counter Object/Variation: Counters Roll Over at: x No Counters Reported x No Counters Reported

o Configurable (attach explanation)

o Point-by-point list attached

o 16 Bits o 32 Bits o Other Value:

#### **DNP V3.0**

#### **DEVICE PROFILE DOCUMENT**

(Also see the DNP 3.0 Implementation Table in Section 4.6.2)

Sends Multi-Fragment Responses:

**No** Yes

Sequential File Transfer Support: No

Append File Mode: No

Custom Status Code Strings: No

Permissions Field: No

File Events Assigned to Class: **No**File Events Send Immediately: **No**Multiple Blocks in a Fragment: **No**Max Number of Files Open: **0** 

### 15.7.2 DNP V3.0 Implementation Table

The following table identifies which object variations, function codes, and qualifiers the BVM G3 supports in both request messages and in response messages. For static (non-change-event) objects, request send with qualifiers 00, 01, 06, 07, or 08 will be responded with qualifiers 00 or 01.

|                  | OBJECT              |                                        |                                  | <b>UEST</b><br>will parse)                      | RESP(<br>(Library wil<br>wit | I respond                    |
|------------------|---------------------|----------------------------------------|----------------------------------|-------------------------------------------------|------------------------------|------------------------------|
| Object<br>Number | Variation<br>Number | Description                            | Function Codes<br>(dec)          | Qualifiers Codes<br>(hex)                       | Function<br>Codes (dec)      | Qualifiers<br>Codes<br>(hex) |
| 1                | 1                   | Binary Input                           | 1<br>(read)                      | 00, 01 (start-stop)<br>06 (no range, or<br>all) | 129<br>(response)            | 00, 01<br>(start-stop)       |
| 10               | 2                   | Binary Output<br>Status                | 1<br>(read)                      | 00, 01 (start-stop)<br>06 (no range, or<br>all) | 129<br>(response)            | 00, 01<br>(start-stop)       |
| 12               | 1                   | Control Relay<br>Output Block          | 5 (direct op) 6 (dir. op, noack) | 17, 28 (index)                                  | 129<br>(response)            | echo of request              |
| 30               | 3                   | 32-Bit Analog<br>Input<br>Without Flag | 1<br>(read)                      | 00, 01 (start-stop)<br>06 (no range, or<br>all) | 129<br>(response)            | 00, 01<br>(start-stop)       |
| 50               | 1                   | Time and Date                          | 1 (read)<br>1 (read)             | 07 (limited qty =                               | 129<br>(response)            | 07 (limited qty = 1)         |
| 60               | 1                   | Class 1 Data                           | 1<br>(read)                      | 06 (no range, or all)                           |                              |                              |
| 60               | 2                   | Class 2 Data                           | 1<br>(read)                      | 06 (no range, or all)                           |                              |                              |
| 60               | 3                   | Class 3 Data                           | 1<br>(read)                      | 06 (no range, or all)                           |                              |                              |
| 60               | 4                   | Class 4 Data                           | 1<br>(read)                      | 06 (no range, or all)                           |                              |                              |

### 15.7.3 DNP V3.0 Point List

The tables below identify all the default data points provided by the BVM G3.

| Obj 01 Var 01 - Single-bit B<br>Obj 02 Var 02 - Binary Inpu |                 |        |       |
|-------------------------------------------------------------|-----------------|--------|-------|
| Point Index                                                 | Description     | Points | Class |
| 0-7                                                         | Discrete Alarms | 1-8    | 0,1   |
| 32-63                                                       | System Alarms   | 33-64  | 0,1   |
| 64-95                                                       | Ping Targets    | 1-32   | 0,1   |
| 96-111                                                      | Derived Alarms  | 33-48  | 0,1   |
| 16-18                                                       | Controls        | 1-3    | 1     |
| 128-131                                                     | Analog 1        | 1-4    | 1     |

| 136-139                                                                                                    |         |                   |       |   |
|----------------------------------------------------------------------------------------------------|---------|-------------------|-------|---|
| 152-155                                                                                                    | 136-139 | Analog 2          | 33-36 | 1 |
| 160-163                                                                                                    | 144-147 | Analog 3          | 1-4   | 1 |
| 168-171                                                                                                    | 152-155 | Analog 4          | 33-36 | 1 |
| 176-179         Analog 7         1-4         1           184-187         Analog 8         33-36         1           192-199         Digital Sensor 1         1-8         1           200-207         Digital Sensor 2         33-40         1           208-215         Digital Sensor 3         1-8         1           216-223         Digital Sensor 4         33-40         1           224-231         Digital Sensor 5         1-8         1           232-239         Digital Sensor 6         33-40         1           240-247         Digital Sensor 7         1-8         1           248-255         Digital Sensor 8         33-40         1           256-263         Digital Sensor 9         1-8         1           264-271         Digital Sensor 10         33-40         1           272-280         Digital Sensor 11         1-8         1           281-287         Digital Sensor 12         33-40         1           288-295         Digital Sensor 13         1-8         1           296-303         Digital Sensor 14         33-40         1           304-311         Digital Sensor 14         33-40         1           312-319 </td <td>160-163</td> <td>Analog 5</td> <td>1-4</td> <td>1</td>                         | 160-163 | Analog 5          | 1-4   | 1 |
| 184-187         Analog 8         33-36         1           192-199         Digital Sensor 1         1-8         1           200-207         Digital Sensor 2         33-40         1           208-215         Digital Sensor 3         1-8         1           216-223         Digital Sensor 4         33-40         1           224-231         Digital Sensor 5         1-8         1           232-239         Digital Sensor 6         33-40         1           240-247         Digital Sensor 7         1-8         1           248-255         Digital Sensor 8         33-40         1           256-263         Digital Sensor 9         1-8         1           264-271         Digital Sensor 10         33-40         1           272-280         Digital Sensor 11         1-8         1           281-287         Digital Sensor 12         33-40         1           288-295         Digital Sensor 13         1-8         1           296-303         Digital Sensor 14         33-40         1           304-311         Digital Sensor 14         33-40         1           312-319         Digital Sensor 18         33-40         1 <t< td=""><td>168-171</td><td>Analog 6</td><td>33-36</td><td>1</td></t<>                       | 168-171 | Analog 6          | 33-36 | 1 |
| 192-199                                                                                                    | 176-179 | Analog 7          | 1-4   | 1 |
| 200-207   Digital Sensor 2   33-40   1                                                                                                    | 184-187 | Analog 8          | 33-36 | 1 |
| 208-215                                                                                                    | 192-199 | Digital Sensor 1  | 1-8   | 1 |
| 216-223         Digital Sensor 4         33-40         1           224-231         Digital Sensor 5         1-8         1           232-239         Digital Sensor 6         33-40         1           240-247         Digital Sensor 7         1-8         1           248-255         Digital Sensor 8         33-40         1           256-263         Digital Sensor 10         33-40         1           264-271         Digital Sensor 10         33-40         1           272-280         Digital Sensor 11         1-8         1           281-287         Digital Sensor 12         33-40         1           281-287         Digital Sensor 12         33-40         1           288-295         Digital Sensor 13         1-8         1           296-303         Digital Sensor 14         33-40         1           304-311         Digital Sensor 15         1-8         1           312-319         Digital Sensor 16         33-40         1           320-327         Digital Sensor 18         33-40         1           328-335         Digital Sensor 18         33-40         1           336-343         Digital Sensor 19         1-8         1                                                                                 | 200-207 | Digital Sensor 2  | 33-40 | 1 |
| 224-231         Digital Sensor 5         1-8         1           232-239         Digital Sensor 6         33-40         1           240-247         Digital Sensor 7         1-8         1           248-255         Digital Sensor 8         33-40         1           256-263         Digital Sensor 9         1-8         1           264-271         Digital Sensor 10         33-40         1           272-280         Digital Sensor 11         1-8         1           281-287         Digital Sensor 12         33-40         1           288-295         Digital Sensor 12         33-40         1           288-295         Digital Sensor 13         1-8         1           296-303         Digital Sensor 14         33-40         1           304-311         Digital Sensor 15         1-8         1           312-319         Digital Sensor 16         33-40         1           320-327         Digital Sensor 17         1-8         1           328-335         Digital Sensor 18         33-40         1           336-343         Digital Sensor 20         33-40         1           352-359         Digital Sensor 21         1-8         1                                                                                     | 208-215 | Digital Sensor 3  | 1-8   | 1 |
| 232-239         Digital Sensor 6         33-40         1           240-247         Digital Sensor 7         1-8         1           248-255         Digital Sensor 8         33-40         1           256-263         Digital Sensor 9         1-8         1           264-271         Digital Sensor 10         33-40         1           272-280         Digital Sensor 11         1-8         1           281-287         Digital Sensor 12         33-40         1           288-295         Digital Sensor 13         1-8         1           296-303         Digital Sensor 14         33-40         1           304-311         Digital Sensor 15         1-8         1           312-319         Digital Sensor 16         33-40         1           320-327         Digital Sensor 17         1-8         1           328-335         Digital Sensor 18         33-40         1           336-343         Digital Sensor 19         1-8         1           344-351         Digital Sensor 20         33-40         1           352-359         Digital Sensor 21         1-8         1           360-367         Digital Sensor 22         33-40         1 <tr< td=""><td>216-223</td><td>Digital Sensor 4</td><td>33-40</td><td>1</td></tr<> | 216-223 | Digital Sensor 4  | 33-40 | 1 |
| 240-247         Digital Sensor 7         1-8         1           248-255         Digital Sensor 8         33-40         1           256-263         Digital Sensor 9         1-8         1           264-271         Digital Sensor 10         33-40         1           272-280         Digital Sensor 11         1-8         1           281-287         Digital Sensor 12         33-40         1           288-295         Digital Sensor 13         1-8         1           296-303         Digital Sensor 14         33-40         1           304-311         Digital Sensor 15         1-8         1           312-319         Digital Sensor 16         33-40         1           320-327         Digital Sensor 17         1-8         1           328-335         Digital Sensor 18         33-40         1           336-343         Digital Sensor 19         1-8         1           344-351         Digital Sensor 20         33-40         1           352-359         Digital Sensor 21         1-8         1           360-367         Digital Sensor 21         1-8         1           368-375         Digital Sensor 24         33-40         1                                                                                     | 224-231 | Digital Sensor 5  | 1-8   | 1 |
| 248-255         Digital Sensor 8         33-40         1           256-263         Digital Sensor 9         1-8         1           264-271         Digital Sensor 10         33-40         1           272-280         Digital Sensor 11         1-8         1           281-287         Digital Sensor 12         33-40         1           288-295         Digital Sensor 13         1-8         1           296-303         Digital Sensor 14         33-40         1           304-311         Digital Sensor 15         1-8         1           312-319         Digital Sensor 16         33-40         1           320-327         Digital Sensor 17         1-8         1           328-335         Digital Sensor 18         33-40         1           336-343         Digital Sensor 19         1-8         1           344-351         Digital Sensor 20         33-40         1           352-359         Digital Sensor 21         1-8         1           360-367         Digital Sensor 22         33-40         1           368-375         Digital Sensor 23         1-8         1           376-383         Digital Sensor 24         33-40         1      <                                                                           | 232-239 | Digital Sensor 6  | 33-40 | 1 |
| 256-263         Digital Sensor 9         1-8         1           264-271         Digital Sensor 10         33-40         1           272-280         Digital Sensor 11         1-8         1           281-287         Digital Sensor 12         33-40         1           288-295         Digital Sensor 13         1-8         1           296-303         Digital Sensor 14         33-40         1           304-311         Digital Sensor 15         1-8         1           312-319         Digital Sensor 16         33-40         1           320-327         Digital Sensor 17         1-8         1           328-335         Digital Sensor 18         33-40         1           336-343         Digital Sensor 19         1-8         1           344-351         Digital Sensor 20         33-40         1           352-359         Digital Sensor 21         1-8         1           360-367         Digital Sensor 22         33-40         1           368-375         Digital Sensor 23         1-8         1           376-383         Digital Sensor 24         33-40         1           384-391         Digital Sensor 25         1-8         1 <t< td=""><td>240-247</td><td>Digital Sensor 7</td><td>1-8</td><td>1</td></t<>    | 240-247 | Digital Sensor 7  | 1-8   | 1 |
| 264-271         Digital Sensor 10         33-40         1           272-280         Digital Sensor 11         1-8         1           281-287         Digital Sensor 12         33-40         1           288-295         Digital Sensor 13         1-8         1           296-303         Digital Sensor 14         33-40         1           304-311         Digital Sensor 15         1-8         1           312-319         Digital Sensor 16         33-40         1           320-327         Digital Sensor 17         1-8         1           328-335         Digital Sensor 18         33-40         1           336-343         Digital Sensor 19         1-8         1           344-351         Digital Sensor 20         33-40         1           352-359         Digital Sensor 21         1-8         1           360-367         Digital Sensor 22         33-40         1           368-375         Digital Sensor 23         1-8         1           376-383         Digital Sensor 24         33-40         1           384-391         Digital Sensor 25         1-8         1           392-399         Digital Sensor 26         33-40         1                                                                                | 248-255 | Digital Sensor 8  | 33-40 | 1 |
| 272-280         Digital Sensor 11         1-8         1           281-287         Digital Sensor 12         33-40         1           288-295         Digital Sensor 13         1-8         1           296-303         Digital Sensor 14         33-40         1           304-311         Digital Sensor 15         1-8         1           312-319         Digital Sensor 16         33-40         1           320-327         Digital Sensor 17         1-8         1           328-335         Digital Sensor 18         33-40         1           336-343         Digital Sensor 19         1-8         1           344-351         Digital Sensor 20         33-40         1           352-359         Digital Sensor 21         1-8         1           360-367         Digital Sensor 22         33-40         1           368-375         Digital Sensor 23         1-8         1           376-383         Digital Sensor 24         33-40         1           384-391         Digital Sensor 25         1-8         1           392-399         Digital Sensor 26         33-40         1           400-407         Digital Sensor 27         1-8         1      <                                                                           | 256-263 | Digital Sensor 9  | 1-8   | 1 |
| 281-287         Digital Sensor 12         33-40         1           288-295         Digital Sensor 13         1-8         1           296-303         Digital Sensor 14         33-40         1           304-311         Digital Sensor 15         1-8         1           312-319         Digital Sensor 16         33-40         1           320-327         Digital Sensor 17         1-8         1           328-335         Digital Sensor 18         33-40         1           336-343         Digital Sensor 19         1-8         1           344-351         Digital Sensor 20         33-40         1           352-359         Digital Sensor 21         1-8         1           360-367         Digital Sensor 22         33-40         1           368-375         Digital Sensor 23         1-8         1           376-383         Digital Sensor 24         33-40         1           384-391         Digital Sensor 25         1-8         1           392-399         Digital Sensor 26         33-40         1           400-407         Digital Sensor 27         1-8         1           408-415         Digital Sensor 29         1-8         1      <                                                                           | 264-271 | Digital Sensor 10 | 33-40 | 1 |
| 288-295         Digital Sensor 13         1-8         1           296-303         Digital Sensor 14         33-40         1           304-311         Digital Sensor 15         1-8         1           312-319         Digital Sensor 16         33-40         1           320-327         Digital Sensor 17         1-8         1           328-335         Digital Sensor 18         33-40         1           336-343         Digital Sensor 19         1-8         1           344-351         Digital Sensor 20         33-40         1           352-359         Digital Sensor 21         1-8         1           360-367         Digital Sensor 22         33-40         1           368-375         Digital Sensor 23         1-8         1           376-383         Digital Sensor 24         33-40         1           384-391         Digital Sensor 25         1-8         1           392-399         Digital Sensor 26         33-40         1           400-407         Digital Sensor 27         1-8         1           408-415         Digital Sensor 29         1-8         1           416-423         Digital Sensor 29         1-8         1 <td>272-280</td> <td>Digital Sensor 11</td> <td>1-8</td> <td>1</td>                | 272-280 | Digital Sensor 11 | 1-8   | 1 |
| 296-303         Digital Sensor 14         33-40         1           304-311         Digital Sensor 15         1-8         1           312-319         Digital Sensor 16         33-40         1           320-327         Digital Sensor 17         1-8         1           328-335         Digital Sensor 18         33-40         1           336-343         Digital Sensor 19         1-8         1           344-351         Digital Sensor 20         33-40         1           352-359         Digital Sensor 21         1-8         1           360-367         Digital Sensor 22         33-40         1           368-375         Digital Sensor 23         1-8         1           376-383         Digital Sensor 24         33-40         1           384-391         Digital Sensor 25         1-8         1           392-399         Digital Sensor 26         33-40         1           400-407         Digital Sensor 27         1-8         1           408-415         Digital Sensor 28         33-40         1           416-423         Digital Sensor 29         1-8         1                                                                                                    | 281-287 | Digital Sensor 12 | 33-40 | 1 |
| 304-311         Digital Sensor 15         1-8         1           312-319         Digital Sensor 16         33-40         1           320-327         Digital Sensor 17         1-8         1           328-335         Digital Sensor 18         33-40         1           336-343         Digital Sensor 19         1-8         1           344-351         Digital Sensor 20         33-40         1           352-359         Digital Sensor 21         1-8         1           360-367         Digital Sensor 22         33-40         1           368-375         Digital Sensor 23         1-8         1           376-383         Digital Sensor 24         33-40         1           384-391         Digital Sensor 25         1-8         1           392-399         Digital Sensor 26         33-40         1           400-407         Digital Sensor 27         1-8         1           408-415         Digital Sensor 28         33-40         1           416-423         Digital Sensor 29         1-8         1                                                                                                    | 288-295 | Digital Sensor 13 | 1-8   | 1 |
| 312-319         Digital Sensor 16         33-40         1           320-327         Digital Sensor 17         1-8         1           328-335         Digital Sensor 18         33-40         1           336-343         Digital Sensor 19         1-8         1           344-351         Digital Sensor 20         33-40         1           352-359         Digital Sensor 21         1-8         1           360-367         Digital Sensor 22         33-40         1           368-375         Digital Sensor 23         1-8         1           376-383         Digital Sensor 24         33-40         1           384-391         Digital Sensor 25         1-8         1           392-399         Digital Sensor 26         33-40         1           400-407         Digital Sensor 27         1-8         1           408-415         Digital Sensor 28         33-40         1           416-423         Digital Sensor 29         1-8         1                                                                                                    | 296-303 | Digital Sensor 14 | 33-40 | 1 |
| 320-327         Digital Sensor 17         1-8         1           328-335         Digital Sensor 18         33-40         1           336-343         Digital Sensor 19         1-8         1           344-351         Digital Sensor 20         33-40         1           352-359         Digital Sensor 21         1-8         1           360-367         Digital Sensor 22         33-40         1           368-375         Digital Sensor 23         1-8         1           376-383         Digital Sensor 24         33-40         1           384-391         Digital Sensor 25         1-8         1           392-399         Digital Sensor 26         33-40         1           400-407         Digital Sensor 27         1-8         1           408-415         Digital Sensor 28         33-40         1           416-423         Digital Sensor 29         1-8         1                                                                                                    | 304-311 | Digital Sensor 15 | 1-8   | 1 |
| 328-335         Digital Sensor 18         33-40         1           336-343         Digital Sensor 19         1-8         1           344-351         Digital Sensor 20         33-40         1           352-359         Digital Sensor 21         1-8         1           360-367         Digital Sensor 22         33-40         1           368-375         Digital Sensor 23         1-8         1           376-383         Digital Sensor 24         33-40         1           384-391         Digital Sensor 25         1-8         1           392-399         Digital Sensor 26         33-40         1           400-407         Digital Sensor 27         1-8         1           408-415         Digital Sensor 28         33-40         1           416-423         Digital Sensor 29         1-8         1                                                                                                    | 312-319 | Digital Sensor 16 | 33-40 | 1 |
| 336-343         Digital Sensor 19         1-8         1           344-351         Digital Sensor 20         33-40         1           352-359         Digital Sensor 21         1-8         1           360-367         Digital Sensor 22         33-40         1           368-375         Digital Sensor 23         1-8         1           376-383         Digital Sensor 24         33-40         1           384-391         Digital Sensor 25         1-8         1           392-399         Digital Sensor 26         33-40         1           400-407         Digital Sensor 27         1-8         1           408-415         Digital Sensor 28         33-40         1           416-423         Digital Sensor 29         1-8         1                                                                                                    | 320-327 | Digital Sensor 17 | 1-8   | 1 |
| 344-351         Digital Sensor 20         33-40         1           352-359         Digital Sensor 21         1-8         1           360-367         Digital Sensor 22         33-40         1           368-375         Digital Sensor 23         1-8         1           376-383         Digital Sensor 24         33-40         1           384-391         Digital Sensor 25         1-8         1           392-399         Digital Sensor 26         33-40         1           400-407         Digital Sensor 27         1-8         1           408-415         Digital Sensor 28         33-40         1           416-423         Digital Sensor 29         1-8         1                                                                                                    | 328-335 | Digital Sensor 18 | 33-40 | 1 |
| 352-359         Digital Sensor 21         1-8         1           360-367         Digital Sensor 22         33-40         1           368-375         Digital Sensor 23         1-8         1           376-383         Digital Sensor 24         33-40         1           384-391         Digital Sensor 25         1-8         1           392-399         Digital Sensor 26         33-40         1           400-407         Digital Sensor 27         1-8         1           408-415         Digital Sensor 28         33-40         1           416-423         Digital Sensor 29         1-8         1                                                                                                    | 336-343 | Digital Sensor 19 | 1-8   | 1 |
| 360-367       Digital Sensor 22       33-40       1         368-375       Digital Sensor 23       1-8       1         376-383       Digital Sensor 24       33-40       1         384-391       Digital Sensor 25       1-8       1         392-399       Digital Sensor 26       33-40       1         400-407       Digital Sensor 27       1-8       1         408-415       Digital Sensor 28       33-40       1         416-423       Digital Sensor 29       1-8       1                                                                                                    | 344-351 | Digital Sensor 20 | 33-40 | 1 |
| 368-375       Digital Sensor 23       1-8       1         376-383       Digital Sensor 24       33-40       1         384-391       Digital Sensor 25       1-8       1         392-399       Digital Sensor 26       33-40       1         400-407       Digital Sensor 27       1-8       1         408-415       Digital Sensor 28       33-40       1         416-423       Digital Sensor 29       1-8       1                                                                                                    | 352-359 | Digital Sensor 21 | 1-8   | 1 |
| 376-383       Digital Sensor 24       33-40       1         384-391       Digital Sensor 25       1-8       1         392-399       Digital Sensor 26       33-40       1         400-407       Digital Sensor 27       1-8       1         408-415       Digital Sensor 28       33-40       1         416-423       Digital Sensor 29       1-8       1                                                                                                    | 360-367 | Digital Sensor 22 | 33-40 | 1 |
| 384-391       Digital Sensor 25       1-8       1         392-399       Digital Sensor 26       33-40       1         400-407       Digital Sensor 27       1-8       1         408-415       Digital Sensor 28       33-40       1         416-423       Digital Sensor 29       1-8       1                                                                                                    | 368-375 | Digital Sensor 23 | 1-8   | 1 |
| 392-399       Digital Sensor 26       33-40       1         400-407       Digital Sensor 27       1-8       1         408-415       Digital Sensor 28       33-40       1         416-423       Digital Sensor 29       1-8       1                                                                                                    | 376-383 | Digital Sensor 24 | 33-40 | 1 |
| 400-407         Digital Sensor 27         1-8         1           408-415         Digital Sensor 28         33-40         1           416-423         Digital Sensor 29         1-8         1                                                                                                    | 384-391 | Digital Sensor 25 | 1-8   | 1 |
| 408-415         Digital Sensor 28         33-40         1           416-423         Digital Sensor 29         1-8         1                                                                                                    | 392-399 | Digital Sensor 26 | 33-40 | 1 |
| 416-423 Digital Sensor 29 1-8 1                                                                                                    | 400-407 | Digital Sensor 27 | 1-8   | 1 |
|                                                                                                    | 408-415 | Digital Sensor 28 | 33-40 | 1 |
| 424-431 Digital Sensor 30 33-40 1                                                                                                    | 416-423 | Digital Sensor 29 | 1-8   | 1 |
| T2T TO 1 DIGITAL DELISOL DO 30-40                                                                                                    | 424-431 | Digital Sensor 30 | 33-40 | 1 |
| 432-439 Digital Sensor 31 1-8 1                                                                                                    | 432-439 | Digital Sensor 31 | 1-8   | 1 |
| 440-447 Digital Sensor 32 33-40 1                                                                                                    | 440-447 | Digital Sensor 32 | 33-40 | 1 |

Binary Output Status Points and Control Relay Output Blocks.

#### **BinaryOutput Status Points**

Static Variation: Obj 10 Var 02 - BinaryOutput Status

Request function codes supported: 5 (direct operate), 6 (direct operate, no ack)

Supported relay output: Latch on, Latch off.

| Point ID | Description | Class |
|----------|-------------|-------|
| 0        | Control 1   | 0     |
| 1        | Control 1   | 0     |
| 2        | Control 1   | 0     |

#### **Analog Inputs**

The following table lists Analog Inputs (Object 30). It is important to note that Analog Inputs, Analog Output Control Blocks, and Analog Output Statuses are transmitted through DNP as signed numbers.

Analog Inputs
Static Variation: Obj 30 Var 03 - 32-Bit analog w/o flag

| Point ID | Description       | Default Unit  | Class |
|----------|-------------------|---------------|-------|
| 0        | Analog Channel 1  | Voltage (VDC) | 0     |
| 1        | Analog Channel 2  | Voltage (VDC) | 0     |
| 2        | Analog Channel 3  | Voltage (VDC) | 0     |
| 3        | Analog Channel 4  | Voltage (VDC) | 0     |
| 4        | Analog Channel 5  | Voltage (VDC) | 0     |
| 5        | Analog Channel 6  | Voltage (VDC) | 0     |
| 6        | Analog Channel 7  | Voltage (VDC) | 0     |
| 7        | Analog Channel 8  | Voltage (VDC) | 0     |
| 8        | Digital Sensor 1  | Voltage (VDC) | 0     |
| 9        | Digital Sensor 2  | Voltage (VDC) | 0     |
| 10       | Digital Sensor 3  | Voltage (VDC) | 0     |
| 11       | Digital Sensor 4  | Voltage (VDC) | 0     |
| 12       | Digital Sensor 5  | Voltage (VDC) | 0     |
| 13       | Digital Sensor 6  | Voltage (VDC) | 0     |
| 14       | Digital Sensor 7  | Voltage (VDC) | 0     |
| 15       | Digital Sensor 8  | Voltage (VDC) | 0     |
| 16       | Digital Sensor 9  | Voltage (VDC) | 0     |
| 17       | Digital Sensor 10 | Voltage (VDC) | 0     |
| 18       | Digital Sensor 11 | Voltage (VDC) | 0     |
| 19       | Digital Sensor 12 | Voltage (VDC) | 0     |
| 20       | Digital Sensor 13 | Voltage (VDC) | 0     |
| 21       | Digital Sensor 14 | Voltage (VDC) | 0     |
| 22       | Digital Sensor 15 | Voltage (VDC) | 0     |
| 23       | Digital Sensor 16 | Voltage (VDC) | 0     |
| 24       | Digital Sensor 17 | Voltage (VDC) | 0     |
| 25       | Digital Sensor 18 | Voltage (VDC) | 0     |
| 26       | Digital Sensor 19 | Voltage (VDC) | 0     |
| 27       | Digital Sensor 20 | Voltage (VDC) | 0     |
| 28       | Digital Sensor 21 | Voltage (VDC) | 0     |
| 29       | Digital Sensor 22 | Voltage (VDC) | 0     |
| 30       | Digital Sensor 23 | Voltage (VDC) | 0     |
| 31       | Digital Sensor 24 | Voltage (VDC) | 0     |
| 32       | Digital Sensor 25 | Voltage (VDC) | 0     |
| 33       | Digital Sensor 26 | Voltage (VDC) | 0     |
| 34       | Digital Sensor 27 | Voltage (VDC) | 0     |
| 35       | Digital Sensor 28 | Voltage (VDC) | 0     |
| 36       | Digital Sensor 29 | Voltage (VDC) | 0     |
| 37       | Digital Sensor 30 | Voltage (VDC) | 0     |
| 38       | Digital Sensor 31 | Voltage (VDC) | 0     |
| 39       | Digital Sensor 32 | Voltage (VDC) | 0     |

#### **Analog Change Event**

Obj 32 Var 01 - 32-Blt Analog Change Event Without Time Class 2 Response Will report only when an Analog value has crossed a threshold.

### 16 Frequently Asked Questions

Here are answers to some common questions from BVM G3 users. The latest FAQs can be found on the BVM G3 support web page, http://www.dpstele.com.

If you have a question about the BVM G3, please call us at (559) 454-1600 or e-mail us at support@dpstele.com.

#### 16.1 General FAQs

#### Q. How do I telnet to the BVM G3?

**A.** You must use **Port 2002** to connect to the BVM G3. Configure your Telnet client to connect using TCP/IP (**not** "Telnet," or any other port options). For connection information, enter the IP address of the BVM G3 and Port 2002. For example, to connect to the BVM G3 using the standard Windows Telnet client, click Start, click Run, and type "telnet <BVM G3 IP address> 2002."

#### Q. How do I connect my BVM G3 to the LAN?

**A.** To connect your BVM G3 to your LAN, you need to configure the unit IP address, the subnet mask and the default gateway. A sample configuration could look like this:

Unit Address: 192.168.1.100 subnet mask: 255.255.255.0 Default Gateway: 192.168.1.1

Save your changes by writing to NVRAM and reboot. Any change to the unit's IP configuration requires a reboot.

### Q. When I connect to the BVM G3 through the craft port on the front panel it either doesn't work right or it doesn't work at all. What's going on?

A. Make sure your using the right COM port settings. Your COM port settings should read:

Bits per second: 9600 (9600 baud)

Data bits: 8
Parity: None
Stop bits: 1

Flow control: None

**Important!** Flow control **must** be set to **none**. Flow control normally defaults to hardware in most terminal programs, and this will not work correctly with the BVM G3.

#### Q. The LAN link LED is green on my BVM G3, but I can't poll it from my T/Mon.

**A.** Some routers will not forward packets to an IP address until the MAC address of the destination device has been registered on the router's Address Resolution Protocol (ARP) table. Enter the IP address of your gateway and your T/Mon system to the ARP table.

#### 16.2 SNMP FAQs

- Q. Which version of SNMP is supported by the SNMP agent on the BVM G3?
- A. SNMP v1, SNMPv2 and SNMPv3.
- Q. How do I configure the BVM G3 to send traps to an SNMP manager? Is there a separate MIB for the BVM G3? How many SNMP managers can the agent send traps to? And how do I set the IP address of the SNMP manager and the community string to be used when sending traps?
- **A.** The BVM G3 begins sending traps as soon as the SNMP notification type is set up. The BVM G3 MIB can be found on the DPS Telecom website. The MIB should be compiled on your SNMP manager. (**Note:** MIB versions may change in the future.) For step-by-step instructions, refer back to the "How to Send SNMP Traps" section of the user manual.
- Q. Does the BVM G3 support MIB-2 and/or any other standard MIBs?
- A. The BVM G3 supports the bulk of MIB-2.
- Q. Does the BVM G3 SNMP agent support both BVM G3 and T/MonXM variables?
- **A.** The BVM G3 SNMP agent manages an embedded MIB that supports only the BVM G3's RTU variables. The T/ MonXM variables are included in the distributed MIB only to provide SNMP managers with a single MIB for all DPS Telecom products.
- Q. How many traps are triggered when a single point is set or cleared? The MIB defines traps like "major alarm set/cleared," "RTU point set," and a lot of granular traps, which could imply that more than one trap is sent when a change of state occurs on one point.
- **A.** Generally, a single change of state generates a single trap.
- Q. What does "point map" mean?
- **A.** A point map is a single MIB leaf that presents the current status of a 64-alarm-point display in an ASCII-readable form, where a "." represents a clear and an "x" represents an alarm.
- Q. The BVM G3 manual talks about control relay outputs. How do I control these from my SNMP manager?
- **A.** The control relays are operated by issuing the appropriate set commands, which are contained in the DPS Telecom MIB.
- Q. How can I associate descriptive information with a point for the RTU granular traps?
- **A.** The BVM G3 alarm point descriptions are individually defined using the Web Browser.
- Q. My SNMP traps aren't getting through. What should I try?
- A. Try these three steps:
  - 1. Make sure that the Trap Address (IP address of the SNMP manager) is defined. (If you changed the Trap Address, make sure you saved the change to NVRAM and rebooted.)
  - 2. Make sure all alarm points are configured to send SNMP traps.
  - 3. Make sure the BVM G3 and the SNMP manager are both on the network. Use the unit's ping command to ping the SNMP manager.

### 17 Technical Support

DPS Telecom products are backed by our courteous, friendly Technical Support representatives, who will give you the best in fast and accurate customer service. To help us help you better, please take the following steps before calling Technical Support:

#### 1. Check the DPS Telecom website.

You will find answers to many common questions on the DPS Telecom website, at <a href="http://www.dpstele.com/support/">http://www.dpstele.com/support/</a>. Look here first for a fast solution to your problem.

#### 2. Prepare relevant information.

Having important information about your DPS Telecom product in hand when you call will greatly reduce the time it takes to answer your questions. If you do not have all of the information when you call, our Technical Support representatives can assist you in gathering it. Please write the information down for easy access. Please have your user manual and hardware serial number ready.

#### 3. Have access to troubled equipment.

Please be at or near your equipment when you call DPS Telecom Technical Support. This will help us solve your problem more efficiently.

#### 4. Call during Customer Support hours.

Customer support hours are Monday through Friday, from 7 A.M. to 6 P.M., Pacific time. The DPS Telecom Technical Support phone number is **(559) 454-1600**.

**Emergency Assistance:** Emergency assistance is available 24 hours a day, 7 days a week. For emergency assistance after hours, allow the phone to ring until it is answered with a paging message. You will be asked to enter your phone number. An on-call technical support representative will return your call as soon as possible.

### 18 End User License Agreement

All Software and firmware used in, for, or in connection with the Product, parts, subsystems, or derivatives thereof, in whatever form, including, without limitation, source code, object code and microcode, including any computer programs and any documentation relating to or describing such Software is furnished to the End User only under a non-exclusive perpetual license solely for End User's use with the Product.

The Software may not be copied or modified, in whole or in part, for any purpose whatsoever. The Software may not be reverse engineered, compiled, or disassembled. No title to or ownership of the Software or any of its parts is transferred to the End User. Title to all patents, copyrights, trade secrets, and any other applicable rights shall remain with the DPS Telecom.

DPS Telecom's warranty and limitation on its liability for the Software is as described in the warranty information provided to End User in the Product Manual.

End User shall indemnify DPS Telecom and hold it harmless for and against any and all claims, damages, losses, costs, expenses, obligations, liabilities, fees and costs and all amounts paid in settlement of any claim, action or suit which may be asserted against DPS Telecom which arise out of or are related to the non-fulfillment of any covenant or obligation of End User in connection with this Agreement.

This Agreement shall be construed and enforced in accordance with the laws of the State of California, without regard to choice of law principles and excluding the provisions of the UN Convention on Contracts for the International Sale of Goods. Any dispute arising out of the Agreement shall be commenced and maintained only in Fresno County, California. In the event suit is brought or an attorney is retained by any party to this Agreement to seek interpretation or construction of any term or provision of this Agreement, to enforce the terms of this Agreement, to collect any money due, or to obtain any money damages or equitable relief for breach, the prevailing party shall be entitled to recover, in addition to any other available remedy, reimbursement for reasonable attorneys' fees, court costs, costs of investigation, and other related expenses.

### Warranty

DPS Telecom warrants, to the original purchaser only, that its products a) substantially conform to DPS' published specifications and b) are substantially free from defects in material and workmanship. This warranty expires two years from the date of product delivery with respect to hardware and ninety days from the date of product delivery with respect to software. If the purchaser discovers within these periods a failure of the product to substantially conform to the specifications or that the product is not substantially free from defects in material and workmanship, the purchaser must promply notify DPS. Within reasonable time after notification, DPS will endeavor to correct any substantial non-conformance with the specifications or substantial defects in material and workmanship, with new or used replacement parts. All warranty service will be performed at the company's office in Fresno, California, at no charge to the purchaser, other than the cost of shipping to and from DPS, which shall be the responsibility of the purchaser. If DPS is unable to repair the product to conform to the warranty, DPS will provide at its option one of the following: a replacement product or a refund of the purchase price for the non-conforming product. These remedies are the purchaser's only remedies for breach of warranty. Prior to initial use the purchaser shall have determined the suitability of the product for its intended use. DPS does not warrant a) any product, components or parts not manufactured by DPS, b) defects caused by the purchaser's failure to provide a suitable installation environment for the product, c) damage caused by use of the product for purposes other than those for which it was designed, d) damage caused by disasters such as fire, flood, wind or lightning unless and to the extent that the product specification provides for resistance to a defined disaster, e) damage caused by unauthorized attachments or modifications, f) damage during shipment from the purchaser to DPS, or g) any abuse or misuse by the purchaser.

THE FOREGOING WARRANTIES ARE IN LIEU OF ALL OTHER WARRANTIES, EXPRESS OR IMPLIED, INCLUDING BUT NOT LIMITED TO THE IMPLIED WARRANTIES OF MERCHANTABILITY AND FITNESS FOR A PARTICULAR PURPOSE.

In no event will DPS be liable for any special, incidental, or consequential damages based on breach of warranty, breach of contract, negligence, strict tort, or any other legal theory. Damages that DPS will not be responsible for include but are not limited to, loss of profits; loss of savings or revenue; loss of use of the product or any associated equipment; cost of capital; cost of any substitute equipment, facilities or services; downtime; claims of third parties including customers; and injury to property.

The purchaser shall fill out the requested information on the Product Warranty Card and mail the card to DPS. This card provides information that helps DPS make product improvements and develop new products.

For an additional fee DPS may, at its option, make available by written agreement only an extended warranty providing an additional period of time for the applicability of the standard warranty.

#### **Technical Support**

If a purchaser believes that a product is not operating in substantial conformance with DPS' published specifications or there appear to be defects in material and workmanship, the purchaser should contact our technical support representatives. If the problem cannot be corrected over the telephone and the product and problem are covered by the warranty, the technical support representative will authorize the return of the product for service and provide shipping information. If the product is out of warranty, repair charges will be quoted. All non-warranty repairs receive a 90-day warranty.

### Free Tech Support is Only a Click Away

Need help with your alarm monitoring? DPS Information Services are ready to serve you ... in your email or over the Web!

### www.DpsTele.com

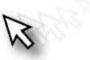

#### Free Tech Support in Your Email: The Protocol Alarm Monitoring Ezine

The Protocol Alarm Monitoring Ezine is your free email tech support alert, delivered directly to your in-box every two weeks. Every issue has news you can use right away:

- Expert tips on using your alarm monitoring equipment — advanced techniques that will save you hours of work
- Educational White Papers deliver fast informal tutorials on SNMP, ASCII processing, TL1 and other alarm monitoring technologies
- New product and upgrade announcements keep you up to date with the latest technology
- Exclusive access to special offers for DPS
   Telecom Factory Training, product upgrade offers
   and discounts

# To get your free subscription to The Protocol register online at www.TheProtocol.com/register

#### Free Tech Support on the Web: MyDPS

MyDPS is your personalized, members-only online resource. Registering for MyDPS is fast, free, and gives you exclusive access to:

- Firmware and software downloads and upgrades
- Product manuals
- Product datasheets
- Exclusive user forms

## Register for MyDPS online at www.DpsTelecom.com/mydps

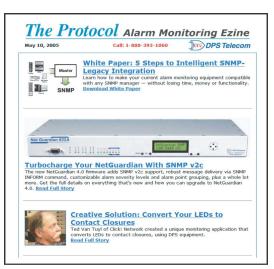

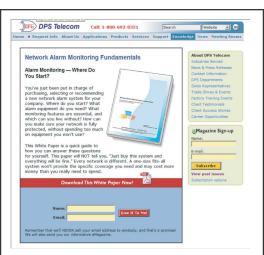

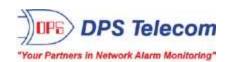